# **ThinkCentre**

# 설치 가이드

포함 내용

- 중요 안전 수칙
- 보증 및 기타 주의사항
- 컴퓨터 설치
- 소프트웨어 복구
- 문제 해결 및 진단
- 도움말 및 서비스

# **ThinkCentre**

# 설치 가이드

**: 주! -**

본 제품과 설명서를 사용하기 전에 다음을 읽어 보십시오.

- v 페이지의 『중요 안전 수칙』
- 39 페이지의 부록 B 『[Lenovo](#page-56-0) 보증 제한 설명서』
- [65](#page-82-0) 페이지의 부록 D『주의사항』
- 본 설명서의 내용은 만전을 기하여 제작되었지만, 혹 틀린 곳이나 고쳐야 할 내용이 있을 수 도 있으니 이점 양해해 주시기 바랍니다. 본 설명서에서 사용하는 그림은 예시를 위한 것으 로 실제와 다를 수 있습니다.
- 본 제품의 규격 및 외관은 품질 향상을 위하여 사전 통보 없이 변경될 수 있습니다.
- 본 설명서의 내용 중 일부 또는 전부를 무단으로 복제하는 것은 금지되어 있습니다.
- 본 설명서에서 설명하는 기기는 가정용으로 전자파 적합 등록을 받은 기기로서, 주거 지역에 서는 물론 모든 지역에서 사용할 수 있습니다.

제 3 판(2006년 9월)

**© Copyright Lenovo 2005, 2006. Portions © Copyright International Business Machines Corporation 2005. All rights reserved.**

# 목차

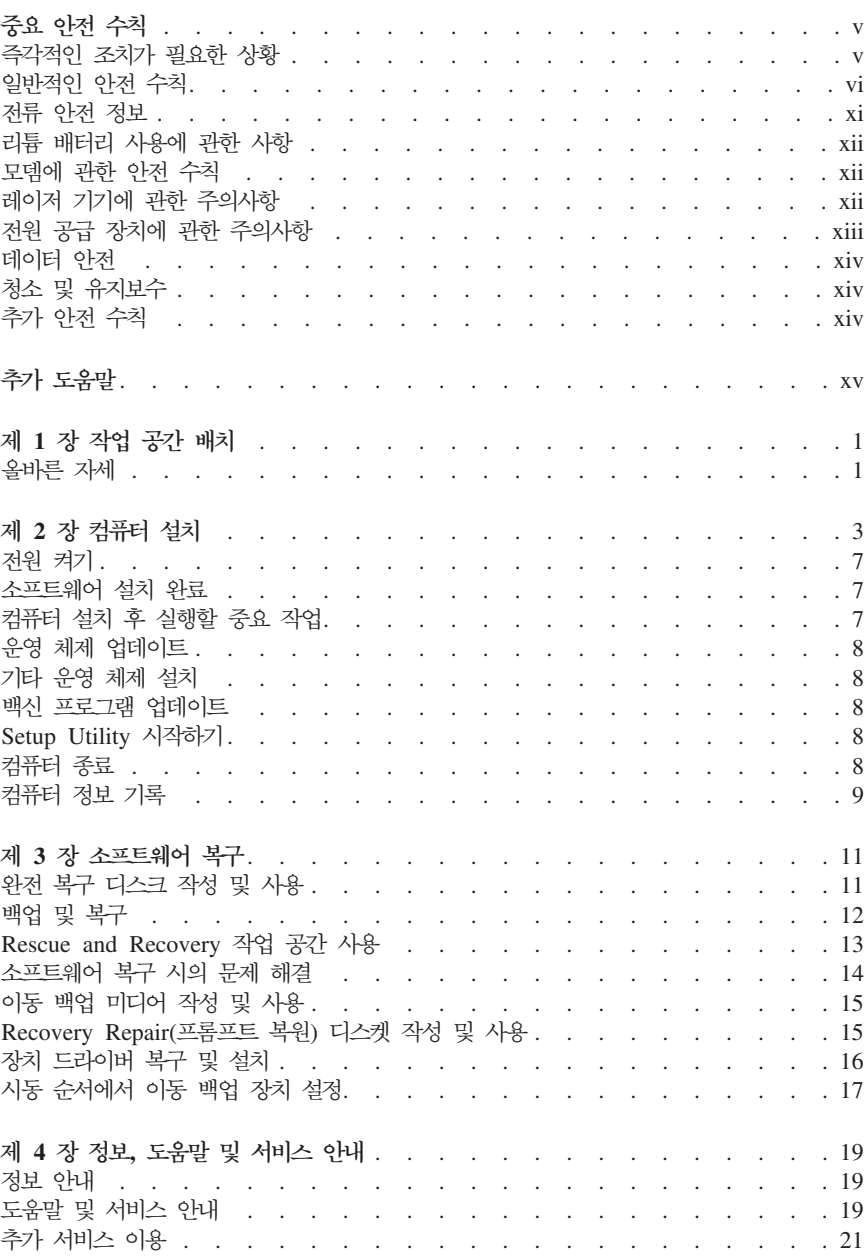

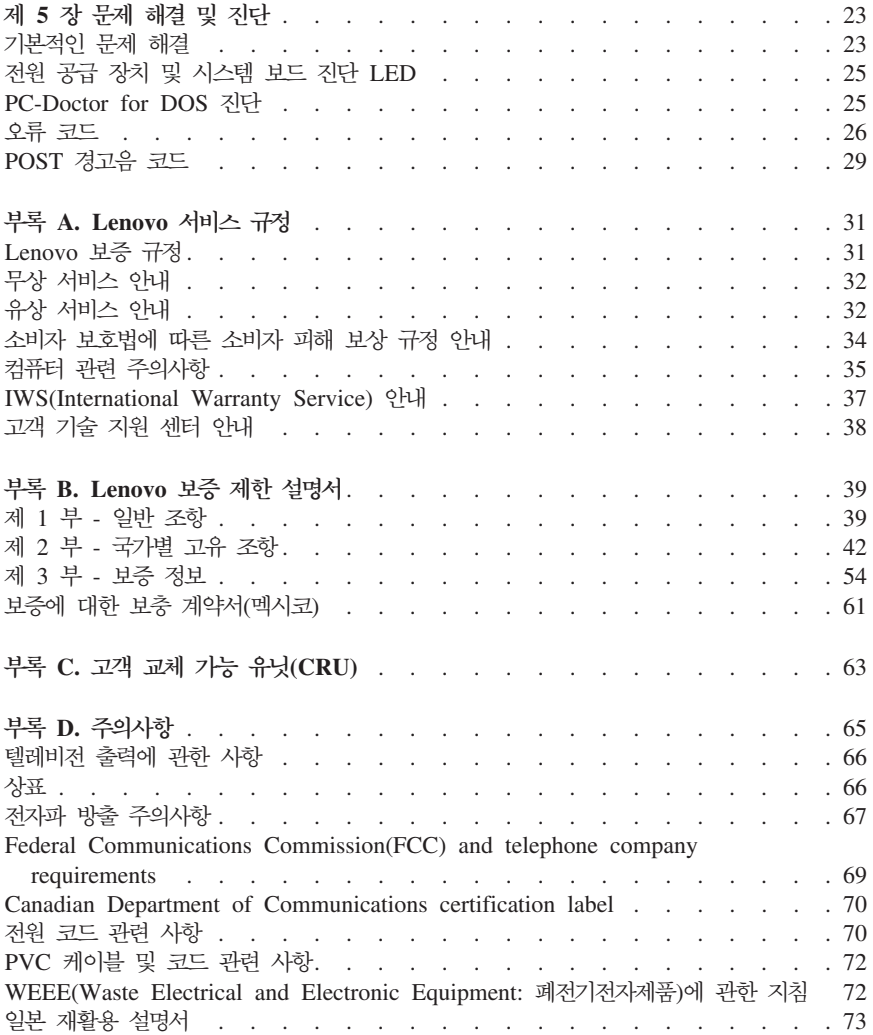

# <span id="page-6-0"></span>중요 아저 수칙

- 주 -

중요 아저 수칙을 먼저 읽어 보십시오.

다음은 데스크탑 또는 노트북 컥퓨터를 안전하게 사용하기 위한 정보입니다. 제품 구매 시 함께 제공된 문서를 잘 보관하고, 문서에 기재되어 있는 모든 정보를 준수하십시오. 본 문 서에 기재된 정보는 구매 계약서 또는 Lenovo™ 보증 제한 설명서의 내용에 영향을 미치 지 않습니다. 자세하 정보는 39 페이지의 부록 B 『Lenovo 보증 제하 설명서』를 참고하십 시오

Lenovo는 고객의 안전을 최우선으로 생각합니다. 본 제품은 효율성과 안전성을 만족시킬 수 있도록 개발되었습니다. 그러나 컴퓨터는 전기로 작동하는 전자 제품이므로 전원 코드, 전원 어댑터 및 그 밖의 부품이 올바르지 않은 방법으로 사용될 경우, 신체적인 손상 또는 재산상의 손해를 야기할 수 있는 잠재적인 위험 요소를 내포하고 있습니다. 이러한 위험 요 소를 줄이려면 제품과 함께 제공된 문서에 수록된 지시사항을 따르고, 작동 설명서의 모든 경고 문구를 주의해서 읽어야 하며, 본 문서에 수록된 정보를 주의 깊게 살펴보이야 합니 다. 제품과 함께 제공된 문서의 내용을 숙지하고 준수함으로써, 제품 사용 중 발생할 수 있 는 위험으로부터 스스로를 보호하고, 보다 안전한 작업 공간을 만들 수 있습니다.

주: 본 정보는 전원 어댑터 및 배터리에 관련된 참고 사항을 포함합니다. 노트북 컴퓨터 이 외에도 몇몇 제품(스피커, 모니터 등)에는 외장 저워 어댑터가 포함되어 있습니다. 사용 하고 있는 제품 중 전원 어댑터를 사용하는 제품이 있다면 아래 정보를 숙지하시기 바 랍니다. 또한 컴퓨터의 저워이 연결되어 있지 않은 때에도 시스템 내부의 시계를 작동 시키기 위해 컴퓨터에는 동전 정도 크기의 내장 배터리가 장착되어 있으므로 배터리 아 전 수칙은 모든 컥퓨터 제품에 적용됩니다.

#### 즉각적인 조치가 필요하 상황

제품의 오용 및 취급상의 부주의로 인해 제품이 파손될 수 있습니다. 파손 상태가 심각한 일부 제품의 경우에는 검사 및 수리가 끝날 때까지 제품을 사용해서는 안됩니다.

모든 전자 제품을 사용할 때와 마찬가지로, 제품이 켜져 있을 때에는 항시 세심한 주의를 기울이십시오. 드물게는 제품에서 연기가 나거나 불꽃이 일어날 수 있습니다. 또한 뭔가가 터지거나 깨지는 듯한 소리 또는 증기가 새는 듯한 소리가 날 수도 있습니다. 이러한 현상 은 인전에 영향이 없는 전자 부품의 단순 고장일 수도 있고, 잠재적인 위험 상황을 의미하 는 것일 수도 있습니다. 이런 문제를 간과하여 위험을 감수하거나 직접 문제를 진단하려 하 지 마십시오. 자세한 안내는 고객 지원 센터에 문의하십시오. 전화번호 목록은 57 페이지의 『세계 각국의 전화번호 목록』을 참고하십시오.

컴퓨터 및 컴퓨터 부품을 자주 검사하여 파손, 노화, 또는 고장 정후를 확인하십시오. 부품 의 상태가 확실하지 않다면 컴퓨터를 사용하지 마십시오. 고객 지원 센터 또는 제품 제조업 체에 문의하여 해당 제품의 검사 방법을 문의하고, 필요한 경우 제품을 서비스받으십시오.

<span id="page-7-0"></span>만약 컴퓨터에 다음과 같은 무제가 발생하거나 그 밖의 아저 과려 무제가 발생하는 경우. 제품의 사용을 중단하고 고객 지원 센터로부터의 지시사항을 확인하기 전까지는 전원 플러 그와 전화선에서 제품을 부리해 두십시오.

- 전원 코드, 플러그, 전원 어댑터, 연장 코드, 전압 안정기 또는 전원 공급 장치가 금이 가거나 깨져 있거나 손상된 경우
- 과열 징후가 보이거나 여기, 불꽃, 화재 등이 발생한 경우
- 배터리가 손상(금이 가거나 홈이 패임 또는 긁힘)되거나 배터리에서 내용물이 흐르는 경 우 또는 배터리에 불수물이 쌓여 있는 경우
- 제품에서 깨지는 소리. 증기가 새는 듯하 소리 또는 터지는 소리가 나거나 타는 냄새가 나는 경우
- 컴퓨터 제품, 전원 코드 또는 전원 어댑터 위에 액체가 흐른 자국 또는 물체가 떨어진 자국이 있는 경우
- 컴퓨터 제품, 전원 코드 또는 전원 어댑터가 물에 노출된 경우
- 제품이 떨어지거나 손상된 경우
- 지시사항에 따랐으나 제품이 올바르게 작동하지 않는 경우

주: 제품(전원 연장 코드 등)에서 위와 같은 증상이 나타나는 경우, 제품의 사용을 중단하 고, 제조사에 연락을 취해 지침을 받거나 제품을 적절히 교체한 후 사용하십시오.

#### 일반적인 안전 수칙

인체의 상해와 재산 손실의 위험을 최소화하기 위해 항상 다음 주의사항을 따르십시오.

#### 서비스 및 업그레이드

고객 지워 센터 또는 문서의 지시사항이 아니라면, 사용자 스스로 제품을 수리하지 마십시 오. 제품은 공인 서비스 요워을 통해서만 서비스받으십시오.

주: 일부 컴퓨터 부품은 사용자가 직접 업그레이드하거나 교체할 수 있습니다. 업그레이드 는 보통 옵션 장치를 말합니다. 이러한 부품을 고객 교체 가능 유닛(CRU)이라고 합니 다. Lenovo는 사용자가 CRU를 교체하거나 옵션을 설치하는 것이 적합한 경우 설치 설명서를 함께 제공합니다. 부품을 설치 또는 교체할 때, 사용자는 반드시 모든 지시사 항을 철저히 따라야 합니다. 전원 상태 표시등이 꺼졌다고 해서 제품 내부에 전압이 흐 르지 않는 것은 아닙니다. AC 전원 코드가 장착된 제품의 덮개를 열기 전에 항상 제 품의 전원이 꺼져 있으며 제품의 코드가 모두 분리되어 있는지 확인하십시오. CRU에 대한 자세한 정보는 63 페이지의 부록 C 『고객 교체 가능 유닛(CRU)』을 참고하십시 오. 부품의 교체와 관련된 문의 사항이 있는 경우. 고객 지원 센터에 문의하시기 바랍 니다.

전원 코드를 분리한 후에 컴퓨터에 작동하는 부품이 없는 경우에도 안전을 위해 다음과 같 은 경고가 필요합니다.

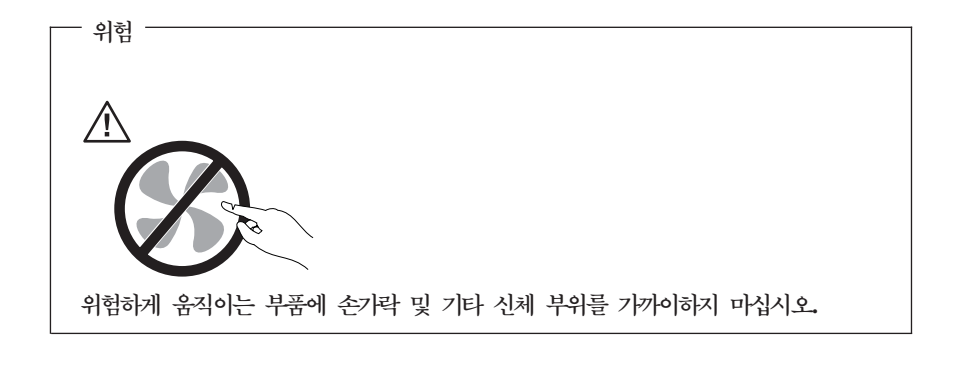

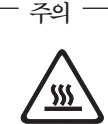

CRU를 교체하기 전에 컴퓨터를 끄고 덮개를 열기 전에 컴퓨터 열을 식히도록 3 ~ 5분 동안 기다리십시오.

# 정전기 방지

정전기는 인체에 해롭지 않지만 컥퓨터 구성 요소 및 옵션 장치에 심각한 손상을 초래할 수 있습니다. 정전기에 민감한 부품을 부적절하게 취급하는 것은 부품 손상의 원인이 될 수 있 습니다. 옵션 장치 또는 CRU의 포장을 풀 때 지시시항대로 설치를 하기 전까지는 부품의 정전기 방지 포장재를 벗기지 마십시오.

옵션 장치 또는 CRU 처리 시나 컴퓨터 내부 작업을 하는 경우, 정전기로 인한 손상을 방 지하기 위해 다음의 주의사항을 따르십시오.

- 움직임을 최소화하십시오. 움직임으로 인해 사용자 주위에 정저기가 발생할 수 있습니다.
- 부품을 항상 조심스럽게 다루십시오. 어댑터. 메모리 모듈 및 기타 회로 기판은 가장자리 부분을 잡으십시오. 절대로 노출된 전기 회로를 만지지 마십시오.
- 다른 사람이 부품을 만지지 못하도록 하십시오.
- 정전기에 민감한 옵션 또는 부품을 설치하는 경우, 부품이 들어있는 정전기 방지 포장재 를 컴퓨터의 금속으로 된 확장 슬롯 덮개 또는 기타 도포되지 않은 금속 표면에 최소 2 초 동안 두십시오. 이 과정을 거치면 포장재 및 사용자의 신체에 미치는 정전기의 영향 을 줄일 수 있습니다.
- 기능하면 정전기에 민감한 부품을 정전기 방지 포장재에서 벗기 후 내려놓지 않은 상태 에서 설치하십시오. 부품을 내려놓아야 하는 경우. 정전기 방지 포장재를 부드럽고 고른 표면에 위치시킨 후 그 위에 부품을 놓으십시오.
- 부품을 컥퓨터 덮개 또는 기타 금속으로 된 표면에 놓지 마십시오.

#### 저워 코드 및 어댑터 관련 사항

컴퓨터 제조사에서 제공한 전원 어댑터 및 전원 코드만을 사용하십시오.

아전 승인된 전원 코드를 사용해야 합니다. 독일의 경우 H05VV-F, 3G, 0.75mm<sup>2</sup> 이상의 규격이어야 합니다. 그 밖의 국가에서는 실정에 맞는 적절한 유형을 사용해야 합니다.

전원 코드를 어댑터나 다른 물체에 감아 두지 마십시오. 전원 코드를 감아서 보관하면 코 드에 마모, 규열 또는 주름이 발생할 수 있습니다. 이런 증상은 제품의 안전한 사용을 저해 할 수 있습니다.

전원 코드는 항상 사람에 의해 밟히거나 걸리지 않게 하고, 다른 물체 사이에 끼지 않도록 배선하십시오

전원 코드 및 전원 어댑터는 항상 액체로부터 멀리하십시오. 예를 들어 싱크대. 욕조. 화장 실 근처나 세제액으로 청소한 바닥 위에는 저워 코드 또는 저워 어댑터를 두지 마십시오. 특히 잘못된 사용으로 인해 전원 코드 또는 전원 어댑터가 피손되어 있는 경우, 액체는 다 락을 유발할 수 있습니다. 또한 액체는 점지적으로 전원 코드 단자 및/또는 전원 어댑터의 커넥터 단지를 부식시키므로, 결국 저워 코드와 어댑터의 과열을 초래할 수 있습니다.

전원 코드 및 신호 케이블은 항상 올바른 수서로 연결하고, 모든 전원 코드 커넥터가 콘센 트 및 소켓의 끝까지 다다하게 연결되어 있는지 확인하십시오.

전원 어댑터의 AC 입력 단자 부분이 부식되어 있거나 AC 입력 단자 부근 또는 그 밖의 부분에 플라스틱 변형 등과 같은 과열의 흔적이 있는 경우, 사용하지 마십시오.

양쪽 끝의 접점 중 어느 쪽에라도 부식 및 과열의 흔적이 보이거나. 손상된 것으로 보이는 전원 코드는 절대로 사용하지 마십시오.

#### 전원 연장 코드 및 관련 장치에 관한 사항

사용 중인 전원 연장 코드나 과부하 방지 장치, UPS(무정전 전원 공급 장치) 그리고 멀티 탭이 제품의 작동에 필요한 전기적 요건을 충족하는 제품인지 확인하십시오. 이들 장치에 절 대로 과부하를 주지 마십시오. 멀티탭을 사용하는 경우, 멀티탭에 가해지는 부하는 멀티탭 의 정격 입력 이내여야 합니다. 전력 부하량이나 전원 요구 사항 또는 정격 입력에 관해 궁 금한 사항이 있다면 전기 기술자에게 자문을 구하십시오.

#### 플러그 및 콘세트 관련 사항

컴퓨터에 여결하여 사용하고자 하는 전기 콘센트(벽면의 전원 콘센트)가 손상되거나 부식되 어 보이는 경우, 공인된 전기 기술자가 콘센트를 교체하기 전까지 해당 콘센트를 사용하지 마십시오.

플러그를 구부리거나 개조하지 마십시오. 플러그가 손상된 경우, 제조사에 연락을 취해 새 로운 플러그로 교체하십시오.

대량의 저기를 사용하는 다른 가전 제품 또는 상업 제품과 전기 콘센트를 공유해서는 안 되며, 공유하는 경우 불안정한 전압이 사용자의 컴퓨터, 데이터 또는 연결 장치를 손상시킬 수 있습니다.

일부 제품은 세 개의 접점을 가진 플러그를 사용합니다. 이 플러그는 접지용 전기 콘센트에 만 사용할 수 있습니다. 이것은 사용자의 안전을 위한 것입니다. 이러한 플러그를 접지되지 않은 콘센트에 사용하다면, 사용자의 안전을 위협할 수도 있습니다. 콘센트에 플러그를 연 결할 수 없다면, 전기 기술자를 통해 인증된 콘센트 어댑터를 장착하거나, 기존의 콘센트를 전지된 콘센트로 교체하십시오. 저기 콘센트가 절대로 과부하되지 않도록 하십시오. 저체적 이 시스템 부하량은 분기된 콘센트의 저워서이 가지는 정격의 80%를 초과해서는 아됩니다. 전력 부하량이나 분기된 콘센트의 정격에 관해 궁금한 사항이 있다면 전기 기술자에게 자문 을 구하십시오.

사용하고자 하는 콘센트가 올바르게 배선되어 있으며, 컴퓨터 근처에 위치하고 있어 수쉽게 사용할 수 있는지 확인하십시오. 전원 코드에 무리를 줄 정도로 전원 코드를 너무 팽팽하게 연결하지 마십시오.

전원 콘센트가 설치 중인 제품에 대해 올바른 전압 및 전류를 공급하는지 확인하십시오.

저워 플러그를 콘세트에 연결하거나 분리할 때에는 무리한 힘이 가해지지 않도록 주의하십 시오.

#### 외장 장치

컦퓨터 저워이 켜진 동안 USB 및 1394 케이블 이외의 외장 장치 케이블을 연결하거나 분 리해서는 안 되며, 연결하거나 분리하는 경우 컴퓨터에 손상을 줄 수 있습니다. 이러한 손 상을 방지하려면 컴퓨터가 종료된 후 최소 5초를 기다린 후 외장 장치를 분리하십시오.

#### 배터리 과려 사항

모든 컴퓨터에는 시스템 시계를 작동하기 위한 비 충전식 코인 셀 배터리가 내장되어 있습 니다. 또한 노트북 컴퓨터에는 휴대 시의 전원 공급을 위한 배터리가 사용됩니다. Lenovo 에서 제공하는 배터리는 각 제품에 대한 호환성 검사를 마친 제품으로, 정품 배터리로만 교 체할 수 있습니다.

절대 배터리를 열거나 수리하지 마십시오. 배터리를 찌그러뜨리거나 구멍을 내서는 아됩니 다. 배터리를 화기 속에 넣거나 배터리 접점을 단락시키지 마십시오. 배터리를 물이나 기타 액체에 노출시키지 마십시오. 배터리를 충전할 때에는 제품과 함께 제공된 설명서에 명시된 지시사항을 엄격히 준수하십시오.

배터리를 올바르지 않은 방법으로 사용하거나 취급하는 경우, 배터리가 가열되어 가스가 방 출되거나 배터리 또는 코인 셀 배터리가 불꽃을 내며 폭발할 수 있습니다. 배터리가 손상된 경우 또는 배터리 누액이나 배터리의 전극에 불순물이 끼어 있는 것을 발견한 경우, 배터리 사용을 중단하고, 제조사로부터 배터리를 교환받으십시오.

배터리를 오래 기가 동안 사용하지 않고 방치하면 배터리의 성능이 저하될 수 있습니다. 일 부 충전식 배터리(특히 리튬 이온 배터리)의 경우. 배터리를 방전된 상태로 오랫동안 방치 하면 다락의 위헌성이 높아진니다. 배터리가 다락되면 배터리 수명이 죽어들며 안전 상의 문제 또한 발생하게 됩니다. 충전식 리튬 이온 배터리를 사용할 때에는 완전 방전을 피하 고, 방전 상태로 보관하지 마십시오.

#### 발열 및 제품의 환기 관련 사항

컴퓨터의 전원을 켜거나 배터리를 충전하면 열이 발생합니다. 노트북의 경우에는 크기가 작 으므로 상당한 열을 발생시킬 수 있습니다. 제품의 발열에 과해서는 다음의 기본적인 주수 사하윽 따르싱시오

- 컴퓨터가 작동 중이거나 배터리가 충전 중일 때 컴퓨터의 밑면을 무릎 또는 기타 신체 부위에 오랫동안 접촉하지 마십시오. 일반적인 컴퓨터 사용 시에도 컴퓨터에는 약간의 열 이 발생합니다. 컥퓨터를 신체 부위와 오랭동아 접촉시키는 경우. 불쾌감을 느낄 수 있으 며 화상의 위험도 있습니다.
- 인화성 물질 또는 폭발성 물질이 있는 근처에서 컴퓨터를 사용하거나 배터리를 충전하지 마십시오
- 사용자의 안전, 편의성 및 컴퓨터의 안정적인 작동을 위해 컴퓨터에는 통풍구, 냉각패 및/ 또는 방열판이 내장되어 있습니다. 컴퓨터를 침대나 소파, 카페트 또는 그 밖의 부드러운 표면에 올려두는 등의 취급상의 부주의로 통풍구가 차단될 수 있습니다. 컴퓨터가 작동 중일 때에는 절대로 통풍구. 냉각팬 및/또는 방열판을 막지 마십시오.

최소한 3개월에 한 번씩 컴퓨터에 먼지가 쌓이지 않았는지 확인하십시오. 컴퓨터를 확인하 기 전에 전원을 끄고 전기 콘센트에서 컴퓨터의 전원 코드 플러그를 분리한 후, 베젤의 통 풍구에서 먼지를 제거하십시오. 외부에 먼지가 쌓여 있으면 방열판 흡입 날개. 전원 공급 장 치의 통풍구 및 패을 포함한 컴퓨터 내부에도 먼지가 있는지 확인하고 제거하십시오. 덮개 를 열기 저에 항상 컴퓨터를 끄고 플러그를 분리하십시오. 통행이 많은 위치로부터 50cm 이내에서 컴퓨터를 작동하지 마십시오. 통행이 많은 위치에서 컴퓨터를 작동해야 하는 경우 컥퓨터를 보다 지주 확인하고 청소하십시오.

안전 및 최적의 컴퓨터 성능을 유지하기 위해 항상 다음의 기본적인 준수 사항을 따르십시  $\mathcal{L}$ 

- 컴퓨터의 플러그를 여결할 때에는 덮개를 닫아 두십시오.
- 컴퓨터 외부에 먼지가 쌓이지 않았는지 정기적으로 확인하십시오.
- 베젤의 통풍구 및 기타 구멍에서 먼지를 제거하십시오. 먼지가 많거나 통행이 많은 위치 에 있는 컴퓨터의 경우 자주 청소하십시오.
- 통풍구 앞을 막지 마십시오.
- 켜퓨터를 가구 아에서 작동시키거나 보관하지 마십시오. 과열될 위험이 높습니다.
- 컴퓨터의 내부 온도는 35°C를 초과하지 않아야 합니다.
- 데스크탑용 공기 여과 장치만을 사용하십시오.

#### 운영 환경

컴퓨터 사용에 있어 최적의 환경은 10℃ ~ 35℃(50°F ~ 95°F)의 온도에 습도가 35% ~ 80% 사이인 경우입니다. 온도가 10°C(50°F) 미만인 장소에 컴퓨터를 보관하고 있거나 이 를 이동하는 경우, 컴퓨터를 사용하기 전에 최적 작업 온도인 10°C ~ 35°C(50°F ~ 95°F)

<span id="page-12-0"></span>가 될 때까지 기다려야 합니다. 이 과정은 최대 두 시가 정도가 걸릴 수 있습니다. 사용 전 최적 작업 온도에 이르지 못한 경우 컴퓨터에 복구할 수 없는 손상이 생길 수 있습니다.

가능하면 컴퓨터를 통풍이 잘 되며 직사광선이 미치지 않는 건조한 곳에 두십시오.

저기 서풍기. 라디오. 고출력 스피커, 에어컨 및 전자렌지 등의 전기 제품은 강력한 자기장 을 생성하여 모니터 및 하드 디스크 드라이브의 데이터를 손상시킬 수 있으므로 컴퓨터에서 먼 곳에 두십시오.

컴퓨터 또는 기타 연결 장치 위나 옆에 음료수를 두지 마십시오. 컴퓨터 또는 연결 장치의 상단이나 내부에 액체를 엎지르면 누저이나 기타 손상이 발생할 수 있습니다.

키보드 위에서 음식을 먹거나 담배를 피우지 마십시오. 키보드 아으로 떨어지 입자가 손상 의 워인이 될 수 있습니다.

#### 전류 아저 정보

- 위헌 -

전원, 전화, 통신 케이블의 전류는 위험합니다.

감전의 위험을 피하려면 다음과 같이 하십시오.

- 번개를 동반한 폭풍우 시 컴퓨터를 사용하지 마십시오.
- 번개가 치는 날에는 케이블을 연결 또는 분리하거나 본 제품을 설치, 보수 또는 다시 구 성하지 마십시오.
- 모든 전원 코드는 유선 접지된 콘센트에 올바르게 연결하십시오.
- 본 제품에 여격될 장치를 유선 콘센트에 올바르게 여격하십시오.
- 신호 케이블을 연결 또는 분리할 때 가능하면 한 손만을 사용하십시오.
- 화기와 물 근처에서 또는 구조 손상이 있을 시 장치의 전원을 절대 켜지 마십시오.
- 설치 및 구성 과정에 별도의 지시사항이 없는 경우, 장치의 덮개를 열기 전에 연결된 전 원 코드, 전자 통신 시스템, 네트워크 및 모뎀을 분리하십시오.
- 본 제품이나 주변 장치를 설치, 이동하거나 덮개를 열 때 다음 표와 같은 순서로 케이블 을 연결하거나 분리하십시오.

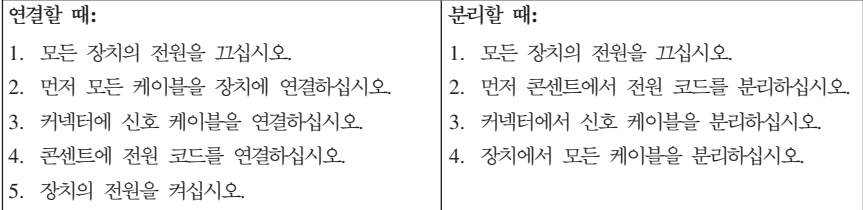

# <span id="page-13-0"></span>리튬 배터리 사용에 관한 사항

#### - 겻고 -

배터리가 올바르게 장착되지 않았을 경우에는 폭발의 위험이 있습니다.

리튬 코인 셀 배터리를 교체할 때는 제조업체에서 권장하는 동일 규격의 배터리만을 사용 하십시오. 배터리에는 리튬이 함유되어 있어 잘못 사용, 취급 또는 폐기할 경우 폭발의 위 험이 있습니다.

사고를 방지하려면 다음 사항을 준수하십시오

- 배터리를 물속에 던지거나 담그지 마십시오.
- 100°C(212°F) 이상 가열하지 마십시오.
- 수리하거나 분해하지 마십시오.

배터리를 폐기할 때는 법령 또는 회사의 안전 수칙에 따라 폐기하십시오.

#### 모뎀에 관한 안전 수칙

#### · 경고 -

화재의 위험을 줄이려면 No. 26AWG 또는 보다 큰 원격 통신 라인 코드만을 사용 **.**

전화 설비 사용 시에 화재, 감전 또는 상해의 위험을 줄이기 위해 다음 안전 주의사항을 준 수하십시오.

- 번개가 칠 때 전화선을 연결하지 마십시오.
- 방수용으로 제조되지 않은 전화 잭을 습한 곳에 설치하지 마십시오.
- 전화선이 네트워크 인터페이스와 분리되어 있지 않은 경우에는 절연되어 있지 않은 전회 선이나 단말기를 만지지 마십시오.
- 전화선을 설치하거나 수리할 경우 주의하십시오.
- 번개가 칠 때 무선형 이외의 전화 사용을 피하십시오. 번개로 인한 감전 위험이 있을 수 있습니다.
- 가스가 누출되는 장소나 그 주변에서 가스 누출 신고를 위해 전화를 사용하지 마십시오.

#### 레이저 기기에 관한 주의사항

일부 컴퓨터 모델에는 CD-ROM 드라이브 또는 DVD-ROM 드라이브가 설치되어 있습니 다. CD-ROM 드라이브 및 DVD-ROM 드라이브는 옵션 장치로 개별적으로 구입할 수도 있습니다. CD-ROM 드라이브와 DVD-ROM 드라이브는 레이저 제품입니다. 이러한 드리 DHHS 21 CFR(Department of Health and Human Services 21 Code of Federal Regulations)의 클래스 1 레이저 제품에 관한 Subchapter J의 규정을 준수하고 있 <span id="page-14-0"></span>습니다. 또한, 이러한 드라이브는 클래스 1 레이저 제품에 관한 IEC 60825-1와 CENELEC EN 60 825-1 규격의 조항을 준수하고 있음을 보증합니다.

CD-ROM 드라이브 또는 DVD-ROM 드라이브를 설치할 때 다음과 같은 취급 주의사항을 참고하십시오.

- 경고 -본 내용에서 규정된 이외의 방법으로 드라이브를 취급하거나 제어 또는 작동하는 경 **, - - - -.**

드라이브 덮개를 제거하지 마십시오. 또한 CD-ROM 드라이브 또는 DVD-ROM 드라이브 의 덮개를 제거하면 해로운 레이저 복사에 노출될 수 있습니다. CD-ROM 드라이브 또는 DVD-ROM 드라이브 내부에는 사용자가 수리할 수 있는 부품은 없습니다.

일부 CD-ROM 드라이브나 DVD-ROM 드라이브에는 클래스 3A 또는 클래스 3B 레이저 다이오드가 포함되어 있습니다. 다음 주의사항을 유의하십시오.

- 위험 -드라이브가 열리면 레이저 복사 에너지가 방출됩니다. 눈에 광선을 직접 쏘이지 않도 록 주의하십시오. 나안 또는 광학 기구를 착용한 상태에서 광선을 직접 바라보지 않 도록 하십시오.

# 전원 공급 장치에 관한 주의사항

전원 공급 장치의 덮개 또는 다음과 같은 레이블이 부착된 부품을 제거하지 마십시오.

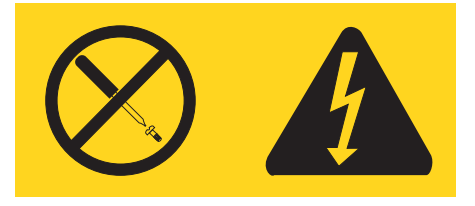

위와 같은 레이블이 부착되어 있는 모든 부품에는 인체에 위험을 주는 전압이나 전하량 및 에너지 수준이 존재합니다. 이러한 부품의 내부에는 사용자가 수리할 수 있는 부분이 없습 니다. 위와 같은 레이블이 부착된 부품의 고장이 의심스러운 경우, 서비스 센터에 연락하십 시오.

# <span id="page-15-0"></span>데이터 안전

알 수 없는 파일을 삭제하거나 사용자가 작성하지 않은 파일 또는 디렉터리의 이름을 변경 해서는 안 되며, 삭제 또는 변경하는 경우 컥퓨터 소프트웨어가 작동하지 않을 수 있습니 다.

네트워크 자워에 액세스하는 경우 사용자의 컴퓨터, 소프트웨어 또는 데이터를 손상시킬 수 있는 바이러스, 해커, 스파이웨어 및 기타 악의적인 활동에 사용자의 컴퓨터가 취약한 상태 로 노출될 수 있습니다. 방화벽, 아티바이러스 소프트웨어 및 아티스파이웨어 소프트웨어 형 태의 적절하 보호 장치를 보유하고 해당 소프트웨어를 최신 버전으로 유지하는 것은 사용 자의 책임입니다.

# 청소 및 유지보수

컴퓨터 및 작업 공간을 깨끗하게 유지하십시오. 컴퓨터를 청소하기 전에 컴퓨터를 종료하고 전원 코드를 제거하십시오. 컴퓨터에 세제액을 직접 뿌리거나 불에 타는 재질이 포함된 세 제를 컴퓨터 청소에 사용하지 마십시오. 부드러운 천에 세제액을 뿌린 후 컴퓨터 표면을 닦 아내십시오

# 추가 아저 수칙

비닐봉지도 위험할 수 있습니다. 유아 및 어린이에게서 비닐봉지를 멀리하여 질식 위험을 피 하십시오

# <span id="page-16-0"></span>추가 도움말

설치 가이드는 컴퓨터 설치 및 운영 체제의 시작에 관한 정보를 제공하며, 기본 문제 해결 정보, 소프트웨어 복구 절차, 도움말 및 서비스 정보, 보증 정보 등을 포함하고 있습니다.

사용 설명서는 옵션으로 제공되는 하드웨어 부품의 설치에 관한 정보를 제공합니다. 이 PDF 파일은 컴퓨터의 바탕 화면에 있는 ThinkVantage™ Productivity Center의 Access Help 를 클릭하여 열어볼 수 있습니다. 옵션 하드웨어 제품을 설치하기 전에 사용 설명서를 보거 나 출력하려면 Adobe Acrobat Reader를 사용하십시오.

ThinkVantage Productivity Center는 다음과 같은 정보를 제공합니다.

- 컴퓨터 사용
- 하드웨어 옵션 설치
- 통신 케이블 연결
- 일반 무제 해결
- 컴퓨터 등록

바탕 화면에 있는 아이콘을 클릭하거나 <mark>시작 -> 모든 프로그램 -> ThinkVantage</mark>를 클릭 하여 ThinkVantage Productivity Center를 시작할 수 있습니다.

컴퓨터가 인터넷에 연결되어 있는 경우, 사용자의 컴퓨터에 관한 최신 정보를 http://www.lenovo.com/think/support 웹 사이트에서 구할 수 있습니다.

다음 정보를 찾아볼 수 있습니다.

- 고객 교체 가능 유닛(CRU) 제거 및 설치 지시사항
- 각종 출판물
- 문제 해결 정보
- 부품 정보
- 다운로드 및 드라이버
- 다른 유용한 정보로의 링크
- 지원 센터 전화번호

# <span id="page-18-0"></span>제 1 장 작업 공간 배치

사용자의 필요와 업무의 성격에 맞게 컴퓨터 장비와 작업 공간을 배치하면 컴퓨터 활용을 최대화할 수 있습니다. 이 때, 사용자의 편안함이 가장 중요하지만 조명이나 통풍 그리고 콘센트 위치 또한 작업 공가 배치에 영향을 미칠 수 있습니다.

#### 올바른 자세

각각의 사용자에게 맞는 이상적인 작업 자세는 서로 다르지만, 다음 사항은 사용자가 적합 한 자세를 선택하는 데 도움이 될 것입니다.

장시가 똑같은 자세로 앉아 있으면 피로감을 느끼게 됩니다. 좋은 의자를 사용하면 이러한 피로감을 줄일 수 있습니다. 좋은 의자는 등받이와 좌석을 각각 조절할 수 있으며 사용자의 몸을 충분히 지지해 줄 수 있는 제품입니다. 좌석의 앞쪽은 둥글게 처리되어 허벅지 부분의 압력을 경감시킬 수 있어야 합니다. 허벅지와 바닥이 평행을 이루고 발은 바닥이나 발 받침 대에 위치하도록 의자를 조절하십시오.

키보드를 사용할 때는 팔뚝과 바닥이 평행을 이루도록 하고, 손목은 편안한 위치에 놓으십 시오. 키보드는 가볍게 누르고, 가능하면 손과 손가락의 긴장을 푸십시오. 키보드 받침대의 위치를 조절하여 키보드를 사용하기에 가장 편한 각도로 변경할 수 있습니다.

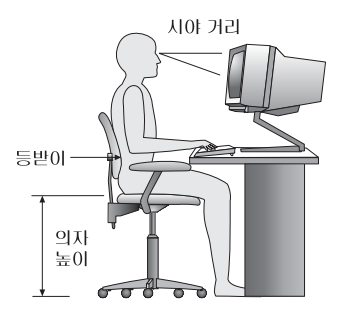

화면의 상단이 눈높이와 같거나 눈높이보다 약간 아래에 있도록 모니터를 조정하십시오. 모 니터는 편하게 볼 수 있는 거리인 51 ~ 61cm(20 ~ 24인치) 정도 떨어진 곳에 배치하고 화면을 보기 위하여 몸을 비틀지 않아도 되는 위치에 놓으십시오. 전화기나 마우스와 같이 자주 사용하는 장치는 쉽게 손이 닿는 위치에 배치하십시오.

#### 반사광과 조명

천장의 조명이나 창문 그리고 그 밖의 기타 광원으로 인한 눈부심과 반사가 최소가 되도록 모니터 위치를 조절하십시오. 반짝이는 표면으로부터의 반사광도 모니터 화면에 반사되어 눈 을 피로하게 할 수 있습니다. 가능하면 모니터가 창문이나 기타 광워과 직각을 이루도록 조 정하십시오. 필요한 경우 실내의 조명을 끄거나 와트(watt) 수가 낮은 전구를 사용하여 조 도록 낮추십시오. 창문 근처에 모니터록 배치하는 경우에는 커튼이나 복라인드록 석치하여 햇볕을 차단하십시오. 하루 동안 실내의 조명이 변하므로 모니터의 명암과 색상 대비를 조 절해야 합니다.

바시광을 피하거나 조명을 조절할 수 없는 경우, 모니터 화면에 반사를 방지하는 필터를 장 착하면 효과적입니다. 그러나, 필터를 장착하면 화면 이미지의 선명도가 떨어질 수 있습니 다. 따라서 필터는 반사광을 줄일 다른 방법이 없는 경우에만 사용하십시오.

먼지가 쌓이면 반사광과 함께 복합적인 문제를 초래합니다. 부드러운 헝겊에 마모성이 없는 액체 유리 세정제를 적셔서 모니터 화면을 주기적으로 청소하여 주십시오.

#### 공기 순환

컴퓨터와 모니터는 열을 발생시킵니다. 컴퓨터에는 더운 공기를 방출하고 신선한 공기를 흡 입하는 팬이 내장되어 있습니다. 모니터 역시 통풍구를 통해 열기를 방출합니다. 통풍구를 막으면 모니터가 과열되어 기능 장애나 제품 손상을 초래할 수 있습니다. 컦퓨터 및 모니터 는 벽으로부터 충분한 거리(약 5cm 정도)를 두고 설치하여 공기의 흐름을 방해하지 않도록 하십시오. 또한, 통풍구에서 배출되는 공기가 인체에 닿지 않도록 하십시오.

#### 저기 콘세트와 케이블 길이

저기 콘센트의 위치와 모니터, 프린터 그리고 그 밖의 장치에 연결된 전원 코드와 케이블의 길이에 따라 컥퓨터의 위치가 결정됩니다.

작업 공간 배치 시 유의 사항

- 되도록 여장선을 사용하지 마십시오. 가능하면 컴퓨터의 전원 코드를 전기 콘센트에 직접 연결하십시오.
- 저워 코드와 케이블은 실수로 걷어차이지 않도록 통로 등의 장소를 피해서 깨끗이 정리 하십시오

전원 코드에 관한 보다 자세한 사항은 본 설명서의 70 페이지의 『전원 코드 관련 사항』을 **찬고하십시오** 

# <span id="page-20-0"></span>**제 2 장 컴퓨터 설치**

주: 사용 중인 컴퓨터에는 본 설명서에서 언급되는 커넥터 중 일부가 내장되어 있지 않을 수 있습니다.

컴퓨터 설치 시 다음 사항을 참고하십시오. 컴퓨터 뒷면에서 작은 커넥터 아이콘을 찾으십 시오.

사용 중인 컴퓨터의 케이블과 커넥터 패널에 고유 색상이 지정되어 있다면, 커넥터의 색싱 과 케이블 끝의 색상을 일치시켜 연결하십시오. 예를 들어, 파란색 커넥터에는 파란색 케이 블을 연결하고, 빨간색 커넥터에는 빨간색 케이블을 연결하십시오.

- 1. 전원 공급 장치에 자동 전원 감지 및 설정이 내장되어 있습니다.
- 2. 키보드 케이블은 표준 키보드 커넥터 <mark>1</mark> 또는 USB 커넥터 <mark>2</mark> 를 가지고 있습니다. 키 보드 케이블을 해당하는 키보드 커넥터에 연결하십시오.

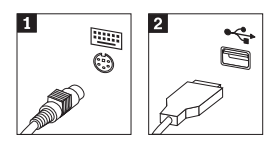

<mark>주:</mark> 일부 모델에는 지문 인식 장치가 있는 키보드가 장착되어 있습니다. 자세한 정보 는 ThinkVantage Productivity Center를 참고하십시오.

3. 마우스 케이블은 표준 마우스 커넥터 <mark>1.</mark> 또는 USB 커넥터 <mark>2</mark> 를 가지고 있습니다. 미 우스 케이블을 해당하는 키보드 커넥터에 연결하십시오.

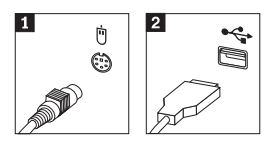

- 4. 모니터 케이블을 컴퓨터의 모니터 커넥터에 연결하십시오.
	- SVGA 모니터를 사용하는 경우, 다음과 같이 모니터 케이블을 커넥터에 연결하십 시오.
		- 주: 두 개의 모니터 커넥터를 가진 모델의 경우, 모니터를 PCI-express 어댑터의 모 니터 커넥터에 연결하십시오.

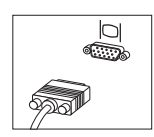

- DVI 모니터를 사용하는 경우, 다음과 같이 모니터 케이블을 커넥터에 연결하십시 오.
	- 주: 이 때, 컴퓨터에는 DVI 모니터를 지원하는 비디오 어댑터가 설치되어 있어야 합니다.

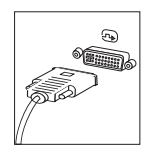

5. 모뎀을 사용하려면, 다음 지시사항을 참고하여 모뎀을 연결하십시오.

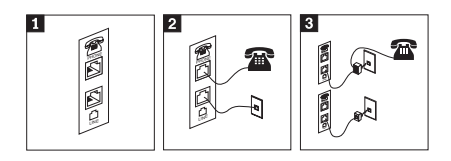

- 1 ▌ - 이 그림은 모뎀을 설치하기 위한 컴퓨터 뒷면에 있는 두 개의 연결 단자를 보여줍니다.
- 2-▎ \_\_\_ 이 그림은 RU-11 전화 콘세트를 사용하는 미국 및 기타 국가 또는 지역에서의 모뎀 연결 방 법을 보여줍니다. 전화 케이블의 한쪽을 전화에 연결하고 다른 한쪽을 컴퓨터 뒷면의 전화 커 넥터에 연결하십시오. 그런 다음, 모뎀 케이블의 한쪽을 컴퓨터 뒷면의 모뎀 커넥터에 연결<mark>하</mark> 고, 다른 한쪽을 전화 콘센트에 연결하십시오.
- 3-▎ RU-11 전화 콘센트를 사용하지 않는 국가 및 지역에서는 전화 콘센트에 케이블을 연결하기 위하여 분배기(Splitter) 또는 변환기(Converter)가 필요할 수도 있습니다. 또한, 그림 아래외 같이 전화를 연결하지 않고 분배기 또는 변환기만을 사용할 수도 있습니다.

6. 오디오 장치를 사용하려면, 다음을 참고하여 장치를 연결하십시오. 스피커와 관련된 자 세한 사항은 7 단계와 8 단계를 참고하십시오.

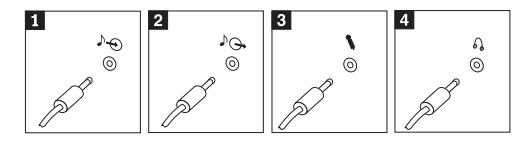

- 1 오디오 라인-인 이 커넥터는 스테레오 시스템과 같은 외부 음원으로부터의 오디오 신호를 받 아들이는 데 사용됩니다.
- 2 오디오 라인-아웃 이 커넥터는 컴퓨터의 오디오 신호를 전원이 연결된 스테레오 스피커와 같은 외장 장치로 보내는 데 사용됩니다.
- 3 마이크 이 커넥터는 사운드를 녹음하거나 음성 인식 소프트웨어를 사용하는 경우, 마 이크를 연결하는 데 사용됩니다.
- 이 커넥터는 타인에게 피해를 주지 않고 혼자 음악이나 그 밖의 사운드를 감 4 헤드폰 상하려는 경우, 헤드폰을 연결하는 데 사용됩니다. 이 커넥터는 컴퓨터의 앞 면에 임을 것입니다.
- 7. 외부 전원을 사용하는 스피커를 사용하려면 다음과 같이 하십시오.

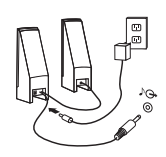

- a. 필요한 경우, 양쪽 스피커 사이의 케이블을 연결하십시오. 일부 스피커에는 이 케 이블이 영구적으로 여결되어 있습니다.
- b. 스피커에 AC 어댑터 케이블을 여결하십시오.
- c. 컦퓨터에 스피커를 여결하십시오.
- d. AC 전원에 AC 어댑터를 연결하십시오.
- 8. 외부 전원을 사용하지 않는 스피커를 사용하려면, 다음과 같이 하십시오.

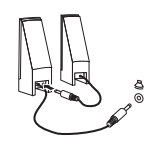

- a. 필요한 경우, 양쪽 스피커 사이의 케이블을 연결하십시오. 일부 스피커에는 이 케 이블이 영구적으로 연결되어 있습니다.
- b. 컴퓨터에 스피커를 연결하십시오.

9. 사용하려는 추가 장치들을 연결하십시오. 사용 중인 컴퓨터에는 그림에 나타난 커넥터 중 일부가 내장되어 있지 않을 수 있습니다.

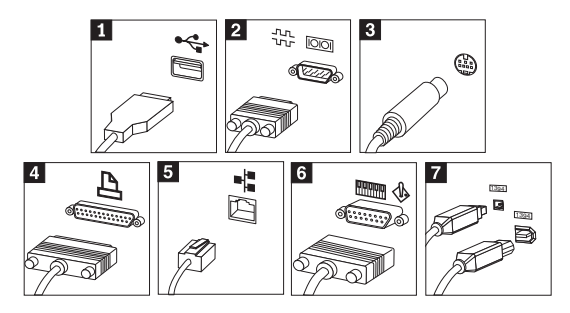

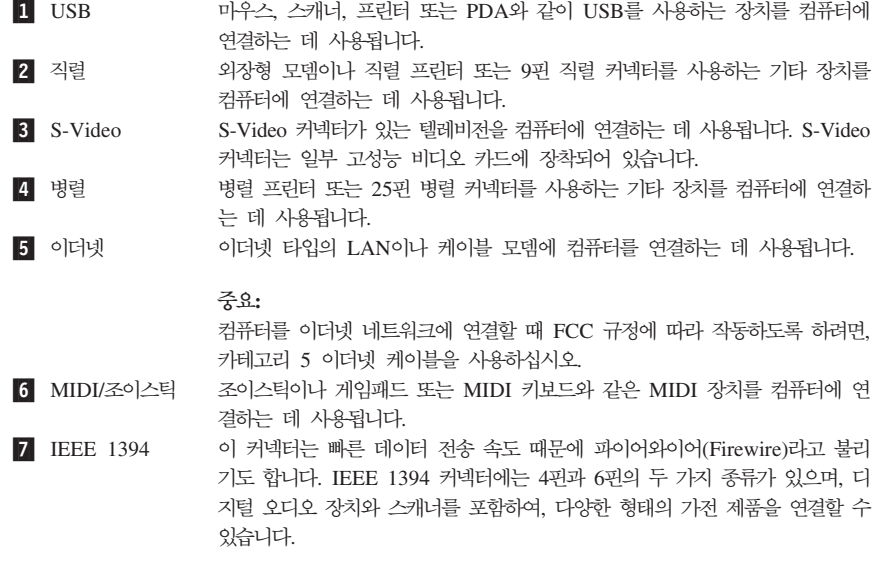

10. 전원 코드를 올바르게 접지된 전기 콘센트에 연결하십시오.

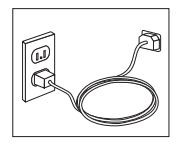

주: 커넥터에 관한 보다 자세한 사항은 컴퓨터 바탕 화면에 있는 ThinkVantage Productivity Center를 참고하십시오.

#### <span id="page-24-0"></span>전원 켜기

우선, 모니터와 그 밖의 외장 장치의 저워을 켜 후, 컴퓨터의 저워을 켜십시오. POST가 종 료되면, 로고 창이 닫힙니다. 컥퓨터가 기본 설치된 소프트웨어를 내장하고 있는 경우, 소프 트웨어 설치 프로그램이 시작됩니다.

컴퓨터가 시동되는 동안 문제가 발생하는 경우, 23 페이지의 제 5 장 『문제 해결 및 진단』 및 19 페이지의 제 4 장 『정보, 도움말 및 서비스 아내』를 참고하십시오.

# 소프트웨어 설치 완료

- 주요 -

본 컴퓨터에 설치되어 있는 소프트웨어 프로그램을 사용하기 전에 사용권 계약 사항 을 주의 깊게 읽어 보십시오. 이러한 계약 사항은 컴퓨터에 있는 소프트웨어에 관한 사용자의 권리, 의무 및 보증에 관한 내용을 열거하고 있습니다. 이러한 프로그램을 사용함으로써 사용자는 계약 사항에 동의하게 되는 것입니다. 계약 사항에 동의하지 않을 경우, 프로그램을 사용하지 마시고 컥퓨터 저체를 즉시 반화하여 화불받으십시  $Q_{\perp}$ 

주: 일부 모델의 경우, Microsoft® Windows® XP Pro의 다국어 버전이 설치되어 있습니 다. 다국어 버전이 설치되어 있는 경우, 설치 과정 시 언어를 선택하라는 프롬프트 메 시지가 나타납니다. 설치 이후, 어어 버저은 Windows 제어판을 통해 변경할 수 있습 니다.

컴퓨터를 처음으로 시작한 경우, 화면의 지시사항에 따라 소프트웨어 설치를 완료하십시오. 컴퓨터의 저워을 처음 켬을 때 소프트웨어 설치를 위료하지 않는 경우, 예기치 못한 결과가 발생할 수 있습니다. 설치가 완료되면, 바탕 화면의 ThinkVantage Productivity Center 아이콘을 클릭하고 바탕 화면의 Access Help를 클릭하여 컴퓨터에 대하여 자세히 살펴보 십시오

#### 컴퓨터 설치 후 실행할 중요 작업

컴퓨터를 설치한 후에 다음 작업을 실행하여 차후에 컴퓨터에 문제가 발생할 경우 사용자 의 수고를 덜고 시간을 절약하십시오.

- 진단 디스켓을 작성하십시오. 진단 도구는 완전 복구 프로그램의 일부로, 하드웨어 문제 를 확인하는 데 사용됩니다. 미리 진단 디스켓을 작성하여 두면, 완전 복구 프로그램을 실행할 수 없는 경우에도 진단 도구를 사용할 수 있습니다. 26 페이지의 『진단 디스켓 작성』을 참고하십시오.
- 시스템 타입, 모델, 일련 번호를 적어 놓으십시오. 서비스 지원 시 이러한 정보가 필요할 것입니다. 9 페이지의 『컴퓨터 정보 기록』을 참고하십시오.

본 설치 가이드를 아저하 장소에 보관하십시오. 설치 가이드는 기본 설치된 소프트웨어를 다 시 설치하는 방법이 수록된 유일한 인쇄물입니다. 11 페이지의 제 3 장 『소프트웨어 복구』 는 컴퓨터 구입 시 설치되어 있는 소프트웨어를 복구하는 방법에 관한 내용을 포함하고 있 습니다.

#### <span id="page-25-0"></span>운영 체제 업데이트

Microsoft는 Microsoft Windows Update 웹 사이트를 통해 여러 운영 체제에 관한 업데 이트를 제공합니다. 이 웹 사이트는 특정 컴퓨터에 적용 가능한 업데이트만을 자동으로 선 별하여 표시해 줍니다. 이러한 업데이트에는 보안 픽스와 새로운 버전의 Windows 구성 요 소(미디어 플레이어 등) 그리고 그 밖의 Windows 운영 체제에 필요한 수정 및 개선 사항 이 포함되어 있습니다.

운영 체제의 업데이트에 관한 자세한 사항은 ThinkVantage Productivity Center를 참고하 십시오.

#### 기타 운영 체제 설치

사용자 스스로 운영 체제를 설치할 경우, 운영 체제 CD 또는 디스켓에 포함되어 있는 지 시사항을 따르십시오. 운영 체제를 설치한 후에는 모든 장치 드라이버를 설치해야 합니다. 설치 관련 지시사항은 보통 장치 드라이버와 함께 제공됩니다.

#### 백신 프로그램 업데이트

본 컴퓨터에는 바이러스의 검사와 제거를 위한 Norton AntiVirus 소프트웨어가 제공됩니 다. Norton AntiVirus 웹 사이트로부터 최신 바이러스 정의 목록을 다운로드하려면 LiveUpdate 응용프로그램을 실행하십시오. LiveUpdate로 최신 바이러스 정의 목록을 다운 로드하면 다음 번 바이러스 검사 시에 Norton AntiVirus가 새로운 정의 목록을 사용합니 다.

백신 프로그램의 업데이트에 관한 자세한 사항은 ThinkVantage Productivity Center를 침 고하십시오.

#### **Setup Utility**

Setup Utility를 사용하여 BIOS 설정 및 암호를 확인, 설정 또는 변경할 수 있습니다.

- 1. 운영 체제를 종료하고 컴퓨터를 끄십시오.
- 2. 컴퓨터를 켜는 동안 F1을 반복적으로 누르면 Setup Utility를 시작할 수 있습니다.
	- 주: 암호가 설정되어 있는 경우, 암호를 입력해야만 Setup Utility 프로그램 메뉴가 <mark>나</mark> 타납니다. Setup Utility 프로그램에 관한 보다 자세한 사항은 *사용 설명서*를 참고 하십시오.

POST가 컴퓨터에서 하드웨어가 제거되거나 새로 설치된 것을 발견하면 Setup Utility가 지 동으로 실행됩니다.

# 컴퓨터 종료

컴퓨터의 전원을 끄려면, 항상 운영 체제의 종료 과정을 실행하십시오. 이러한 과정은 저장 하지 않은 데이터의 손실과 소프트웨어 프로그램의 손상을 예방합니다. Microsoft Windows 운영 체제를 종료하려면 시작 메뉴에서 시스템 종료 또는 컴퓨터 끄기를 선택하십시오.

# <span id="page-26-0"></span>컴퓨터 정보 기록

컴퓨터 정보를 기록해 놓으면 컴퓨터를 서비스 받을 때 도움이 됩니다. 서비스 기술자가 이 러한 정보를 문의할 것입니다.

시스템 타입, 모델, 일련 번호는 컥퓨터의 레이블에 명시되어 있습니다. 다음 표에 이러한 정보를 기록하여 두십시오.

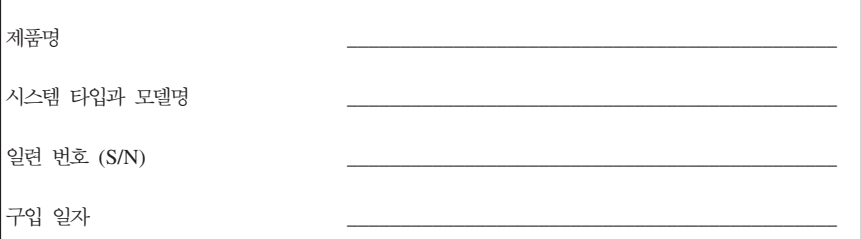

인터넷을 통해 다음 웹 사이트에 컥퓨터를 등록할 수 있습니다.

http://www.lenovo.com/register

컴퓨터를 등록하면, 다음과 같은 혜택을 받으실 수 있습니다.

- 보다 빠르고 편리한 서비스를 제공받을 수 있습니다.
- 무료 소프트웨어와 특별한 홍보 혜택 등을 통보받을 수 있습니다.

컴퓨터 등록에 관한 자세한 사항은 ThinkVantage Productivity Center를 참고하십시오.

# <span id="page-28-0"></span>제 3 장 소프트웨어 복구

ThinkVantage Rescue and Recovery™ 프로그램은 Windows 운영 체제와 독립적으로 실 행하는 환경을 제공하며 Windows 운영 체제에서 숨겨진 상태로 있습니다. Rescue and Recovery 작업 공간이 숨겨져 있으므로 대부분의 바이러스 공격으로부터 안전하며 Windows 환경을 실행할 수 없는 경우에도 이동 백업 및 복구 작업을 실행할 수 있습니다. 본 장에 서는 컴퓨터에 설치된 Rescue and Recovery 프로그램이 제공하는 여러 복구 솔루션에 대 해 설명합니다.

- 완전 복구 디스크를 작성하십시오. 『완전 복구 디스크 작성 및 사용』을 참고하십시오.
- 이동 백업 미디어를 작성하십시오. [15](#page-32-0) 페이지의 『이동 백업 미디어 작성 및 사용』을 침 고하십시오.
- 주기적으로 하드 디스크를 백업하십시오. [12](#page-29-0) 페이지의 『백업 및 복구』를 참고하십시오.
- Recovery Repair(프롬프트 복원) 디스켓을 작성하십시오. [14](#page-31-0) 페이지의 『소프트웨어 복 구 시의 문제 해결』을 참고하십시오.
- <mark>주:</mark> 이동 백업 디스크, 완전 복구 디스크의 첫 번째 디스크 및 백업 디스크는 시동 가능힙 니다. 그리고 이 디스크는 DVD-RAM 미디어를 제외한 모든 유형의 CD 또는 DVD 드라이브로 시작할 수 있습니다.

문제점이 발생하면 Windows 환경 또는 Rescue and Recovery 작업 공간의 도구를 사용 하여 다음 두 가지 복구 작업 중 하나를 수행할 수 있습니<mark>다</mark>.

- 이돗 배언 파익
- 백업 복워

13 페이지의 『[Rescue and Recovery](#page-30-0) 작업 공간 사용』을 참고하여 두 가지 복구 작업 중 하나를 수행하십시오.

Rescue and Recovery에 관한 정보는 ThinkVantage Productivity Center를 참고하십시오.

# 완전 복구 디스크 작성 및 사용

컴퓨터에 기록 가능한 CD 또는 DVD 드라이브가 장착되어 있는 경우, 완전 복구 디스크 를 작성하여 컴퓨터 하드 디스크를 공장 출하 상태로 복원할 수 있습니다. 컴퓨터를 다른 장소로 이동하거나, 팔거나, 재사용하거나 다른 복구 방법에 실패한 경우에 완전 복구 디스 크가 유용합니다. 가능하면 완전 복구 디스크를 작성하는 것이 좋습니다.

주: Microsoft Windows 라이센스는 오직 하나의 완전 복구 디스크 작성을 허용하므로 직 성한 디스크를 안전한 장소에 보관하십시오.

완전 복구 디스크를 작성하려면, 다음과 같이 하십시오.

1. Windows 바탕 화면에서 시작, 복구 미디어 작성을 클릭한 후 완전 복구 디스크 작성 을 클릭하십시오.

<span id="page-29-0"></span>2. 화면의 지시사항을 따르십시오.

#### 완전 복구 디스크를 사용하려면, 다음과 같이 하십시오.

<mark>경고:</mark> 완전 복구 디스크로 하드 디스크를 공장 출하 상태로 복원할 경우, 현재 하드 디스 크에 있는 모든 파일이 삭제되고 공장 출하 상태로 교체됩니다. 복원 과정 동안에, 데이터 를 제거하기 전 하드 디스크의 현재 파일을 다른 미디어로 이동시킬 수 있습니다.

- 1. CD 또는 DVD 드라이브에 Rescue and Recovery 프로그램 디스크를 넣으십시오.
- 2. 컴퓨터를 다시 시작하십시오.
- 3. 잠시 뒤에 Rescue and Recovery 작업 공간이 나타납니다.
	- 주: Rescue and Recovery 작업 공간이 나타나지 않을 경우, 시동 장치(CD 드라이브 또는 DVD 드라이브)가 BIOS 시동 순서로 올바르게 설정되지 않은 것일 수 있습 니다. 자세한 사항은 17 페이지의 『시동 순서에서 이동 백업 장치 설정』을 참고하 십시오.
- 4. 이동 백업 및 복원 메뉴에서 <mark>시스템 복원</mark>을 클릭하십시오.
- 5. 하드 디스크를 공장 출하 상태로 복원을 클릭한 후 다음을 클<mark>릭하십시오</mark>.
- 6. 화면의 지시사항을 따르십시오. 프롬프트 메시지가 나타나면, 해당 완전 복구 디스크를 넣으십시오.
- <mark>주:</mark> 하드 디스크를 공장 출하 상태로 복원한 후에, 일부 소프트웨어 또는 드라이버를 다시 설치해야 합니다. 자세한 사항은 [14](#page-31-0) 페이지의 『복구 후의 참고 사항』을 참고하십시오.

#### 백업 및 복구

Rescue and Recovery 프로그램은 운영 체제, 데이터 파일, 응용프로그램, 개인 설정과 같 은 하드 디스크 내용을 백업할 수 있습니다. Rescue and Recovery 프로그램은 다음과 같 은 장소에 백업을 저장할 수 있습니다.

- 하드 디스크의 보호된 영역
- 컴퓨터에 설치된 보조 하드 디스크
- 컴퓨터에 장착된 외장 USB 하드 디스크
- 네트워크 드라이브
- 기록 가능한 CD 또는 DVD(이 선택 사양은 기록 가능한 CD 또는 DVD 드라이브가 필요함)

하드 디스크를 백업한 후에, 하드 디스크의 전체 내용을 복원, 선택된 파일만 복원하거<mark>니</mark> Windows 운영 체제 및 응용프로그램만을 복원할 수 있습니다.

#### 백업 작업을 실행하려면, 다음과 같이 하십시오.

- 1. Windows 바탕 화면에서 시작, 모든 프로그램, ThinkVantage, Rescue and Recovery 를 클릭하십시오. Rescue and Recovery 프로그램이 시작됩니다.
- 2. 메뉴 바에서 <mark>백업 작성 및 보기</mark>를 클릭하십시오.

<span id="page-30-0"></span>3. 화면의 지시사항을 따르십시오.

#### $\bf{R}$ escue and  $\bf{Re}$ covery에서 복원 작업을 실행하려면 다음과 같이 하십시오.

- 1. Windows 바탕 화면에서 시작, 모든 프로그램, ThinkVantage, Rescue and Recovery 를 클릭하십시오. Rescue and Recovery 프로그램이 시작됩니다.
- 2. <mark>시스템 복원</mark> 메뉴에서 다음 중 하나를 실행하십시오.
	- 이전에 백업된 하드 디스크 상태로 복원하거나 Windows 운영 체제 및 응용프로그 램만을 복원하려면 <mark>백업에서 시스템 복원</mark>을 클릭하십시오.
	- 백업에서 선택한 파일만 복원하고자 할 경우, <mark>개별 과일 복원</mark>을 클릭하십시오.
- 3. 화면의 지시사항을 따르십시오.

Rescue and Recovery 작업 공간에서 복원 작업의 실행 방법에 관한 정보는 『Rescue and Recovery 작업 공간 사용』을 참고하십시오.

#### **Rescue and Recovery - --**

Rescue and Recovery 작업 공간은 하드 디스크의 보호된 숨겨진 영역에 존재하며 Windows 운영 체제와는 독립적으로 작동합니다. Windows 운영 체제를 시작할 수 없는 경우에도 복 구 작업을 실행할 수 있습니다. Rescue and Recovery 작업 공간에서 다음과 같은 복구 작업을 실행할 수 있습니다.

- 하드 디스크 또는 백업에서 파일을 이동 백업합니다. Rescue and Recovery 작업 공긴 은 하드 디스크에 있는 파일을 네트워크 드라이브, USB 하드 디스크 드라이브 또는 디 스켓과 같은 기록 가능한 미디어로 전송할 수 있습니다. 이 기능은 백업하지 않은 파일 이나 마지막 백업 작업 이후에 변경된 파일까지도 전송할 수 있습니다. 또한, 로컬 하드 디스크, USB 장치 또는 네트워크 드라이브에 있는 Rescue and Recovery 백업에서 개 별 파일을 이동 백업할 수 있습니다.
- $\bullet$  Rescue and Recovery 백업으로 하드 디스크를 복원합니다. Rescue and Recovery 프 로그램을 사용하여 백업 작업을 실행하면, Windows를 시작할 수 없는 경우에도 Rescue and Recovery 작업 공간에서 복원 작업을 실행할 수 있습니다.
- 하드 디스크를 공장 출하 상태로 복원합니다. Rescue and Recovery 작업 공간은 하드 디스크를 공장 출하 상태와 동일한 내용으로 복원할 수 있습니다. 하드 디스크에 여러 파티션이 있는 경우, 다른 파티션의 내용은 변경없이 C: 파티션만 공장 출하 상태로 복 원 할 수 있는 옵션이 있습니다. Rescue and Recovery 작업 공간은 Windows 운영 체 제와는 독립적으로 작동하기 때문에 Windows를 시작할 수 없는 경우에도 하드 디스크 를 공장 출하 상태로 복원할 수 있습니다.

<mark>경고:</mark> 하드 디스크를 Rescue and Recovery 백업으로 복원하거나 공장 출하 상태로 복원 할 경우, 기본 하드 디스크 파티션(C: 드라이브)의 모든 파일은 복구 과정 동안에 삭제됩니 다. 중요한 파일을 가능한 복사해 두십시오. Windows를 시작할 수 없는 경우, Rescue and Recovery 작업 공간의 파일 이동 백업 기능을 사용하여 하드 디스크의 파일을 다른 미디 어로 복사할 수 있습니다.

# **Rescue and Recovery , .**

1. 5초 이상 컴퓨터의 전원을 꺼두십시오.

- <span id="page-31-0"></span>2. 컴퓨터를 켤 때 Enter 또는 F11을 반복적으로 누르십시오.
- 3. 경고음이 들리거나 로고 화면이 나타나면, 키 누르기를 중지하십시오.
- 4. Rescue and Recovery 암호를 설정한 경우, 프롬프트 메시지가 나타나면 암호를 입력 하십시오. 잠시 후에 Rescue and Recovery 작업 공간이 나타납니다.

- 5. 다음 중 하나를 실행하십시오.
	- 하드 디스크 또는 백업에서 파일을 이동 백업하려면 파일 이동 백업을 클릭하고 회 면의 지시사항을 따르십시오.
	- Rescue and Recovery 백업으로 하드 디스크를 복원하거나 하드 드라이브를 공장 출 하 상태로 복원하려면, <mark>시스템 복원</mark>을 클릭하고 화면의 지시사항을 따르십시오.

• Rescue and Recovery 작업 공간의 다른 기능에 관한 사항은 도움말을 클<mark>락하</mark>십시  $\circ$ 

# <del>복구</del> 후의 참고 사항

**:**

- 1. 하드 디스크를 공장 출하 상태로 복원한 후에 일부 장치의 장치 드라이버를 다시 설치 해야 합니다. [16](#page-33-0) 페이지의 『장치 드라이버 복구 및 설치』를 참고하십시오.
- 2. 일부 컴퓨터에는 Microsoft Office 또는 Microsoft Works가 기본 설치되어 있습니다. Microsoft Office 또는 Microsoft Works 응용프로그램을 복구하거나 다시 설치하려면,  $Microsoft$  *Office CD 또는 Microsoft Works CD*를 사용해야 합니다. 이러한 CD는 Microsoft Office 또는 Microsoft Works가 기본 설치된 컴퓨터에만 제공됩니다.

# 소프트웨어 복구 시의 문제 해결

Rescue and Recovery 작업 공간은 운영 체제와 관계없이 독립적으로 실행됩니다. 이 작 업 공간에 접근하려면, 컴퓨터 시동 중에 Enter나 F11을 반복적으로 누르십시오. 이 방법 을 사용하여 Rescue and Recovery 작업 공간을 시작할 수 없는 경우, 다음 세 가지 방법 을 사용할 수 있습니다.

- Rescue and Recovery 작업 공간을 시작하기 위해 이동 백업 미디어(CD, DVD 또는 USB 하드 디스크)를 사용하십시오. 자세한 사항은 [15](#page-32-0) 페이지의 『이동 백업 미디어 직 성 및 사용』을 참고하십시오.
- Rescue and Recovery 작업 공간의 접근을 제어하는 파일을 다시 설치하려면, Recovery Repair(프롬프트 복원) 디스켓을 사용하십시오. 자세한 사항은 15 페이지의 『[Recovery](#page-32-0) [Repair\(](#page-32-0)프롬프트 복원) 디스켓 작성 및 사용』을 참고하십시오.
- 하드 디스크를 공장 출하 상태로 복원하려면, 완전 복구 디스크를 사용할 수 있습니다. [11](#page-28-0) 페이지의 『완전 복구 디스크 작성 및 사용』을 참고하십시오.

주: Rescue and Recovery 작업 공간이 나타나지 않을 경우, 『소프트웨어 복구 시의 문제 해결』을 참고하십시오.

주: 하드 디스크를 공장 출하 상태로 복원한 후에, 일부 소프트웨어 또는 드라이버를 다시 설치해야 합니다. 자세한 사항은 『복구 후의 참고 사항』을 참고하십시오.

<span id="page-32-0"></span>가능한 Recovery Repair(프롬프트 복원) 디스켓, 이동 백업 미디어, 완전 복구 디스크를 직 성하여 안전한 장소에 보관해 두는 것이 좋습니다.

이동 백업 미디어 또는 완전 복구 CD로 Rescue and Recovery 작업 공간에 접근할 수 없는 경우, BIOS 시동 순서에서 이동 백업 장치, CD 드라이브, DVD 드라이브 또는 USB 하드 디스크 드라이브를 시동 장치로 지정하지 않은 것일 수 있습니다. 자세한 사항은 [17](#page-34-0) 페이지의 『시동 순서에서 이동 백업 장치 설정』을 참고하십시오.

이동 백업 미디어를 사용하여 CD, DVD 또는 외장 장치로 연결된 USB 하드 디스크 드리 이브에서 Rescue and Recovery 프로그램을 시작할 수 있습니다. 이동 백업 미디어는 Enter니 F11을 사용하여 Rescue and Recovery 프로그램에 접근할 수 없는 경우에 매우 편리합니 다.

#### 이동 백업 미디어 작성 및 사용

이동 백업 미디어를 사용하여 CD, DVD에서 Rescue and Recovery 프로그램을 시작힐 수 있습니다. 이동 백업 미디어는 Enter나 F11을 사용하여 Rescue and Recovery 프로그 램에 접근할 수 없는 경우에 매우 편리합니다.

이동 백업 미디어를 작성하려면, 다음과 같이 하십시오.

- 1. Windows 바탕 화면에서 시작, 모든 프로그램, ThinkVantage, 복구 미디어 작성을 클 릭하십시오.
- 2. 작성할 이동 백업 미디어 종류를 선택하십시오.
- 3. 확인을 클릭하십시오.
- 4. 화면의 지시사항을 따르십시오.

이동 백업 미디어를 사용하려면 다음 중 하나를 실행하십시오.

- CD 또는 DVD 드라이브에 이동 백업 디스크(CD 또는 DVD)를 삽입하고 컴퓨터를 디 시 시작하십시오.
- 컴퓨터의 USB 커넥터 중 하나에 이동 백업 USB 하드 디스크 드라이브를 연결한 후, 컴퓨터를 다시 시작하십시오.

이동 백업 미디어가 시작하고 Rescue and Recovery 작업 공간이 나타납니다. Rescue and Recovery 작업 공간에서 각 기능의 도움말을 참고할 수 있습니다. 이동 백업 미디어가 시 작하지 않을 경우, 이동 백업 장치(CD 드라이브 또는 DVD 드라이브)가 BIOS 시동 순서 로 올바르게 설정되지 않은 것일 수 있습니다. 자세한 사항은 17 페이지의 <mark>『시동 순서에</mark>서 이동 백업 장치 설정』을 참고하십시오.

#### Recovery Repair(프롬프트 복원) 디스켓 작성 및 사용

Rescue and Recovery 작업 공간을 시작할 수 없는 경우, Recovery Repair(프롬프트 복 원) 디스켓을 사용하여 작업 공간 액세스 제어 파일을 다시 설치할 수 있습니다. 가능힌 Recovery Repair(프롬프트 복원) 디스켓을 작성하여 안전한 장소에 보관해 두는 것이 좋 습니다.

<span id="page-33-0"></span> $\bf{Re}$ covery  $\bf{Re}$ pair(프롬프트 복원) 디스켓을 작성하려면, 다음과 같이 하십시오.

- 1. 인터넷에 연결되어 있지 않다면, 지금 연결하십시오.
- 2. 인터넷 브라우저를 실행하여 다음 웹 주소로 가십시오.

http://www.lenovo.com/think/support/site.wss/document.do?lndocid=MIGR-54483

- 3. 디스켓 드라이브 A에 공 디스켓을 삽입하십시오.
- 4. Recovery Repair rnrrepair.exe 파일을 더블 클릭하고, 화면의 지시사항을 따르십시오. Recovery Repair 디스켓이 작성됩니다.
- 5. 디스켓을 제거하고 Recovery Repair(프롬프트 복원) 디스켓이라는 레이블을 작성하여 붙이십시오.

 $\bf R$ ecovery  $\bf R$ epair(프롬프트 복원) 디스켓을 사용하려면, 다음과 같이 하십시오.

- 1. 운영 체제를 종료하고 컴퓨터의 전원을 끄십시오.
- 2. 디스켓 드라이브 A에 Recovery Repair(프롬프트 복원) 디스켓을 삽입하십시오.
- 3. 컴퓨터의 전원을 켜고 화면의 지시사항을 따르십시오.

복원 작업이 오류 없이 완료된 경우, 컴퓨터를 다시 시작하는 동안에 Enter 또는 F11을 <mark>빈</mark> 복적으로 눌러 Rescue and Recovery 작업 공간에 접근할 수 있습니다.

복원 작업 동안에 오류 메시지가 나타나고 복원 작업을 완료할 수 없는 경우, Rescue and Recovery 작업 공간을 포함하고 있는 파티션에 문제가 있는 것일 수 있습니다. Rescue and Recovery 작업 공간에 접근하려면 이동 백업 미디어를 사용하십시오. 이동 백업 미디어 직 성 및 사용에 관한 정보는 [15](#page-32-0) 페이지의 『이동 백업 미디어 작성 및 사용』을 참고하십시오.

#### 장치 드라이버 복구 및 설치

장치 드라이버를 복구 또는 설치하려면 컴퓨터에 운영 체제가 먼저 설치되어 있어야 합니 다. 장치에 관한 설명서와 소프트웨어 미디어가 있는지 확인하여 보십시오.

컴퓨터에 기본 설치된 장치에 관한 장치 드라이버는 하드 디스크(일반적으로 C 드라이브)의 ibmtools\drivers 폴더에 있습니다. 그 외의 장치 드라이버는 각각의 장치와 함께 제공된 소 프트웨어 미디어에 있습니다.

컴퓨터에 기본 설치된 장치의 최신 장치 드라이버는 웹 사이트 http://www.lenovo.com/ think/support/에서도 다운로드할 수 있습니다.

컴퓨터에 기본 설치된 장치의 장치 드라이버를 복구하려면, 다음과 같이 하십시오.

- 1. 컴퓨터를 켜고 운영 체제를 시작하십시오.
- 2. Windows 탐색기 또는 내 컴퓨터를 사용하여 하드 디스크의 폴더를 여십시오.
- 3. C:\IBMTOOLS 폴더를 여십시오.
- 4. drivers 폴더를 여십시오. drivers 폴더에는 컴퓨터에 설치된 여러 장치(예를 들어 audio, video 등)의 이름을 가진 하위 폴더가 있습니다.
- <span id="page-34-0"></span>5. 해당 하위 폴더를 여십시오.
- 6. 장치 드라이버를 복구하려면 다음 방법 중 하나를 사용하십시오.
	- 장치 드라이버가 들어 있는 하위 폴더에서 장치 드라이버 다시 설치에 관한 내용이 들어 있는 README.TXT 파일이나 .TXT 확장자를 가진 다른 파일을 찾으십시오. 이러한 파일의 이름은 winxp.txt와 같이 사용하는 운영 체제의 이름일 수 있습니다. 장치 드라이버 다시 설치 방법은 텍스트 파일에 포함되어 있습니다.
	- 장치 드라이버가 들어 있는 하위 폴더에 .INF 확장자를 가진 파일이 있다면, (Windows 제어판에 있는) 새 하드웨어 추가 프로그램을 사용해 장치 드라이버를 다 시 설치할 수 있습니다. 하지만, 모든 드라이버를 이 방법으로 설치할 수 있는 것은 아닙니다. 새 하드웨어 추가를 실행하여, 설치하려는 장치 드라이버를 <mark>요구하는 프</mark>롬 프트가 나타나면 <mark>디스크 있음과 찾아보기</mark>를 차례로 클릭하십시오. 그런 후, 장치 드 라이버가 들어 있는 하위 폴더로부터 적합한 장치 드라이버 파일(.INF)을 선택하십시 오.
	- 장치 드라이버가 들어 있는 폴더의 하위 폴더에서 Setup.exe 파일을 검색하십시오. SETUP.EXE를 더블 클릭하고 화면의 지시사항을 따르십시오.

#### 시동 순서에서 이동 백업 장치 설정

CD, DVD, USB HDD 또는 기타 외장 장치에서 Rescue and Recovery를 시작하기 전 에, 우선 Setup Utility에서 시동 순서를 변경해야만 합니다.

- 1. 컴퓨터를 켜는 동안 F1을 반복적으로 눌러서 Setup Utility를 시작할 수 있습니다.
- 2. **Startup**를 선택하고 Enter를 누르십시오.
- 3. Startup sequence에서 시동 장치를 선택하고 화면의 지시사항을 따르십시오.
- 4. F10을 선택하고 Enter를 누르십시오.
- 5. 변경사항을 저장하려면 Yes를 선택하고 Enter를 누르십시오.
- <mark>주:</mark> 외장 장치를 사용하려는 경우, 우선 외장 장치를 연결하기 전에 컴퓨터의 전원을 끄십 시오.
# **제 4 장 정보, 도움말 및 서비스 안내**

컴퓨터를 사용하면서 제품과 관련된 서비스나 기술적인 지원 또는 보다 상세한 정보가 필요 한 경우, 다양한 서비스 지원을 이용할 수 있습니다. 본 내용은 제품에 관한 추가 정보의 습득 방법 및 컴퓨터에 문제가 발생한 경우의 조치 사항 그리고 서비스가 필요한 경우 싱 담할 수 있는 연락처에 관한 정보를 포함하고 있습니다.

## 정보 아내

사용 중인 컴퓨터 및 기본 설치된 소프트웨어에 관한 정보는 컴퓨터와 함께 제공된 사용 설 명서에 기재되어 있습니다. 여기서, 사용 설명서란 인쇄 출판물과 온라인 설명서, README 파일 그리고 도움말 파일을 모두 포함합니다. 그 밖에도, 인터넷을 통해 Lenovo에서 판매 한 제품 정보를 확인할 수 있습니다.

Lenovo 웹 사이트에는 PC 제품 및 서비스에 관한 최신 정보가 수록되어 있습니다. PC 시 용자를 위한 홈페이지 주소는 다음과 같습니다. http://www.lenovo.com/think

다음 웹 사이트를 방문하면 지원하는 옵션 부품을 비롯하여, 제품 관련 지원 정보를 확인할 수 있습니다.

http://www.lenovo.com/think/support

# 도움말 및 서비스 안내

컴퓨터에 문제가 발생하는 경우, 본 내용을 참고하여 다양한 정보 및 서비스 지원을 이용힐 수 있습니다.

# 사용 설명서와 진단 프로그램 이용

상당수의 컴퓨터 문제는 외부의 도움없이 사용자 스스로 해결할 수 있습니다. 컴퓨터에 문 제가 발생한 경우, 가장 먼저 컴퓨터와 함께 제공된 사용 설명서의 문제 해결 부분을 살펴 보십시오. 문제가 소프트웨어적인 것으로 보인다면 운영 체제나 응용프로그램과 함께 제공 되는 사용 설명서와 README 파일 그리고 온라인 도움말을 읽어 보십시오.

대부분의 컴퓨터와 서버 제품에는 하드웨어 문제를 진단할 수 있는 진단 프로그램이 제공 됩니다. 진단 프로그램의 사용법에 관해서는 컴퓨터와 함께 제공된 사용 설명서를 참고하십 시오.

문제 해결 관련 정보 및 진단 프로그램을 이용하면 추가적인 장치 드라이버나 업데이트된 장치 드라이버 또는 그 밖의 소프트웨어가 필요한지의 여부를 확인할 수 있습니다. Lenovo 는 사용자가 기술 정보를 습득하고 장치 드라이버를 다운로드할 수 있는 웹 페이지를 운영 하고 있습니다. 이 페이지에 접속하려면 http://www.lenovo.com/think/support 웹 페이지를 열고, 화면의 지시사항을 따르십시오.

# 서비스 세터에 연락

문제 해결을 시도했으나 문제가 해결되지 않아 도움이 필요한 경우, 고객 지원 센터를 통해 전화 상담 서비스를 이용할 수 있습니다. 다음은 제품 보증 기간 동안 사용자에게 제공되 는 서비스 목록입니다.

- 문제 확인 전문 기술 인력의 도움을 얻어 하드웨어 문제가 있는지를 확인하고, 문제를 해결하기 위해 필요하 조치를 결정합니다.
- 하드웨어 수리 서비스 문제의 워이이 하드웨어 불량이며, 해당 하드웨어가 보증 기가 내에 있는 경우, 이에 대해 전문 기술 인력이 적합한 서비스를 제공합니다.
- 에지니어링 부품 교화 관리 제품 판매 이후에 제품이 변경되는 경우가 있을 수도 있습 니다. 이런 경우, 공식 파매처에서는 사용자의 하드웨어 부품에 대해 선별적인 에지니어 링 부품 교화을 수행합니다.

다음의 경우는 서비스 항목에 포함되지 않습니다.

- Lenovo에서 제조하지 않은 부품 또는 보증하지 않는 Lenovo 부품의 사용 및 교체
- 소프트웨어 무제의 워인 규명
- 하드웨어 설치 및 업그레이드 시의 BIOS 설정
- 장치 드라이브를 변경, 수정 또는 업그레이드
- 네트워크 운영 체제(NOS)의 설치 및 유지 보수
- 응용프로그램의 설치 및 유지 보수

제품 보증의 조건에 관해 자세한 사항은 보증 제한사항을 참고하십시오. 제품 보증 서비스 를 위해 구매 영수증 및 기타 구매 증명 서류를 보관하십시오.

전화 문의는 가능한 한 컴퓨터를 사용 중인 상태에서 해주십시오. 또한, 다음과 같은 정보 를 미리 주비해 주십시오.

- 시스템 타입과 모델명
- 하드웨어 제품의 일련 번호(S/N)
- 무제에 과한 설명
- 오류 메시지가 있는 경우. 메시지의 정확한 내용
- 하드웨어 및 소프트웨어 설정 정보

### 전화번호

전화번호 목록은 57 페이지의 『세계 각국의 전화번호 목록』을 참고하십시오. 전화번호는 별 도의 통지 없이 변경될 수 있습니다. 최신 전화번호를 알아보려면 웹 사이트 http://www.lenovo.com/think/support에서 Support phone list를 클릭하십시오. 목록에 기 재되지 않은 국가 또는 지역의 연락처는 Lenovo 판매처 또는 마케팅 부서에 문의하십시오.

기타 국가 및 지역에 거주하는 사용자는 대리점에 무의하십시오.

## 기타 서비스

사용 중인 ThinkCentre® 또는 ThinkPad®와 동일한 시스템 타입이 판매된 국가로 여행을 가거나 이주하게 될 경우, 국제 제품 보증 서비스(IWS)를 이용할 수 있습니다. 국제 제품 보증 서비스를 이용하면 보증 기가동안 해외에서도 제품 보증 서비스를 지워받을 수 있습니 다. 국제 제품 보증 서비스는 인가된 서비스 담당 부서를 통해 제공됩니다.

서비스의 방법 및 과정은 국가마다 다르며, 일부 서비스는 특정 국가에서 지원되지 않을 수 도 있습니다. 국제 제품 보증 서비스는 해당 국가의 서비스 방식(<mark>택배 또는 방문 서비스)</mark>에 따라 제공됩니다. 특정 국가의 서비스 센터는 시스템 타입의 일부 모델에 대해 서비스를 제 공하지 않을 수도 있습니다. 일부 국가에서는 국제 제품 보증 서비스를 이용할 때 서비스 시간에 관한 서비스 요금을 청구할 수 있으며, 서비스에 따른 제약이 있을 수도 있습니다.

사용자의 컴퓨터에 국제 제품 보증 서비스를 적용할 수 있는지의 여부 및 국제 제품 보증 서비스가 가능한 국가 목록을 확인하려면, http://www.lenovo.com/think/support를 방문히 여 Warranty를 클릭하고 화면의 지시사항을 따르십시오.

제품에 기본 탑재된 Microsoft Windows 운영 체체용 서비스 <mark>팩 설치 또는 이와 관련</mark>된 문의 사항이 있는 경우, http://support.microsoft.com/directory/를 참고하거나 고객 지원 센 터에 연락하십시오. 이 서비스에는 서비스 요금이 부과될 수 있습니다.

# 추가 서비스 이용

제품의 보증 기간 동안 또는 제품 보증 기간이 경과한 후에라도 사용자는 하드웨어 부품 및 운영 체제와 응용프로그램 지원 서비스, 네트워크 설정 지원 서비스, 업그레이드 <mark>또는 획</mark> 장된 하드웨어 수리 서비스, 사용자 설치 지원 서비스 등의 추가 서비스를 구매하여 이용힐 수 있습니다. 이용 가능한 서비스의 종류와 서비스명은 각 지역 및 국가마다 다를 수 있습 니다.

추가 서비스에 관한 자세한 사항은 온라인 정보를 참고하십시오.

# 제 5 장 문제 해결 및 진단

본 장은 기본 문제 해결 방법 및 시스템 진단 도구에 관한 설명을 제공합니다. 사용자의 컴 퓨터 문제에 해당하는 설명을 찾을 수 없는 경우, ThinkVantage Productivity Center의 문 제 해결 정보 또는 xv 페이지의 『추가 도움말』을 참고하십시오.

# 기본적인 문제 해결

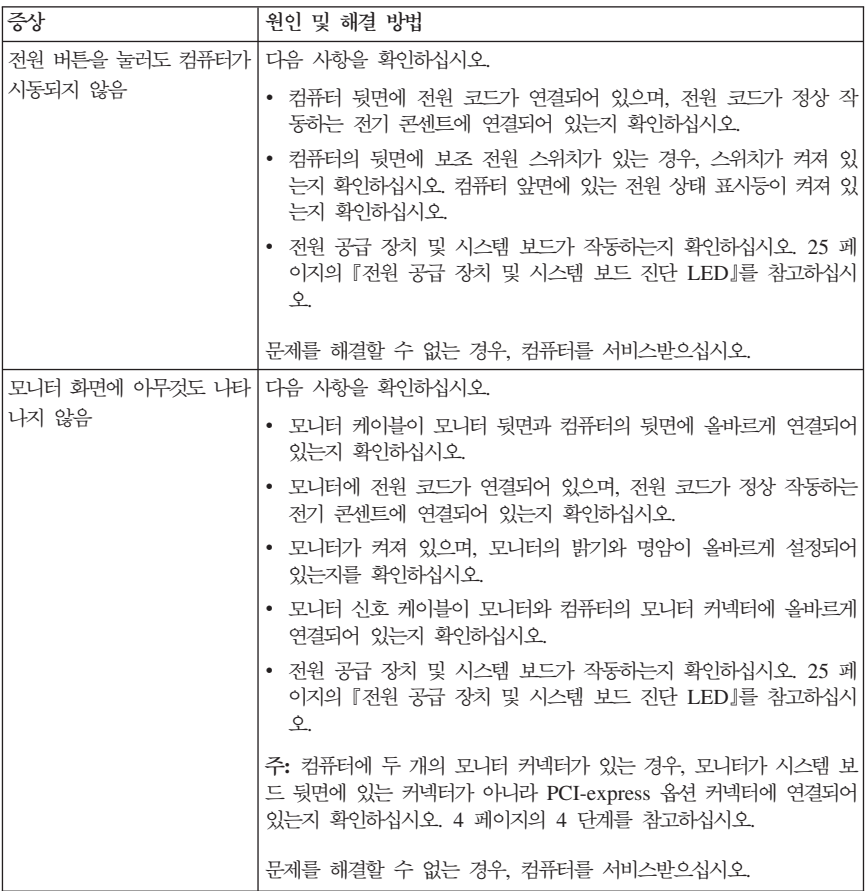

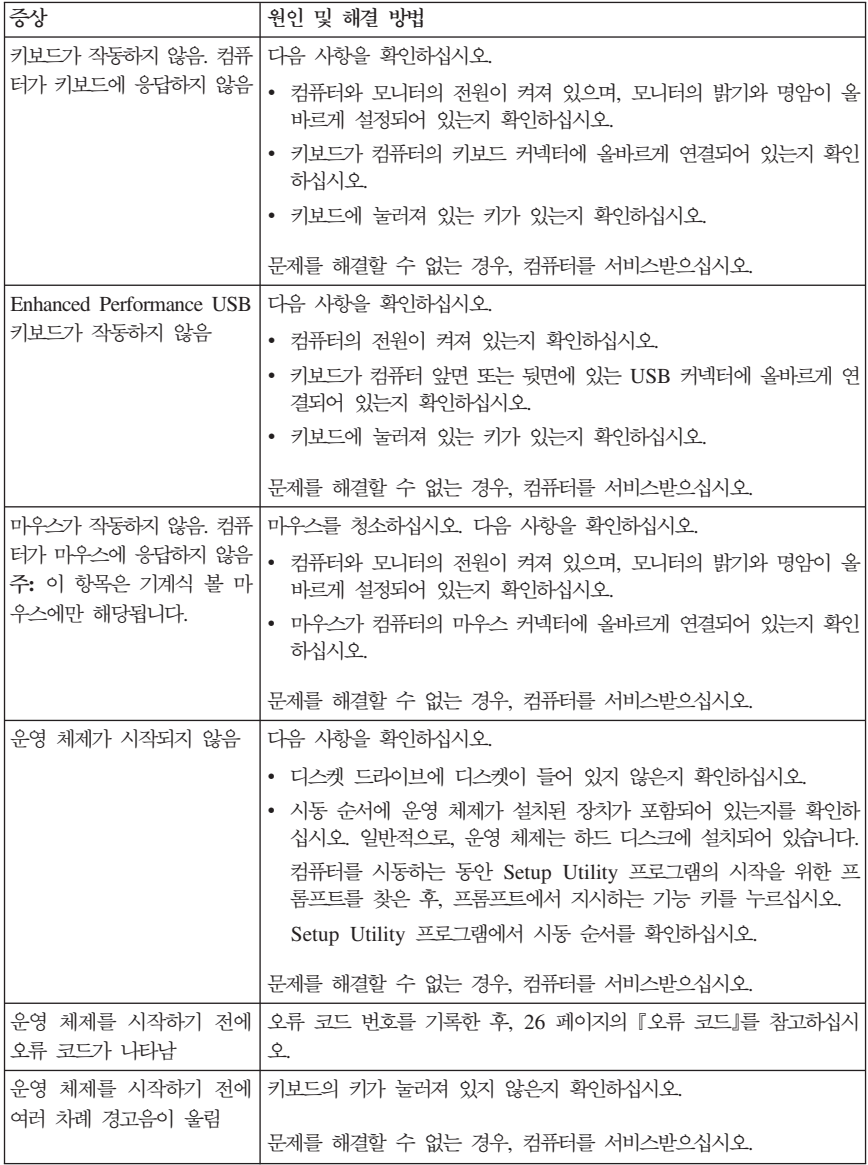

# <span id="page-42-0"></span>**- - LED**

사용자의 컴퓨터에는 새시 뒷면의 전원 공급 장치에 두 개의 LED가 있습니다. 컴퓨터 잎 면에 위치한 전원 버튼 LED와 뒷면에 있는 두 개의 LED는 전원 공급 장치 또는 시스템 보드의 작동 여부를 확인할 수 있도록 도와 줍니다. 다음 표는 LED를 사용하여 전원 공급 장치 및 시스템 보드 문제점을 진단합니다.

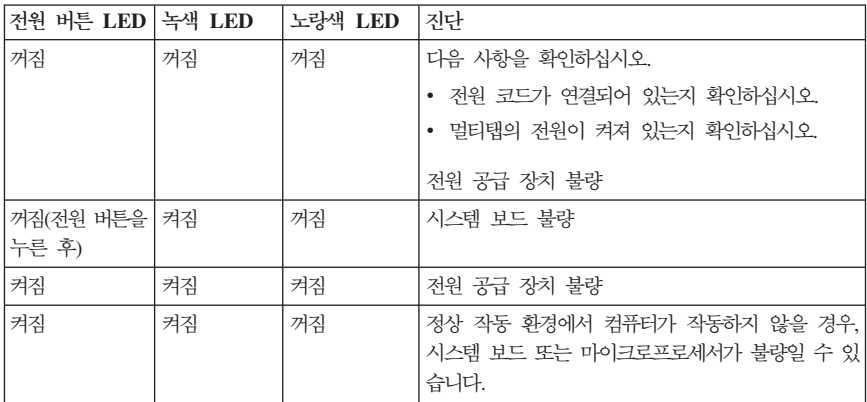

문제를 해결할 수 없는 경우, 컴퓨터를 서비스받으십시오.

주: 노랑색 LED가 켜지면 컴퓨터를 다시 설정하기 위해 전원 코드를 분리하십시오.

## **PC-Doctor for DOS**  $\overline{P}$ **FLF**

PC-Doctor for DOS 진단 프로그램은 운영 체제와 독립적으로 실행됩니다. 이 프로그램은 컴퓨터의 하드웨어 구성 요소를 검사하는 데 사용할 수 있습니다. 일반적으로, 다른 방법을 사용할 수 없는 경우나, 하드웨어와 관련된 것으로 의심되는 문제를 확실히 <mark>가려낼 수 없</mark>을 때 Enhanced Diagnostics 프로그램을 사용할 수 있습니다.

하드 디스크에 있는 Rescue and Recovery 작업 공간에서 진단을 실행할 수 있습니다. Rescue and Recovery 작업 공간에서 시동 가능한 진단 디스켓을 작성할 수 있습니다.

http://www.lenovo.com/think/support/ 웹 사이트에서 최신 버전의 진단 프로그램을 다운 로드할 수 있습니다. Use Quick Path 항목에 모델 타입 및 모델 번호를 입력하고 Go를 클릭하여 컴퓨터에 필요한 해당 파일을 검색하십시오.

# Rescue and Recovery 작업 공간에서 진단 실행

Rescue and Recovery 작업 공간에서 시스템 진단을 실행하려면 다음과 같이 하십시오.

- 1. 운영 체제를 종료하고, 컴퓨터의 전원을 끄십시오.
- 2. 컴퓨터를 켤 때 Enter 또는 F11을 반복적으로 누르십시오.
- <span id="page-43-0"></span>3. 경고음이 들리거나 로고 화면이 나타나면, 키 누르기를 중지하십시오. Rescue and Recovery 작업 공간이 나타납니다.
- 4. Rescue and Recovery 작업 공간에서 <mark>하드웨어 진단</mark>을 선택하십시오.
- 5. 화면의 지시사항을 따르십시오.
- 6. 컴퓨터를 다시 시작하십시오.

## 진단 디스켓 작성

진단 디스켓을 작성하려면 다음과 같이 하십시오.

- 1. 운영 체제를 종료하고, 컴퓨터의 전원을 끄십시오.
- 2. 컴퓨터를 켤 때 Enter 또는 F11을 반복적으로 누르십시오.
- 3. 경고음이 들리거나 로고 화면이 나타나면, 키 누르기를 중지하십시오. Rescue and Recovery 작업 공간이 나타납니다.
- 4. Rescue and Recovery 작업 공간에서 <mark>진단 디스크 작성</mark>을 선택하십시오.
- 5. 화면의 지시사항을 따르십시오.
- 6. 프롬프트가 나타나면 포맷된 빈 디스켓을 디스켓 드라이브에 삽입한 후, 화면의 지시사 항을 따르십시오.

주: 진단 디스켓을 작성하려면 옵션으로 제공되는 USB 디스켓 드라이브가 필요합니다.

#### **:**

- 1. http://www.lenovo.com/think/support/ 웹 사이트에서 최신 버전의 진단 프로그램을 다 운로드할 수 있습니다. Use Quick Path 항목에 시스템 타입을 입력하여 사용자의 컴 퓨터에 맞는 해당 파일을 다운로드하십시오.
- 2. 디스켓 드라이브가 없는 시스템의 경우, http://www.lenovo.com/think/support 웹 사이 트에서 진단 프로그램의 부팅 CD 이미지(iso 이미지라고도 함)를 다운로드할 수 있습 니다.

## 진단 디스켓 실행

진단 디스켓 또는 CD 이미지를 실행하려면 다음과 같이 하십시오.

- 1. 드라이브에 진단 디스켓 또는 CD를 넣으십시오.
- 2. 컴퓨터를 다시 시작하십시오.
- 3. 진단 프로그램이 열리면 화면의 지시를 따르십시오. 도움말을 보려면, F1을 누르십시오.
- 4. 프로그램이 완료되면 드라이브에서 디스켓 또는 CD를 제거하십시오.
- 5. 컴퓨터를 종료하거나 다시 시작하십시오.

## 오류 코드

다음 표는 컴퓨터에서 POST(Power-On Self-Test)를 실행할 때 나타나는 일반적인 오류 코드를 보여줍니다.

• 오류 코드가 나타나면 이 오류 코드를 기록해 두십시오. 서비스 센터에 연락했을 때 이 러한 오류 코드가 필요할 수 있습니다.

- 여러 가지 오류 코드가 나타난 경우, 화면에 나타난 오류 코드의 순서대로 문제를 해결 하십시오. 일반적으로, 첫 번째 오류 코드의 문제를 해결하면 다음 오류 역시 함께 해결 될 수도 있습니다.
- 다음 표에 명시되지 않은 오류 코드의 경우, 보다 자세한 문제 해결 방법이 필요합니다.  $-$  컴퓨터의 전원을 켜고 운영 체제가 시작되면, 25 페이지의 『[PC-Doctor for DOS](#page-42-0) 진 단』을 사용하여 진단을 시작하십시오. ThinkVantage Productivity Center를 실행히 여 문제 해결에 필요한 정보를 얻을 수도 있습니<mark>다</mark>.
	- 운영 체제가 시작되지 않을 경우, 컴퓨터를 서비스받으십시오.

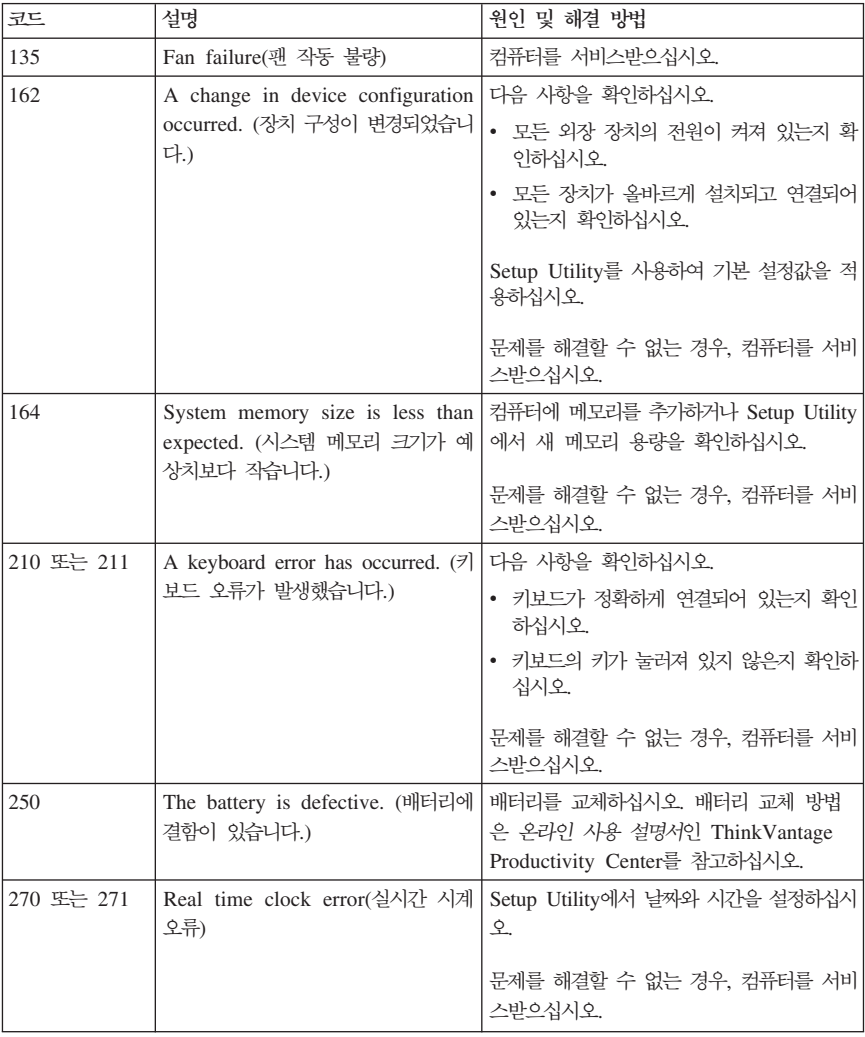

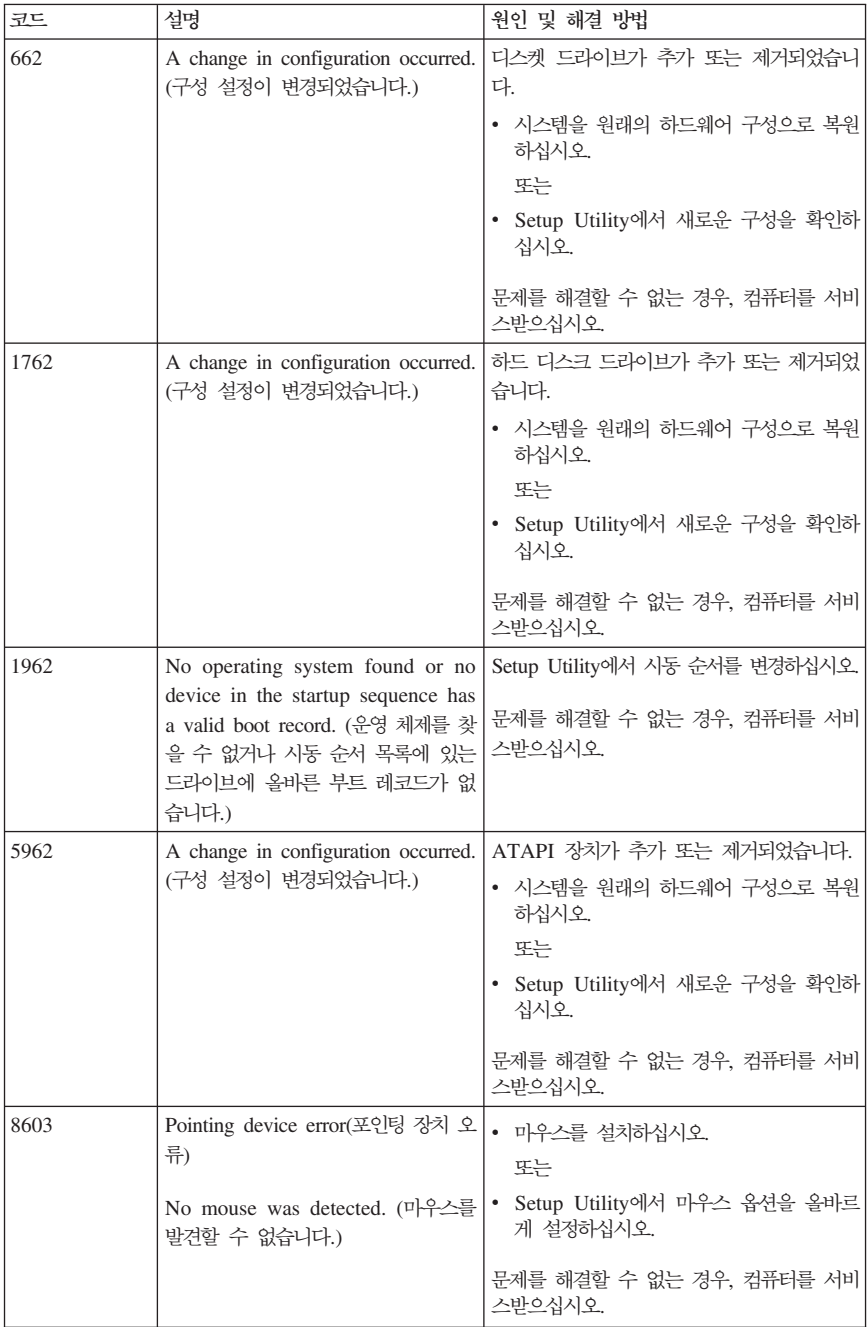

# **POST**

POST는 오류 코드 뿐만 아니라 경고음을 울려 오류를 통보합니다. 경고음 패턴은 수치 깂 을 나타내며 잠재된 문제의 발생 위치에 관한 정보도 제공합니다.

다음은 컴퓨터의 전원을 켰을 때 흔히 들을 수 있는 POST 경고음 코드입니다.

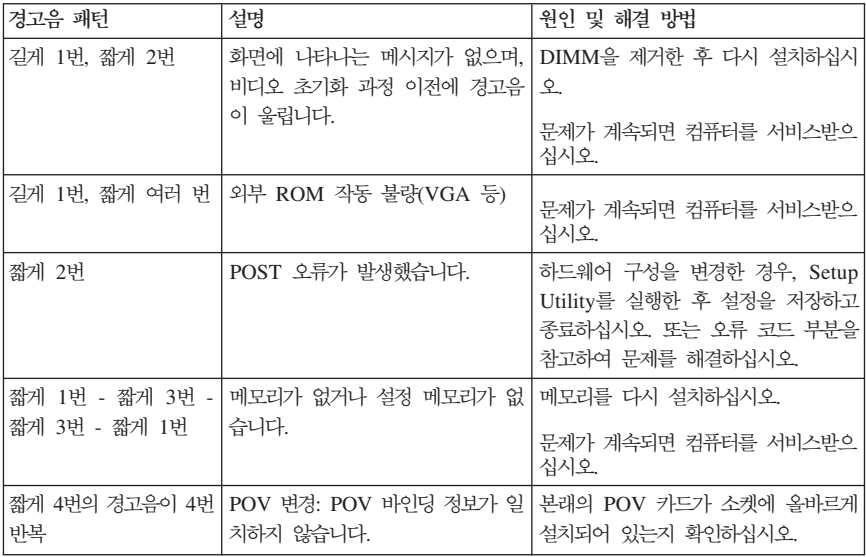

다음은 POST 경고음 코드 발생 시에 참고할 일반적인 사항입니다.

- 경고음 패턴을 기록하여 두십시오. 서비스 센터에 연락했을 때 이러한 경고음 패턴이 필 요할 수 있습니다.
- 본 책자에 명시되지 않은 경고음 패턴이 나타나는 경우, 보다 자세한 문제 해결 방법이 필요합니다.
	- 컴퓨터의 전원을 켜고 운영 체제가 시작되면 ThinkVantage Productivity Center를 사 용하여 진단 프로그램의 실행 방법 및 온라인 문제 해결표 과정을 참고하십시오.
	- 운영 체제가 시작되지 않을 경우, 컴퓨터를 서비스받으십시오.

# 부록 A. Lenovo 서비스 규정

지금부터 고객께서는 무상 서비스 권리와 유상 서비스에 대한 책임이 있습니다.

# Lenovo 보증 규정

- PC(이하 "제품"이라 함)는 Lenovo(이하 "당사"라 함)가 제공하는 사용 설명서에 안내 된 순서에 따라 설치해 주시기 바랍니다.
- 보증 기간:

당사는 고객이 당사 또는 당사 대리점에서 제품을 구입한 후 구입일로부터 품질 보증 기 가(무상 서비스 아내 참조)동아 제품이 정상적으로 워활하게 작동함을 보증합니다.

- 보증 내용:
	- 1. 품질 보증 기간 중 제품에 하자가 발생한 경우에는 당사 규정 및 소비자 보상 규정 에 따라 제품을 수리하거나 정상 제품으로 교화하여 드립니다.
	- 2. 전 (1)항의 보증은 원칙적으로 무상으로 제공하되 다음과 같은 경우에는 무상 보증 에서 제외됩니다.
		- a. 사고, 재해로 인하여 발생한 제품의 손상
		- b. 고객의 부주의 또는 잘못된 사용 방법으로 인한 제품의 손상
		- c. 고객의 부주의나 부적절한 방법으로 제품을 이동 또는 취급 시 발생하는 손상
		- d. 당사에서 보증하지 않는 소모품, 기타 옵션물의 사용으로 인한 제품의 손상
		- e. 당사 직원 또는 당사가 지정하는 서비스 대행점 이외의 사람 및 단체에 의하여 제품이 개조되거나 추가되어 발생하는 제품상의 손상
		- f. 모델명 및 제조번호가 표시된 라벨이 제거되거나 훼손되어 제품의 생산 및 보증 내역을 확인할 수 없는 경우
		- g. 사용 전원, 주변 온도 및 습도 등 제품을 정상적으로 사용할 수 없는 조건에서 이상이 발생되는 경우
		- h. 이저 설치, 각종 하드웨어 및 소프트웨어 추가 설치
	- 3. 제품의 수리 서비스를 수행하기 위하여 교체되는 부품 또는 제품은 정상적으로 원활 하게 작동하는 새로운 부품이나 제품으로 교체되며, 교체된 구 부품 혹은 제품은 당 사의 소유가 됩니다.
	- 4. 본 보증서에 규정된 보증은 "대한민국"에서만 유효하며, 대한민국 이외의 장소에서 보 증 서비스를 받기 워하는 경우에는 IWS(International Warranty Service)에 관련된 사항을 참고하시기 바랍니다.
- 보증 서비스 요청시 주의사항:

본 보증서에 의거, 제품의 수리를 의뢰하는 경우, 고객은 서비스 신청 이전에 프로그램 및 데이터, 기록 매체에 대하여 백업을 받아 두시고 당사가 제조 혹은 판매하지 않은 부 품이나 기구, 기타 부착물 또는 개조물 등은 제품 본체에서 제거해 주시기 바랍니다. 소 프트웨어나 데이터. 기록 매체가 제품에 기록되어 있거나 추가된 상태에서 제품을 당사 에 수리 의뢰한 경우, 당사에서 서비스를 받는 동안 이들 소프트웨어나 데이터는 손상 또는 손실될 수 있으며 이 경우. 소프트웨어의 손상이나 데이터의 손실에 대하여 당사는 책임을 갖고 있지 않습니다. 또한 하드 디스크 암호를 일단 잊어버리게 되면 서비스 센 터나 대리점에서도 복구할 수 없습니다. 그러므로 항상 아저한 곳에 기록해 두어 만약의

경우를 대비하시기 바라니다 하드 디스크 안호나 과리자 안호를 잊어버려 사용학 수 없 는 경우에는 유상으로 하드 디스크 혹은 시스템 보드를 교체하셔야 하므로 주의하시기 바람니다.

• 보증 서비스 제공 및 절차:

본 보증서에 규정된 보증 서비스는 품질 보증 기간 중에 한하여 당사에서 인정하는 서비 스 센터 또는 서비스 대행점에서 제공됩니다.

• 보증 배제:

본 보증서 상의 보증사항은 법률상 하자 담보 책임은 물론 모든 명시적 또는 묵시적 보 증 책임을 포함한 당사의 제품에 대한 보증 전부를 규정한 것입니다. 제품에 하자가 발 생한 경우, 고객이 당사에 요구할 수 있는 구제 수단은 당사에 의한 제품 수리나 소비자 보상 규정에 따릅니다.

## 무상 서비스 안내

고객께서는 제품 하자 발생 시 구입일로부터 1년 동안 무상 서비스를 받으실 수 있는 권리 가 있습니다. 제품보증서와 구입 영수증을 제품과 함께 서비스 세터에 제출하십시오. 1년 동 안의 무상 서비스 권리를 놓치지 마십시오.

- 무상 서비스 보증 기간은 제품 구입일로부터 본체 및 일반 부품은 1년, CPU와 메모리 를 제외한 시스템 보드는 3년입니다.
- 별도로 제품 보증 기간을 계약한 경우에는 계약 내용을 기준으로 합니다.
- 주의: 특정 수요처에 납품되는 제품의 경우, 당사에서는 해당 제품의 모델명과 일련 번호를 특별 관리하고 있습니다. 제품 박스에 표기된 특정 수요처 이외의 고객이 해당 제품 을 구매 또는 사용할 경우에는 당사에서 무상 보증 기간을 제공하지 않음을 알려 드 립니다.

# 유상 서비스 아내

보증 기간 이내라도 다음과 같은 경우에는 수리에 소요되는 소정의 수리 비용(부품비, 수리 비, 출장비 등)을 받고 수리하여 드립니다.

### 사비스 시청 시 유상 사비스 처리가 되는 경우

다음의 경우에는 무상 보증 기가 내에도 유상 서비스 처리됩니다.

- 1. 이전 설치 요청(고객이 설치 장소까지 제품을 먼저 이동 후 설치를 요청하는 경우) 또 는 이전 설치로 인한 설치 불량
- 2. 네트워크 또는 타사 프로그램(제품 판매 시 제품 내 기본적으로 공급된 것이 아니거나 혹은 영업 부서에서 일괄적으로 구매하여 제공한 프로그램이 아닌 프로그램) 설치 시 (예: 고객이 별도로 구매한 프로그램)
- 3. 방문 점검 요청 시
- 4. 플로피 디스크 드라이브, 별도 구입 카드, CD-ROM 드라이브 및 프로그램 등 각종 장 치를 추가로 증설 시
- 5. 고객의 사용 미숙으로 인한 장애 발생 시
- 6. 불법 복제 프로그램을 설치하여 오류 발생 시
- 7. AGP. PCI 카드. CD-ROM 드라이브. 하드 디스크 드라이브 등 각종 장치를 추가로 설치하거나 설치 불량 시
- 8. 고객이 설치하기로 된 제품의 설치 요청 시
- 9. 컴퓨터 바이러스 감염으로 인한 문제 발생 시
- 10. 당사 제품의 문제가 아닌 타사 프로그램 또는 하드웨어와의 호화성 관련 문제

# 기타 유상 서비스로 처리되는 경우

다음의 경우에는 무상 보증 기가 내에도 유상 서비스 처리됩니다.

- 1. 천재지변(화재, 염해, 가스, 지진, 풍수해, 낙뢰 등)에 의해 고장이 발생하였을 경우
- 2. 올바르지 않은 저워 사용으로 고장이 발생하였을 경우
- 3. 사용 상 부주의(낙하, 파손, 충격, 무리한 동작 등)로 인하여 고장이 발생하였을 경우
- 4. 제품 내에 이물질(물, 음료수, 커피, 장나감 등)을 투입하여 고장이 발생하였을 경우
- 5. 신나, 베제 등 유기용제에 의하여 외관 손상 및 변형이 된 경우
- 6. Lenovo에서 지정하지 않은 부품 또는 소모품을 사용하여 제품 고장이 발생하였을 경  $\frac{\circ}{\cdot}$
- 7. Lenovo로부터 서비스 요원으로 공인되지 않은 사람이 제품을 수리 또는 개조하여 고 장이 발생하였을 경우
- 8. 고객이 제품을 임의로 분해하여 부속품이 분실 또는 파손되었을 경우
- 9. 사용 상 정상 마모되는 소모성 부품을 교화하는 경우
- 10. 제품 자체의 하자가 아닌 기타 외부 원인으로 인해 문제가 발생하였을 경우
- 11. Lenovo 사용 설명서 내의 "중요 안전 수칙"을 지키지 않아 고장이 발생하였을 경우
- 12. 기타 고객 과실에 의하여 제품 고장이 발생하였을 경우

# 소비자 보호법에 따른 소비자 피해 보상 규정 안내

보상 기준: 다음 표를 참고하십시오.

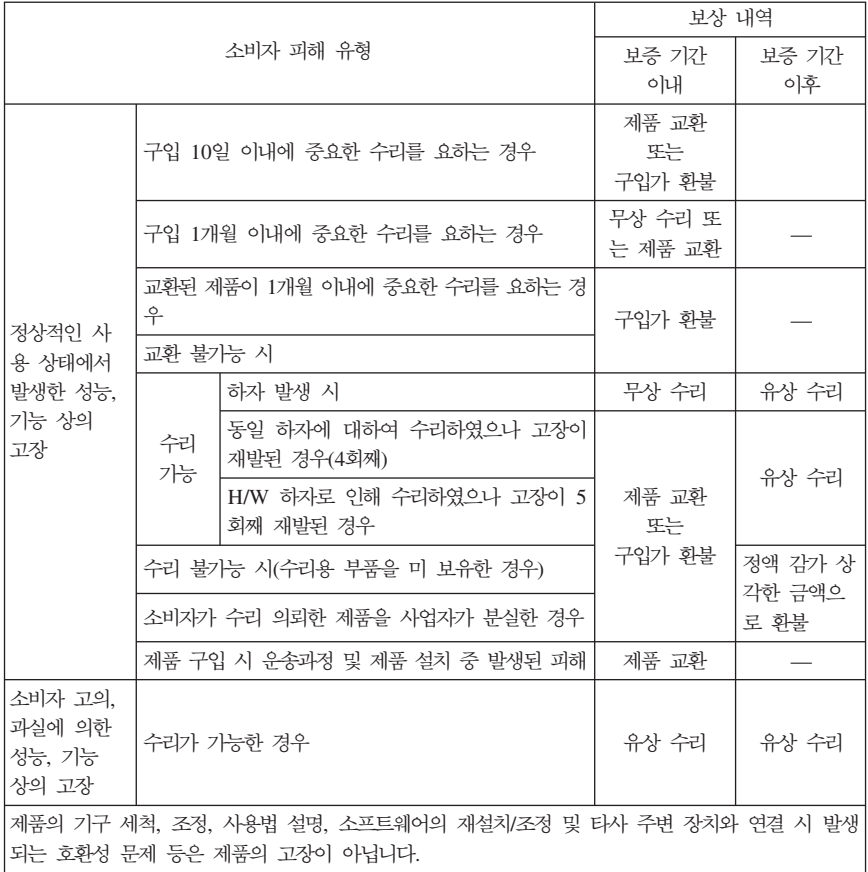

# 컴퓨터 관련 주의사항

# 컴퓨터 아저 수칙

사용 전

- 제품을 열기가 나는 제품(히터 등)으로부터 멀리하십시오. 제품이 변형되거나 화재의 위 헊이 있습니다.
- 헠거우 콘센트나 손상된 저워 코드를 사용하지 마십시오. 감저 및 화재의 위험이 임습니 다
- 아저하 장소에 설치하십시오. 제품이 넘어지거나 충격이 가해지면 제품이 파손되거나 사 용자가 다칠 수 있습니다.
- 청결하고 습기가 없는 곳에 설치하십시오. 제품이 제대로 동작하지 않거나 감전의 위험 이 있습니다. 적정 온도/습도를 유지하십시오.
- 통풍이 잘되는 곳에 설치하십시오. 과열로 인하여 제품이 변형되거나 화재가 발생할 수 있습니다.
- 자기 물질에서 멀리 설치하십시오. 하드 디스크의 데이터가 손실될 수 있습니다.

### 사용 중

• 시스템 설정(Setup Utility 프로그램) 변경

시스템 설정이 잘못되면 시스템 동작중 오류를 발생시킬 수 있으므로 내용을 변경할 경 우에 주의가 필요합니다. 아무 이유 없이 시스템 설정 내용을 변경하지 마십시오. Setup Utility 메뉴 구성과 제품 출하 시 초기 설정 상태는 제품 성능 향상을 위하여 변경될 수 있으며 제품 설명서와 다를 수 있습니다.

• 하드 디스크 드라이브 관리

하드 디스크 드라이브 내의 중요한 데이터는 수시로 플로피 디스켓(해당 모델)이나 CD-RW(해당 모델) 드라이브 등에 저장(Backup)하여 별도로 보관하십시오. 손실된 데 이터에 대해서는 보상 또는 서비스를 받으실 수 없습니다.

### 사용 후

- 승인된 부품만을 사용하고 함부로 분해, 수리, 개조 등을 하지 마십시오. 제품이 손상될 수 있으므로 지정된 서비스 센터에 무의하십시오.
- 정상적인 방법으로 시스템을 종료하십시오.

Windows 상태에서 저워 버튼으로 저워을 끌 경우 정상적인 종료가 아니므로 데이터가 저장되지 않으며 시스템에 이상이 생길 수 있습니다. 컥퓨터를 끌 때 반드시 Windows 바탕 화면에서 [시작] 버튼의 [컴퓨터 117]] 또는 [시스템 종료]를 선택하여 전원을 11십 시오. Windows 상태에서 시스템이 정지되어 종료가 안될 경우에만 전원 버튼을 5초 이 상 눌러 시스템을 종료하십시오.

작업 중 정상적인 방법으로 종료하지 않고 전원을 끄면 하드 디스크의 데이터가 손상되 거나 시스템이 비정상적으로 작동될 수 있습니다. 프로그래이 멈추었을 경우 Ctrl+Alt+Delete 키를 눌러 Windows 작업 관리자를 실행한 후 해당 프로그램을 작업 종료시키거나 시스템을 다시 시작하십시오. 만약 비정상적인 방법으로 종료하여 Windows 나 일부 프로그램 파일이 손상되었다면 해당 프로그램을 다시 설치하십시오. 부주의로 인 한 데이터 손실에 대해서는 책임을 지지 않습니다.

기타 주의사항

• 하드 디스크 사용 시 주의사항

하드 디스크는 외부 환경 또는 사용 중 충격으로 인하여 불량이 발생될 수 있는 민감<mark>한</mark> 제품입니다. 특히 불량 발생 시 하드 디스크에 있는 데이터는 제조업체에서 보증 및 복 구가 불가하니 중요한 데이터는 항상 백업을 받아 놓으시기 바랍니다.

고객님이 구입하신 하드 디스크에는 Lenovo의 복구 솔루션 이미지가 내장되어 있으므로, 실 표시상으로는 구입하신 하드 디스크의 원래 용량(GB)보다 적은 용량(GB)이 표시됨 을 알려드립니다.

• 관리자 암호(Administrator Password) 사용 시 주의사항

관리자 암호는 일단 잊어버리게 되면 서비스 센터나 대리점에서도 복구할 수 없습니다. 그러므로 암호를 항상 안전한 곳에 기록해 두어 향후를 대비하시기 바랍니다. 암호를 잊 어버려 사용할 수 없는 경우에는 유상으로 시스템 보드를 교체하셔야 하므로 주의하시기 바랍니다.

• S/W 관련

Lenovo에서는 제품 구입시 Lenovo에서 제공하는 S/W와 관련된 문제점에 대해서는 최 대한의 기술 지원 및 서비스를 제공해 드립니다.

그러나 Lenovo에서 제공되지 않고 소비자가 직접 구입하여 사용하는 S/W에서 문제점 발생 시, Lenovo에서는 해당 S/W에 대해 완전한 지원을 해드릴 수 없을 수도 있으니 해당 S/W 제작사 혹은 구입처에 직접 문의하여 지원을 받도록 하십시오.

• 부품 교체 관련

수리 시 교체하는 부품은 기존 부품과 다른 원산지나 제조사의 부품이 적용될 수 <mark>있</mark>고, 새로운 부품이 아닐 수도 있으나 정상적으로 작동되며 기능상으로 동등한 부품이 사용됩 니다. 제품에 사용되는 부품 중 일부는 제조한 국가와는 다른 국가에서 생산된 부품이 사용될 수 있습니다.

• 호화성 과려

PC 관련 시장에는 국내외적으로 수많은 하드웨어 업체와 소프트웨어 업체가 있습니다. 이런 많은 업체들은 각자가 개발한 하드웨어 및 소프트웨어들이 다른 업체의 제품들괴 호환성 있게 동작할 수 있도록 제작하기 위해 노력하고 있지만, 표준의 차이, 소프트웨어 버전의 차이, 하드웨어 사양의 차이 등의 이유로 어떠한 제품도 100%의 호환성을 제공 하고 있지는 못합니다. Lenovo의 PC는 호환성에 있어서 표준이라고 말할 수 있는 제품 이지만, 이러한 이유에서 모든 하드웨어와 소프트웨어를 지원하지는 못합니다.

컴퓨터에 Lenovo가 공급하지 않은 타사 장치를 사용할 때 호환성 문제가 발생하면, 먼 저 장치의 제조업체에 문의하시기 바랍니다.

• 컴퓨터 운영 체제에 대해

Lenovo가 공식적으로 지원하는 운영 체제 이외의 다른 운영 체제에 대해서는 Lenovo기 기본적으로 지원을 해드리기 위해 노력하나 상황에 따라서는 Lenovo가 해결할 수 없는 문제가 있을 수 있으니 사전에 양해하시기 바랍니다.

또한 이러한 운영 체제(CD 또는 디스켓 형태 포함)의 제공에 대해서는 Lenovo와 운영 체제 공급 업체와의 계약에 따라서 제공해 드릴 수 없게 되어 있음을 알려 드립니다.

• 장치 드라이버에 대하여

최신 버전의 장치 드라이버나 응용프로그램이 필요한 경우, Lenovo 웹 사이트 (http://www.lenovo.com/think/support)에서 다운로드할 수도 있습니다.

• 컴퓨터 청소에 대한 주의사항 컴퓨터는 다음과 같이 청소하십시오. 비 알칼리성 세제로 적신 부드러운 천으로 컴퓨터의 외부를 닦으십시오. 화면이나 키보드에 물이나 세제 또는 화학 약품을 직접 분사하지 마십시오. LCD 화면을 닦을 경우에는 부드럽고 마른 천에 물이나 LCD 전용 클리너를 적셔 LCD 화면을 조심스럽게 닦아주십시오.

## **IWS(International Warranty Service)**

IWS(International Warranty Service)는 고객이 제품을 구입한 국가에서 사용하다가, 다른 국가로 여행을 하거나, 이민 또는 유학 등의 사유로 장기간 다른 국가에서 제품을 사용히 는 경우에 지원하는 서비스입니다.

IWS는 인터넷을 통해 다른 국가에서 제품을 구입하거나, Lenovo의 공식적인 판매업체기 아닌 비정상적인 유통 경로를 통해 구입한 제품에 대해서는 무상 서비스를 제공하지 않습 니다. 따라서, 해외에서 제품을 구입하여 국내에서 IWS를 신청하거나 국내에서 구입하여 해 외에서 IWS를 신청할 경우, 아래와 같은 증빙서류가 필요하며, 원활한 IWS 지원을 받기위 해 사전에 준비하시기 바랍니다. IWS는 제품을 구입한 국가의 보증 기간과 동일하나 일부 국가에서 수리 후 재판매된 제품(모델명이 RRx, XXx, xRR, xXX인 제품)은 IWS가 지원 되지 않습니다. IWS는 서비스를 하는 국가의 서비스 방법에 따라 처리됩니다(예: 제품 배 송 서비스 등).

- 1. 여행 시
	- 여권/비자, 제품 구입 영수증
- 2. 이민 또는 유학 시 - 제품 수입 증빙서류, 통관서류, 제품 구입 영수증

만일 상기와 같은 서류를 제시하지 못하는 경우에는 국가에 따라 무상으로 IWS지원을 받 지 못할 수도 있습니다.

IWS 처리 시, 일부 국가에서는 부품 비용 및 기술 비용은 무상으로 지원하더라도, 특정 부 품을 수입하는 데 따른 부대 비용 등을 청구할 수도 있습니다.

IWS는 방문하는 국가에서 해당 제품과 동일한 모델 타입(4자리)을 판매할 경우에만 적용 되며, 각국마다 사용하는 언어와 기본 설치되는 프로그램이 다르므로 소프트웨어를 제외<mark>힌</mark> Lenovo의 제품 및 옵션에만 적용됩니다.

IWS 관련 문의처: 한국레노버 기술 지원 센터(전화: 1588-5801)

# 고객 기술 지원 센터 안내

당사에서는 고객의 편의를 도모하고자 기술 지워 세터를 운영하고 있습니다.

컴퓨터에 기능을 추가하고 싶은데 혼자서 하기에는 자신이 없는 경우. 기술 지원 센터에서 해결해 드립니다. 저무기들의 전화 상담을 받으시면 추기하고자 하는 프로그램이나 하드웨 어의 특성에 맞게 상담해 드립니다.

컴퓨터는 쉽게 고장나지 않습니다. 단지 소프트웨어의 오류로 그렇게 보일 뿐입니다. 이럴 때도 기술 지워 센터로 무의하십시오. 증상을 부석하여 해결 방법을 제시합니다.

바이러스가 발생한 경우, 사용자의 컴퓨터는 사용자 스스로 보호하십시오. 기술 지원 세터 로 문의를 하면 할수록 컴퓨터 활용 능력이 향상됩니다. 인터넷 사용자는 http://www. thinkpad.com/kr로 접속하시면 기술적 도움을 받을 수 있습니다.

· 제품 문의 -한국레노버 대표 전화: 02-571-6886

제품 구입 문의: 02-571-6996

- 서비스 접수 및 기술 지원 상담 ㅡ 저국 어디서나 지역번호 없이: 1588-5801 근무시간(공휴일, 일요일 제외) 월요일 ~ 금요일: 09시 - 18시 토요일: 09시 - 13시

# 부록 B. Lenovo 보증 제한 설명서

**LSOLW-00 05/2005**

## **제 1 부 - 일반 조항**

본 보증 제한 설명서는 제 1 부 - 일반 조항, 제 2 부 - 국가별 고유 조항 및 제 3 부 -보증 정보로 이루어집니다. 제 2 부의 조항은 제 1 부의 조항을 대체하거나 수정합니다. 본 보증 제한 설명서에서 Lenovo Group Limited 또는 그 계열사(이하 "Lenovo")가 제공하 는 보증은 귀하가 사용할 목적으로 구입한 기계에만 적용되며, 재판매용으로 구입한 기계에 는 적용되지 않습니다. "기계"란 Lenovo 기계, 기계 옵션, 기계 부속장치, 변경된 장치, 업 그레이드나 주변 기기 제품 또는 이들의 모든 결합 형태를 의미합니다. 소프트웨어 프로그 *램은 기계에 사전 설치되었는지 이후에 설치되었는지의 여부에 관계없이 "기계"에 포함되* <u>지 않습니다. 본 보증 제한 설명서의 어떠한 조항도 계약에 의해 포기 또는 제한될 수 없는</u> 강행 법규 상의 소비자 권리에는 영향을 미치지 않습니다.

#### 보증이 미치는 범위

Lenovo 1) - -- 2) -- 되는 Lenovo의 공식 발행 명세(이하 "명세")에 부합한다는 것을 보증합니다. 기계에 대한 보증 기간은 기계의 처음 설치일로부터 시작되며, 제 3 부 - 보증 정보에 명시되어 <mark>있습니</mark> 다. Lenovo 또는 귀하의 리셀러가 달리 통보하지 않는 한, 청구서나 판매 영수증 상의 닐 짜가 설치일입니다. Lenovo가 달리 명시하지 않는 한, 이러한 보증은 귀하가 기계를 구입 한 국가나 지역에만 적용됩니다.

**이**러한 보증은 귀하의 배타적인 보증으로, 상품성 및 특정 목적에의 적합성에 대한 묵시적 보증 또는 조건을 포함하여(단, 이에 한하지 않음) 명시적이든 묵시적이든 기타 모든 보증 및 조건을 대체합니다. 일부 국가나 관할권에서는 명시적이거나 묵시적인 보증의 제외사항 이 허용되지 않으므로, 위의 제외사항이 귀하에게 적용되지 않을 수도 있습니다. 이러한 경 우, 해당 보증은 보증 기간 동안에만 적용됩니다. 보증 기간 이후에는 보증이 적용되지 읺 습니다. 일부 국가나 관할권에서는 묵시적 보증의 유효 기간에 대한 제한이 허용되지 않으 **-, - -.**

### 보증이 미치지 않는 범위

<mark>다음의 경우에는 보증이</mark> 적용되지 않습니다.

- 모든 소프트웨어 프로그램(기계에 사전 설치되어 기계와 함께 동봉되었는지 또는 이후에 설치되었는지의 여부에 관계없이)
- 오용, 사고, 개조, 부적절한 물리적 또는 작동상의 환경 또는 부적절한 유지정비로 기인 하 고자
- Lenovo의 책임이 없는 제품에 기인한 고장
- 귀하의 요청에 따라 Lenovo에서 취득하여 Lenovo 기계와 함께 제공하거나 Lenovo 기 계로 통합된 비Lenovo 제품을 포함하는 모든 비Lenovo 제품

기계나 기계 부품 식별 레이블을 제거 또는 변경하는 경우, 보증이 적용되지 않습니다.

Lenovo는 기계가 준다이나 오류 없이 가돗됨을 보증하지 않습니다.

"사용 방법" 문의 및 기계 설정 및 설치에 관한 질문 등과 같이, 보증이 적용되는 기계에 제공되는 모든 기술 및 기타 지원은 보증의 종류와 관계없이 제공됩니다.

#### 보증 서비스 취득 방법

.<br>모증 서비스는 Lenovo, IBM, 귀하의 리셀러(보증 서비스 제공이 허가된 경우) 또는 적법 한 보증 서비스 제공자가 제공합니다. 이들을 각각 "서비스 제공자"라고 합니다.

보증 기간 동안 기계가 보증된 대로 작동하지 않아 보증 서비스가 필요한 경우, 서비스 제 공자에게 무의하십시오. Lenovo에 기계를 등록하지 않은 상태에서 보증 서비스를 받으려는 경우, 귀하는 귀하가 보증 서비스를 받을 수 있는 자격이 있다는 것을 증명해주는 구입 증 서를 제시해야 할 수도 있습니다.

#### Lenovo의 문제점 정정 조치

서비스를 신청하기 위해 서비스 제공자에 문의하는 경우, 귀하는 반드시 Lenovo에서 명시 하는 문제점 판별 및 해결 절차를 따라야 합니다. 우선 귀하는 발생한 문제점에 관하여 전 화상에서 서비스 담당자를 통하여 또는 지워 웹 사이트상에서 초기 지다을 받을 수 있습니 다

귀하의 기계에 적용되는 보증 서비스의 유형은 제3부 - 보증 정보에 명시되어 있습니다.

귀하는 지정된 소프트웨어 업데이트를 지워 웹 사이트나 기타 저자 매체로부터 다운로드 및 설치할 책임이 있으며, 이 때 서비스 제공자가 제공하는 지시사항을 따라야 합니다. 소프트 웨어 업데이트에는 기본 입/출력 시스템 코드("BIOS"로 불림), 유틸리티 프로그램, 장치 드 라이버 및 기타 소프트웨어 업데이트가 포함될 수 있습니다.

귀하의 문제점이 고객 교체 가능 유닛(이하 "CRU")(예를 들어, 키보드, 마우스, 스피커, 메 모리, 하드 디스크 드라이브)으로 해결 기능한 경우, 귀하의 서비스 제공자는 귀하가 부품을 대체할 수 있도록 귀하에게 CRU를 배송합니다.

보증 기간 동안 기계가 보증한 내용으로 작동하지 않고, 귀하의 문제점이 전화상으로 또는 웹 사이트를 통하여 소프트웨어 업데이트나 CRU로 해결될 수 없는 경우, 귀하의 서비스 제공자는 그의 판단에 따라. 1) 기계가 보증된 대로 작동하도록 수리하거나 2) 최소한 기능 적으로 동일한 다른 기계로 귀하의 기계를 대체해 줄 것입니다. 만일 서비스 제공자가 위의 방법 중 어떠한 방법도 수행할 수 없는 경우, 귀하는 귀하의 기계를 구입한 곳에 반환하고 화불을 요청할 수 있습니다.

서비스 제공자가 제공하는 보증 서비스에는 해당 기계에 적용되는 선택된 엔지니어링 변경 사항을 설치하는 것도 포함될 수 있습니다.

### 기계 또는 부품 교환

.<br>보증 서비스가 기계나 부품의 교환을 포함할 경우, 귀하의 서비스 제공자가 대체하는 기계 나 부품은 Lenovo의 재산이 되며, 대체된 부품은 귀하의 소유가 됩니다. 귀하는 교체한 모 든 기계나 부품이 정품 그대로이며 변경되지 않았음을 밝혀야 합니다. 교환품은 새 제품이 아닐 수는 있지만 작동 상태는 양호할 것이며 최소한 교환된 품목과 기능상으로 동일한 것 입니다. 교화품은 교화된 품목의 보증 서비스 상태를 유지합니다.

귀하의 추가 책임사항

귀하의 서비스 제공자가 기계나 부품을 교환해 주기 전에, 귀하는 보증 서비스 없이 모든 기능, 부품, 옵션, 개조부분 및 부속물을 제거하는 것에 동의합니다.

또한 귀하는 다음에 동의해야 합니다.

- 1. 기계의 교화을 금지하는 법적 의무나 제하사항이 없습니다.
- 2. 귀하 소유가 아닌 기계를 귀하의 서비스 제공자가 수리하게 하려면 소유자로부터 권한 을 확보합니다.
- 3. 해당되는 경우, 서비스가 제공되기 전에 귀하는 다음을 수행해야 합니다.
	- a. 귀하의 서비스 제공자가 제공하는 서비스 요청 절차를 준수합니다.
	- b. 기계에 들어 있는 모든 프로그램. 데이터 및 정보를 백업하거나 안전하게 보관합니 다
	- c. Lenovo가 의무사항을 이행할 수 있도록 하기 위해 귀하의 서비스 제공자가 귀하의 시설에 충분히 자유롭고 안전하게 접근할 수 있도록 허용합니다.
- 4. (a) 식별되었거나 식별 가능한 개인에 관한 모든 정보(개인 데이터)를 기술적으로 가능 한 한도까지 기계에서 삭제할 것을 보증하고 (b) 귀하의 서비스 제공자가 본 보증 제한 설명서에 의거한 의무사항을 수행하는 데 필요하다고 가주하는 경우, 귀하의 서비스 제 공자 또는 공급자가 귀하를 대신하여 모든 남아 있는 개인 데이터를 처리하고(보 보증 제한 설명서에 의거한 의무사항에는 이러한 처리를 위해 세계 각처의 다른 서비스 지역 으로 기계를 운송하는 것이 포함됨) (c) 이러한 처리가 이러한 개인 데이터에 적용되는 모든 법령을 준수한다는 것을 확인합니다.

#### 책임 제하

귀하의 서비스 제공자가 1) 귀하의 기계를 소유하고 있는 동안 또는 2) 귀하의 기계 운송 시 Lenovo가 운송 요금을 치러야 하는 경우, 귀하의 기계를 유실하거나 귀하의 기계에 손 상이 생기면 이러한 유실 및 손상에 대해 Lenovo가 책임을 집니다.

Lenovo나 귀하의 서비스 제공자는 어떠한 이유로도 귀하가 반환한 기계에 들어 있는 기밀 정보, 소유권 정보나 개인 정보에 대해 일체 책임을 지지 않습니다. 귀하는 기계를 반화하 기 전에 이러한 모든 정보를 삭제해야 합니다.

Lenovo의 채무 불이행이나 불법행위로 인하여 귀하에게 손해가 발생한 경우, 귀하는 Lenovo 로부터 손해를 배상받을 수 있습니다. 이러한 경우, 귀하의 손해 배상 청구의 원인(중대한 계약 위반, 과실, 부실표시 또는 기타 계약상의 청구 또는 불법 행위의 청구 등을 포함)을 불문하고, Lenovo는 다음 손해에 한정하여 책임이 있습니다(단, 관련 법령에 의해 포기 또 는 제한될 수 없는 책임은 제외).

- 1. Lenovo가 합법적으로 책임을 져야 하는 신체 상해(사망 포함)와 부동산 및 유체 재산 상의 손해
- 2. 기타 직접적인 실손해에 대해서는 청구의 워인이 된 기계의 대금

이러한 배상 범위는 Lenovo의 공급자, 리셀러 및 귀하의 서비스 제공자에게도 적용됩니다. Lenovo, Lenovo의 공급자, 리셀러 및 귀하의 서비스 제공자의 책임은 각자의 책임을 합하 여 위 책임 한도를 초과하지 않습니다.

어떠한 경우에도 LENOVO, LENOVO의 공급자, 리셀러 또는 서비스 제공자는 1) 귀하 **3- - -(- 1.- ) 2) -- - 3)** 특별 손해, 부수 손해, 간접 손해 또는 기타 경제적인 결과적 손해 4) 기대했던 이익, 영업 기회, 매출 또는 비용 절감 등의 비실현으로 인한 손실 또는 영업권에 대한 손실에 대해서 는 그 발생 가능성을 통보 받은 경우에도 LENOVO, LENOVO의 공급자, 리셀러 또는 서비스 제공자는 책임을 지지 않습니다. 일부 국가나 관할권에서는 부수적 손해나 결과적 손 해의 제외사항이나 제한사항을 허용하지 않으므로, 상기 제외사항이나 제한사항이 귀하에게 적용되지 않을 수도 있습니다.

### 준거번

귀하와 Lenovo 양 당사자는 본 보증 제한 설명서로부터 또는 본 보증 제한 설명서와 관련 하여 발생한 귀하와 Lenovo의 모든 권리 및 의무를 통제, 해석 및 강제하는 데 있어 준거 법 결정의 원칙에 관계없이 귀하가 기계를 취득한 국가의 법률이 적용된다는 것에 동의합니 다.

상기 보증은 귀하에게 특정한 법적 권리를 부여하며, 귀하는 관할권에 따라 다양한 기타 권 리를 가질 수 있습니다.

관할권

<mark>귀하와</mark> Lenovo의 모든 권리 및 의무에 대한 소송은 귀하가 기계를 취득한 국가의 법원에 관할이 있습니다.

# <mark>제 2 부 - 국가별 고유 조항</mark>

남미

아르헨티나

준거법: 다음이 본 절의 첫 번째 문장 다음에 추가됩니다. 본 보증 제한 설명서에 의거하여 발생한 모든 소송은 배타적으로 The Ordinary Commercial Court of the city of Buenos Aires에 관할이 있습니다.

볼리비아 준거법: 다음이 본 절의 첫 번째 문장 다음에 추가됩니다. 본 보증 제한 설명서에 의거하여 발생한 모든 소송은 배타적으로 The Courts of the city of La Paz에 관할이 있습니다.

브라질

준거법: 다음이 본 절의 첫 번째 문장 다음에 추가됩니다. 본 보증 제한 설명서에 의거하여 발생한 모든 소송은 배타적으로 The Court of Rio de Janeiro, RJ에 관할이 있습니다.

#### 칠레

준거법: 다음이 본 절의 첫 번째 문장 다음에 추가됩니다. 본 보증 제한 설명서에 의거하여 발생한 모든 소송은 배타적으로 The Civil Courts of Justice of Santiago에 관할이 있습니다.

콜롬비아 준거법: 다음이 본 절의 첫 번째 문장 다음에 추가됩니다. 본 보증 제한 설명서에 의거하여 발생한 모든 소송은 배타적으로 The Judges of the Republic of Colombia에 관할이 있습니다. **에콰도르** 준거법: 다음이 본 절의 첫 번째 문장 다음에 추가됩니다. 본 보증 제한 설명서에 의거하여 발생한 모든 소송은 배타적으로 The Judges of Quito에 관할이 있습니다. 멕시코 준거법: 다음이 본 절의 첫 번째 문장 다음에 추가됩니다. 본 보증 제한 설명서에 의거하여 발생한 모든 소송은 배타적으로 The Federal Courts of Mexico City, Federal District에 관할이 있습니다. 파라과이 준거법: 다음이 본 절의 첫 번째 문장 다음에 추가됩니다. 본 보증 제한 설명서에 의거하여 발생한 모든 소송은 배타적으로 The Courts of the city of Asuncion Paz에 관할이 있습니다. 페루 준거법: 다음이 본 절의 첫 번째 문장 다음에 추가됩니다. 본 보증 제한 설명서에 의거하여 발생한 모든 소송은 배타적으로 The Judges and Tribunals of the Judicial Distrcit of Lima, Cercado에 관할이 있습니다. 책임 제한: *다음이 본 절에 추가됩니다*. 페루의 Civil Code의 Article 1328에 따라, 본 절에 명시된 제한사항 및 제외사항은 Lenovo 의 고의적인 위법행위("dolo")나 중대한 과실("culpa inexcusable")에 의한 손해에는 적용 되지 않습니다. 우루과이 준거법: 다음이 본 절의 첫 번째 문장 다음에 추가됩니다. 본 보증 제한 설명서에 의거하여 발생한 모든 소송은 배타적으로 The City of Montevideo Court's Jurisdiction에 관할이 있습니다. 베네수엘라 준거법: 다음이 본 절의 첫 번째 문장 다음에 추가됩니다. 본 보증 제한 설명서에 의거하여 발생한 모든 소송은 배타적으로 The Courts of the Metropolitan Area Of the City of Caracas에 관할이 있습니다. 북미

보증 서비스 취득 방법: 다음이 본 절에 추가됩니다. 캐나다나 미국에서 IBM 서비스의 보증 서비스를 받으려면 1-800-IBM-SERV(426-7378) 로 전화하십시오.

### 캐나다 책임 제한: 다음이 본 절의 첫 번째 조항을 대체합니다. 1. Lenovo의 과실에 의한 신체 상해(사망 포함) 및 부동산과 유체 동산의 물리적 손해

준거법: 다음이 본 절의 첫 문장에 나오는 "귀하가 기계를 취득한 국가의 법률" 부분을 대 *체합니다.* 온타리오 지방의 법률

#### 미국

준거법: 다음이 본 절의 첫 문장에 나오는 "귀하가 기계를 취득한 국가의 법률" 부분을 대 *체합니다.* 뉴욕 주의 법률

아시아 및 오세아니아

### 호주

보증이 미치는 범위: *다음 단락이 본 절에 추가됩니다*. 본 절에 명시된 보<del>증</del>은 Trade Practices Act 1974 또는 기타 유사한 법률에 의거한 귀<mark>하</mark> 의 모든 권한에 추가되며 해당 법률에 의해 허가되는 범위로 제한됩니다.

#### 책임 제한:다음이 본 절에 *추*가됩니다.

Lenovo가 Trade Practices Act 1974 또는 기타 유사한 법률의 묵시적 조건이나 보<del>증</del>을 위반한 경우, Lenovo의 책임은 물품을 수리 또는 교환해 주거나, 동등한 물품을 제공하는 것으로 제한됩니다. 조건이나 보증이 판매 권리, 남에게 방해 받지 않는 라이센스 또는 제 한 없는 소유권과 관련된 경우 또는 물품이 개인용, 국내용 또는 가정용으로 또는 소비를 목적으로 통상적으로 구입된 경우에는 본 단락의 어떠한 제한사항도 적용되지 않습니다.

<mark>준거법:</mark> 다음이 본 절의 첫 문장에 나오는 "귀하가 기계를 취득한 국가의 법률" 부분을 대 *체합니다.* 주 또는 지방 법률

칸보디아 및 라오스

<mark>준거법:</mark> 다음이 본 절의 첫 문장에 나오는 "귀하가 기계를 취득한 국가의 법률" 부분을 대 *체합니다.* 미국 뉴욕 주의 법률

### **<sup>차보디아</sup>**. 인도네시아 및 라오스

중재: 다음이 본 표제 뒤에 추가됩니다.

본 보증 제한 설명서에 의거하여 또는 본 보증 제한 설명서와 관련하여 발생하는 분쟁은 분 - Arbitration Rules of Singapore International Arbitration Center(″SIAC Rules")에 따라 싱가폴에서 열리는 중재에 의해 최종적으로 처리됩니다. 중재 판정은 최종 적인 것으로 양 당사자에 대해 구속력을 가지며, 법원에 항소할 수 없고, 서면으로 작성해 야 하며, 사실의 발견 및 법률적인 결론을 명시해야 합니다.

중재자의 수는 모두 세 명이며 분쟁의 양 당사자가 준재자를 하 명씩 지명한니다. 양 당사 자에 의해 지명된 두 명의 중재자가 본 소송의 의장을 맡게 될 세 번째 중재자를 지명합니 다. 의장이 궐석인 경우에는 SIAC의 의장이 그 역할을 맡게 됩니다. 기타 궐석은 궐석자를 최초 지명한 각각의 해당 당사자가 지명합니다. 소송은 궐석이 발생한 단계부터 계속됩니다.

한쪽 당사자가 중재자를 지명한 날로부터 30일 이내에 상대 당사자가 중재자를 지명하지 않거나 지명하지 못한 경우, 첫 번째로 지명된 중재자가 단독 중재자가 됩니다. 단, 이 중재 자는 유효하고 적절한 방식으로 지명된 중재자여야 합니다.

모든 소송은 해당 소송에 제시되는 모든 문서를 포함하여 모두 영어로 진행됩니다. 본 보증 제하 설명서의 영어 버저은 다른 모든 어어 버저에 우선합니다.

중국 특별행정구이 홍콩과 마카오 준거법: 다음이 본 절의 첫 문장에 나오는 "귀하가 기계를 취득한 국가의 법률" 부분을 대 체합니다. 중국 특별 행정구인 홍콩의 법률

이도

책임 제한: 다음이 본 절의 첫 번째 조항과 두 번째 조항을 대체합니다.

- 1. 신체 상해(사망 포함) 및 부동산과 유체 동산의 손해에 대한 책임은 Lenovo의 과실에 의해 발생한 손해로 제하됩니다.
- 2. 본 보증 제한 설명서의 내용과 관련된 Lenovo의 불이행을 수반하는 상황에서 발생한 기타 실손해의 경우. Lenovo는 본 배상 청구의 원인이 된 개별 기계에 대해 귀하가 지 불한 대금에 대해서만 책임을 집니다.

중재: 다음이 본 표제 뒤에 추가됩니다.

본 보증 제한 설명서에 의거하여 또는 본 보증 제한 설명서와 과련하여 발생하는 분쟁은 분 쟁 발생 시 유효하 인도의 법률에 따라 인도의 방감로르에서 열리는 중재에 의해 최종적으 로 처리됩니다. 중재 판정은 최종적인 것으로 양 당사자에 대해 구속력을 가지며, 법원에 항 소할 수 없고 서면으로 작성해야 하며, 사실의 발견 및 법률적인 결론을 명시해야 합니다.

중재자의 수는 모두 세 명이며 분쟁의 양 당사자가 중재자를 한 명씩 지명합니다. 양 당사 자에 의해 지명된 두 명의 중재자가 본 소송의 의장을 맡게 될 세 번째 중재자를 지명합니 다. 의장이 궐석인 경우에는 인도의 Bar Council의 의장이 그 역할을 맡게 됩니다. 기타 궐석은 궐석자를 최초 지명한 각각의 해당 당사자가 지명합니다. 소송은 궐석이 발생한 단 계부터 계속됩니다.

한쪽 당사자가 중재자를 지명한 날로부터 30일 이내에 상대 당사자가 중재자를 지명하지 않거나 지명하지 못한 경우, 첫 번째로 지명된 중재자가 단독 중재자가 됩니다. 단, 이 중재 자는 유효하고 적절한 방식으로 지명된 중재자여야 합니다.

모든 소송은 해당 소송에 제시되는 모든 문서를 포함하여 모두 영어로 진행됩니다. 본 보증 제한 설명서의 영어 버전은 다른 모든 언어 버전에 우선합니다.

일본

주거법: 다음 문장이 본 절에 추가됩니다.

본 보증 제한 설명서와 관련된 모든 의문점은 처음에는 양 당사자 간에 신의 성실의 원칙 과 상호 신뢰의 원칙을 바탕으로 해결되어야 합니다.

말레이시아 책임 <mark>제한:</mark> 다섯 번째 단락의 조항 3)에 나오는 "특별"이라는 말은 삭제됩니다.

#### **뉴질**랜드

보증이 미치는 법위: *다음 단락이 본 절에 추가됩니다*.

본 절에 명시된 보증이 Consumer Guarantees Act 1993에 의거하였거나, 배제되거나 제 한될 수 없는 법률에 의거하는 귀하의 모든 권리에 추가됩니다. Consumer Guarantees Act 1993에 정의된 바와 같이, 영업용으로 제품을 구매한 경우에는 Lenovo가 제공하는 물품에 대해 Consumer Guarantees Act 1993이 적용되지 않습니다.

책임 제한**:** 다음이 본 절에 추가됩니다.

Consumer Guarantees Act 1993에 정의된 바와 같이, 기계가 영업용으로 취득되지 않은 경우, 본 절의 제한사항이 Consumer Guarantees Act 1933의 제한사항으로 대체됩니다.

 **(PRC)** 준거법: 다음이 본 절의 첫 문장에 나오는 귀하가 기계를 취득한 국가 국가의 법률 부분을 *대체합니다.* 미국 뉴욕 주의 법률(현지법이 달리 <mark>요구하는</mark> 경우는 제외)

필리핀 책임 제한: 다섯 번째 단락의 세 번째 조항이 다음으로 대체됩니다. 특별 손해(명목상 손해 및 징벌적 손해 포함), 정신적 손해, 부수 손해 또는 경제적인 결과 적 손해에 대한 간접 손해

중재: 다음이 본 표제 뒤에 추가됩니다.

본 보증 제한 설명서에 의거하여 또는 본 보증 제한 설명서와 관련하여 발생하는 분쟁은 분 쟁 발생시 유효한 필리핀의 법률에 따라 필리핀의 수도 마닐라에서 열리는 중재에 의해 최 종적으로 처리됩니다. 중재 판정은 최종적인 것으로 양 당사자에 대해 구속력을 가지며, 법 원에 항소할 수 없고, 서면으로 작성해야 하며, 사실의 발견 및 법률적인 결론을 명시해야 합니다.

중재자의 수는 모두 세 명이며 분쟁의 양 당사자가 중재자를 한 명씩 지명합니다. 양 당사 자에 의해 지명된 두 명의 중재자가 본 소송의 의장을 맡게 될 세 번째 중재자를 지명합니 다. 의장이 궐석인 경우에는 필리핀의 Dispute Resolution Center, Inc.의 의장이 그 역할 을 맡게 됩니다. 기타 궐석은 궐석자를 최초 지명한 각각의 해당 당사자가 지명합니다. 소 송은 궐석이 발생한 단계부터 계속됩니다.

한쪽 당사자가 중재자를 지명한 날로부터 30일 이내에 상대 당사자가 중재자를 지명하지 않거나 지명하지 못한 경우, 첫 번째로 지명된 중재자가 단독 중재자가 됩니다. 단, 이 중재 자는 유효하고 적절한 방식으로 지명된 중재자여야 합니다.

모든 소송은 해당 소송에 제시되는 모든 문서를 포함하여 모두 영어로 진행됩니다. 본 보증 제한 설명서의 영어 버전은 다른 모든 언어 버전에 우선합니다.

시가폭

책임 제한 다섯 번째 단락의 조항 3)에 나오는 "특별" 및 "경제적인"이라는 말이 삭제됩니 다.

#### 유럽, 중동, 아프리카(통칭하여 "EMEA")

#### 다음 조항은 모든 FMEA 국가에 적용됩니다.

본 보증 제한 설명서의 조항은 Lenovo나 Lenovo 리셀러에게서 구입한 기계에 적용됩니다.

#### 보증 서비스 취득 방법:

서부 유럽 (안도라, 오스트리아, 벨기에, 사이프러스, 체코, 데마크, 에스토니아, 핀란드, 프 랑스 독일, 그리스 헝가리, 아이슬라드 아일래드 이탈리아, 라트비아, 리히테스타인, 리투 아니아, 룩셈부르그, 말타, 모나코, 네덜란드, 노르웨이, 폴란드, 포르투갈, 산 마리노, 슬로 비키아, 슬로베니아, 스페인, 스웨덴, 스위스, 영국, 바티카 시국 또는 후속적으로 유럽여합 에 속하는 국가들)에 다음 단락을 추가하십시오.

서부 유럽에서 취득한 기계의 보증은 모든 서부 유럽 국가에 적용됩니다. 단, 이들 기계가 해당 국가에 발표되어 출시된 경우에 한합니다.

위에서 언급한 서부 유럽 국가에서 기계를 구입한 경우, 귀하는 이들 국가 중 어느 국가에 서든 서비스 제공자로부터 해당 기계에 대한 보증 서비스를 받을 수 있습니다. 단, Lenovo 가 귀하가 서비스를 받으려는 국가에 해당 기계를 발표하여 출시한 경우에 한합니다.

알바니아, 아르메니아, 벨라루스, 보스니아 및 헤르체코비나, 불가리아, 크로아티아, 체코 공 화국. 조지아. 헝가리. 카자흐스탄. 키르기스스탄, 유고슬라비아 공화국, 마케도니아 공화국 (FYROM), 몰도바, 폴란드, 루마니아, 러시아, 슬로바크 공화국, 슬로베니아, 또는 우크라 이나에서 개인용 컴퓨터 기계를 구입한 경우, 귀하는 이들 나라에서 서비스 제공자로부터 해 당 기계에 대한 보증 서비스를 받을 수 있습니다. 단, Lenovo가 귀하가 서비스를 받으려는 국가에 해당 기계를 발표하여 출시한 경우에 한합니다.

중동이나 아프리카 국가에서 기계를 구입한 경우, 귀하는 기계를 구입한 국가 내에 있는 서 비스 제공자로부터 해당 기계에 대한 보증 서비스를 받을 수 있습니다. 단, Lenovo가 귀하 가 서비스를 받으려는 국가에 해당 기계를 발표하여 출시한 경우에 한합니다. 아프리카에서 는 서비스 제공자의 50킬로미터 이내에 있는 기계에 대해서만 보증 서비스가 적용됩니다. 따라서, 서비스 제공자의 50킬로미터 밖에 위치한 기계의 운송 비용은 귀하가 지불해야 합 니다.

주거법

"귀하가 기계를 취득하 국가의 법률" 부부이 다음으로 대체됩니다.

1) 알바니아, 아르메니아, 아제르바이잔, 벨라루스, 보스니아-헤르체고비아, 불가리아, 크로 아티아, 게오르기아, 헝가리, 카자흐스타, 키르기스스타, 마케도니아 공화국(FYROM), 몸도 바, 폴란드, 루마니아, 러시아, 슬로바키아, 슬로베니아, 타지키스탄, 투르크메니스탄, 우크라 이나, 우즈베키스탄 및 유고슬라비아 공화국에서는 "오스트리아의 법률" 2) 알제리아, 베니, 부르키나 파소, 카메룬, 카보베르데, 중앙 아프리카 공화국, 차드, 코모로, 콩고 인민공화국, 지부티, 콩고 민주공화국, 적도 기니, 프랑스령 기아나, 프랑스령 폴리네시아, 가봉, 잠비아, 기니, 기니비사우, 코트디부아르, 레바논, 마다가스카르, 말리, 모르타니아, 모리셔스, 마요트, **-, , , , , , , ,** 스 & 후투나에서는 "프랑스의 법률" 3) <mark>에스토니아, 라트비아 및 리투아니아</mark>에서는 "핀란 드의 법률" 4) <mark>앙골라, 바레인, 보트와나, 브룬디, 이집트, 에리트레아, 에티오피아, 가나,</mark> 요  **, , -, , , , , , , ,** 타르, 르완다, 상투메, 사우디 아라비아, 시에라리온, 소말리아, 탄자니아, 우간다, 아랍 에 <mark>미리트, 영국, 요르단강 서안 지구, 예멘, 잠비아 및 짐바브웨</mark>에서는 "영국의 법률" 5) 남이 <mark>프리카 공화국, 나미비아, 레소토 및 스와질란드</mark>에서는 "남아프리카 공화국의 법률"이 적용 됩니다.

### 관할권: *다음이 본 표제 뒤에 추가됩니다*.

1) 오스트리아의 경우, 본 보증 제한 설명서에 의거하여 발생하였거나 이와 관련된 모든 분 쟁에 대한 관할권(그 존재 여부 포함)은 오스트리아 빈(Inner-City)의 주무 법정에 있습니 다. 2) 앙골라, 바레인, 보츠와나, 브룬디, 이집트, 에리트레아, 에티오피아, 가나, 요르단, 케 냐, 쿠웨이트, 라이베리아, 말라위, 몰타, 모잠비크, 나이지리아, 오만, 파키스탄, 카타르, 르 **, -, , , , , , 합국, 요르단강 서안지구/가자, 예멘, 잠비아 및 짐바브웨의 경우, 본 보증 제한 설명서에 의** 거하여 발생하였거나 본 보증 제한 설명서의 집행과 관련된 모든 분쟁(즉결 재판 절차 포 함)은 영국 법원의 독점적 관할권으로 제출됩니다. 3) <mark>벨기에</mark> 및 <mark>룩셈부르그</mark>의 경우, 본 보 증 제한 설명서에 의거하여 발생하였거나 본 보증 제한 설명서의 해석 및 집행과 관련된 모 든 분쟁에 대해 귀하의 호적 등기소 및/또는 상업 지역이 위치한 국가의 법률 및 수도의 법  $\frac{1}{2}$  원만이 관할권을 갖습니다. 4) 프<mark>랑스, 알제리, 베닌, 부르키나 과소, 카메룬, 카보베르데, 중</mark> 앙 아프리카 공화국, 차드, 코모로, 콩고 인민공화국, 지부티, 콩고 민주공화국, 적도 기니, 프랑스령 기아나, 프랑스령 폴리네시아, 가봉, 잠비아, 기니, 기나비사우, 코트디부아르, 레 **, - , , , , , -, , ,**  $\hat{\theta}$ 규니온, 세네갈, 세이셸, 토고, 튀니지, 바누아투 및 왈리스 후투나의 경우, 본 보증 제한 설 명서에 의거하여 발생하였거나 본 보증 제한 설명서의 위반 또는 집행과 관련된 모든 분쟁 (즉결 재판 절차 포함)은 배타적으로 파리의 Commercial Court에 의해 처리됩니다. 5) 러 <mark>시아</mark>의 경우, 본 보증 제한 설명서에 의거하여 발생하였거나, 본 보증 제한 설명서의 해석, 위반, 해지, 집행 무효화와 관련된 모든 분쟁이 모스코바의 Arbitration Court에 의해 처리 됩니다. 6) 남아프<mark>리카 공화국, 나미비아, 레소토 및 스와질란드</mark>의 경우, 귀하와 Lenovo는 본 보증 제한 설명서와 관련된 모든 분쟁을 요하네스버그의 High Court의 관할권에 제출 할 것에 동의합니다. 7) 터키의 경우, 본 보증 제한 설명서에 의거하여 발생하였거나 <mark>이외</mark> 관련된 모든 분쟁은 터키 공화국의 이스탄불 Central(Sultanahmet) Courts와 Execution Directorates에서 해결합니다. 8) 다음에 명시되는 각 국가에서는, 본 보증 제한 설명서에 의거하여 발생한 모든 법률적 배상 청구가 a) 그<mark>리스의 아테네 b) 이스라엘의</mark> 텔아비브 c) 이탈리아의 밀라노 d) 포르투갈의 리스본 e) 스페인의 마드리드의 주무 법정에 의해 배타적 으로 처리됩니다. 9) <mark>영국</mark>에서는, 귀하와 Lenovo는 본 보증 제한 설명서와 관련된 모든 분 쟁을 영국 법원의 관할권에 제출할 것에 동의합니다.

### 중재: 다음이 본 표제 뒤에 추가됩니다.

알바니아, 아르메니아, 아제르바이잔, 벨라루스, 보스니아-헤르체코비나, 불가리아, 크로아티 아, 체코 공화국, 게오르기아, 헝가리, 카자흐스탄, 키르기스스탄, 마케도니아 공화국 (FYROM), 몰도바, 폴란드, 루마니아, 러시아, 슬로바크 공화국, 슬로베니아, 타지키스탄, **투르크메니스탄, 우크라이나, 우즈베키스탄 및 유고슬라비아 공화국**의 경우, 본 보증 제한 설 명서에 의거하여 발생하였거나 본 보증 제한 설명서의 위반, 해지 또는 무효화와 관련된 모 든 분쟁은 Rules of Arbitration and Conciliation of the International Arbitral Center of the Federal Economic Chamber in Vienna(Vienna Rules)에 의거하여 이 룰에 따라

지명된 3명의 중재자에 의해 최종적으로 처리됩니다. 중재는 오스트리아의 빈에서 열리며, 이들 소송 절차의 공식 언어는 영어입니다. 중재자들의 결정은 최종적인 것으로, 양 당사지 에 대해 구속력이 갖습니다. 따라서, Austrian Code of Civil Procedure의 paragraph 598 (2)에 따라, 양 당사자는 본 코드의 paragraph 595 (1) figure 7을 신청할 수 있는 권리를 명시적으로 포기합니다. 그러나 Lenovo는 기계를 설치한 국가에 있는 주무 법정에 소송을 제기할 수 있습니다.

**에스토니아, 라트비아 및 리투아니아**의 경우, 본 보증 제한 설명서와 관련하여 발생하는 모 든 분쟁은 분쟁 발생시 유효한 핀란드의 중재법에 따라 핀란드 헬싱키에서 열리는 중재에 의해 최종적으로 처리됩니다. 양 당사자가 한 명씩 중재자를 지명합니다. 그리고 나서 양 당 사자가 지명한 두 명의 중재자가 함께 의장을 지명합니다. 의장 지명에 대한 중재자들의 의 견이 일치하지 않는 경우, 헬싱키의 Central Chamber of Commerce가 의장을 지명합니다.

 **-(** ″**EU**″**)**

다음 조항은 모든 EU 국가에 적용됩니다. 유럽 연합에서 취득한 기계에 대한 보증은 모든 유럽 연합 국가에 적용됩니다. 단, <mark>이</mark>들 기 계가 해당 국가에 발표되어 출시된 경우에 한합니다. 보증 서비스 취득 방법: 다음이 본 절에 추가됩니다. EU 국가에서 IBM 서비스의 보증 서비스를 받으려면, 제 3 부 - 보증 정보에 나열된 전회 번호를 참고하십시오. 또는 다음으로 문의하십시오.

IBM Warranty & Service Quality Dept. PO Box 30 Spango Valley Greenock Scotland PA16 0AH

소비자의 권리

소비자는 소비자 상품 판매에 적용되는 해당 국가 법률에 의거한 법적 권리를 가지고 있습 니다.이러한 소비자의 권리는 본 보증 제한 설명서에 제공된 보증의 영향을 받지 않습니다.

**, , , , , , -, , , -** 덴 및 스위스

책임 제한: 다음이 본 절을 완전히 대체합니다.

강행 법규에 의해 달리 명시되지 않는 한,

1. 본 보증 제한 설명서와 관련하여 또는 이에 의거한 Lenovo의 의무 수행의 결과로서 또 는 본 보증 제한 설명서와 관련된 기타 다른 원인으로 인해 손해 및 손실이 발생한 경 우, Lenovo는 이러한 의무의 불이행이나 기타 다른 원인으로 인한(Lenovo의 귀책인 경 우) 즉각적이며 직접적인 결과로서 판명되거나 실제로 발생한 손해 및 손실에 대해서민 배상합니다. 손해 배상액은 귀하가 기계를 구입한 금액을 초과할 수 없습니다.

이러한 제한사항은 Lenovo가 합법적으로 책임을 져야 하는 신체 상해(사망 포함) 및 부 동산과 유체 동산의 손해에 대해서는 적용되지 않습니다.

2. 어떠한 경우에도 LENOVO, LENOVO의 공급자, 리셀러 또는 서비스 제공자는 1) 데 **이**터의 분실이나 손상 2) 부수 손해, 간접 손해 또는 기타 경제적인 결과적 손해 3) 이

익의 소식(비록 그 워인이 소해를 가져온 사건의 즐간적인 격과로서 박생하더라도) 4) 영업 기회, 수익, 영업권 또는 비용 절감 등의 비실현으로 인한 손실에 대해 LENOVO. LENOVO의 공급자, 리셀러 또는 서비스 제공자가 그 발생 가능성을 통보받은 경우에 도 책임을 지지 않습니다.

프랑스와 벡기에

책임 제한: 다음이 본 절을 와전히 대체합니다.

강행 법규에 의해 달리 명시되지 않는 한.

- 1. 본 보증 제한 설명서와 관련되었거나 이에 의거한 Lenovo의 의무 수행의 결과로서 손 해 및 손실이 발생한 경우. Lenovo는 이러한 의무의 불이해으로 인한(Lenovo의 귀책 인 경우) 즉각적이며 직접적인 결과로서 판명되거나 실제로 발생한 손해 및 손실에 대 해서만 배상합니다. 손해 배상액은 귀하가 기계를 구입한 금액을 초과할 수 없습니다. 이러한 제한사항은 Lenovo가 합법적으로 책임을 져야 하는 신체 상해(사망 포함) 및 부 동산과 유체 동산의 손해에 대해서는 적용되지 않습니다.
- 2. 어떠한 경우에도 LENOVO, LENOVO의 공급자, 리셀러 또는 서비스 제공자는 1) 데 이터의 분실이나 손상 2) 부수 손해, 간접 손해 또는 기타 경제적인 결과적 손해 3) 이 익의 손실(비록 그 원인이 손해를 가져온 사건의 즉각적인 결과로서 발생하더라도) 4) 영업 기회, 수익, 영업권 또는 비용 절감 등의 비실현으로 인한 손실에 대해 LENOVO. LENOVO의 공급자, 리셀러 또는 서비스 제공자가 그 발생 가능성을 통보받은 경우에 도 책임을 지지 않습니다.

다음 조항이 지정된 국가에 적용됩니다.

#### 오스트리아

본 보증 제한 설명서의 조항은 법에서 규정된 보증에 관한 조항을 대체합니다. 보증이 미치는 범위: 다음이 본 절의 다섯 번째 단락에 나오는 첫 문장을 대체합니다. Lenovo 기계에 대한 보증은 기계를 정상적인 용도로 사용할 경우 기계의 작동에 적용되며, 기계의 명세 부합성에 적용됩니다.

#### 다음 단락이 본 절에 추가됩니다.

보증 불이행으로 소송 중인 소비자에 대한 제한 기간은 최소한 법에 의해 규정된 기간 동 아입니다. 귀하의 서비스 제공자가 Lenovo 기계를 수리할 수 없는 경우. 귀하는 수리되지 않은 기계의 감소된 가치만큼 일부 환불을 요청하거나, 해당 기계에 대한 모든 계약의 취소 를 요청하여 전액을 화불 받을 수 있습니다.

두 번째 단락은 적용되지 않습니다.

Lenovo의 문제점 정정 조치: 다음이 본 절에 추가됩니다. 귀하는 보증 기간 중 고장난 기계를 IBM 서비스에 운송하는 비용을 Lenovo에 청구할 수 있습니다.

책인 제한: 다음 단락이 본 절에 추가됩니다. Lenovo의 사기 행위 또는 중대한 과실에 의해 초래된 손해나 명시적 보증에 대한 손해의 경우에는 본 보증 제한 설명서에 명시된 제한사항 및 제외사항이 적용되지 않습니다.

다음 문장이 두 버째 조항에 추가된니다. 본 조항에 의거한 Lenovo의 책임은 통상적인 과실의 경우, 중대한 계약상의 조항을 위반 한 경우로만 제하됩니다.

#### 이지트

책임 제한: 다음이 본 절의 두 번째 조항을 대체합니다. Lenovo는 귀하가 손해 발생 원인이 된 기계를 구입한 금액을 초과하지 않는 한도에서만 직접적인 손해배상 책임을 부담합니다.

이러한 제한사항은 공급자, 리셀러 및 서비스 제공자에게도 적용됩니다(변경되지 않음).

#### 프랑스

책임 제하: 다음이 본 절에 나오는 다섯 번째 단락의 두 번째 문장을 대체합니다. 해당 경우, 귀하가 Lenovo에게 손해 배상을 청구할 수 있는 원인에 관계없이 Lenovo는 다음에 한하여만 책임을 집니다(첫 번째 조항과 두 번째 조항은 변경되지 않음).

#### 독일

보증이 미치는 범위: 다음이 본 절의 다섯 번째 단락에 나오는 첫 문장을 대체합니다. Lenovo 기계에 대한 보증은 기계를 정상적인 용도로 사용할 경우 기계의 작동에 적용되며, 기계의 명세 부합성에 적용됩니다.

다음 단락이 본 절에 추가됩니다. 기계에 대한 최소 보증 기간은 12개월입니다. 귀하의 서비스 제공자가 Lenovo 기계를 수 리할 수 없는 경우, 귀하는 수리되지 않은 기계의 감소된 가치만큼 일부 환불을 요청하거 나, 해당 기계에 대한 모든 계약의 취소를 요청하여 전액을 화불 받을 수 있습니다.

두 번째 단락은 적용되지 않습니다.

Lenovo의 무제점 정정 조치: 다음이 본 절에 추가됩니다. 보증 기간 동안에는 결함이 있는 기계를 Lenovo나 IBM 서비스로 운송하는 데 드는 비용 을 Lenovo가 부담합니다.

책임 제한: 다음 단락이 본 절에 추가됩니다. Lenovo의 사기 행위 또는 중대한 과실에 의해 초래된 손해나 명시적 보증에 대한 손해의 경우에는 본 보증 제한 설명서에 명시된 제한사항 및 제외사항이 적용되지 않습니다.

다음 문장이 두 번째 조항에 추가됩니다. 본 조항에 의거한 Lenovo의 책임은 통상적인 과실의 경우, 중대한 계약상의 조항을 위반 한 경우로만 제한됩니다.

헛가리 책임 제한: 다음이 본 절에 추가됩니다. 고의, 중대한 과실 또는 범죄 행위로 초래된 인명, 신체적 안녕 또는 건강을 해치는 계약 불이행의 경우에는 본 보증 제한 설명서에 명시된 제한사항 및 제외사항이 적용되지 않습니 다.

양 당사자는 책임 제한을 유효한 조항으로 승인하며, 본 보증 제한 설명서에 의거하여 발생 한 기타 이익 및 취득 가격이 본 책임 제한과 균형을 이룰 때 Hungarian Civil Code의 Section 314.(2)가 적용된다는 것을 진술합니다.

#### 아익래ㄷ

보증이 미치는 범위: *다음이 본 절에 추가됩니다*.

본 조건에서 명시적으로 규정하는 경우를 제외하고, 모든 묵시적 보<del>증</del>을 포함하나, 앞에서 언급한 Sale of Goods Act 1893 또는 Sale of Goods and Supply of Services Act 1980 에 의한 모든 묵시적 보<del>증</del>을 침해함 없이, 강행 법규에 의해 규정된 모든 조건은 배제됩니 다.

책임 제한: 다음이 본 절을 완전히 대체합니다.

본 절의 경우, "불이행"이란 Lenovo가 합법적으로 책임을 져야 한다는 점에서 본 보증 제 한 설명서의 주요 내용과 관련되는, Lenovo 측의 모든 행위, 진술, 부작위 또는 과실을 의 미합니다(계약상의 불이행인지 불법 행위에서의 불이행인지에 관계없이). 본질적으로 동일한 손실이나 손해를 함께 초래하거나 이를 야기하는 다수의 불이행은 마지막 불이행이 발생한 날짜에 발생한 하나의 불이행으로 간주됩니다.

불이행으로 귀하에게 손해가 발생한 경우, 귀하는 Lenovo로부터 손해 배상을 받을 수 있 습니다.

- 본 절에서는 Lenovo의 책임 한도 및 귀하에 대한 유일한 보상의 한도를 명시합니다.
- 1. Lenovo는 Lenovo의 과실로 인해 초래된 사망이나 개인 상해에 대해 제한사항 없이 책 임을 집니다.
- 2. 아래에 명시되어 있<mark>는 Lenovo가 책임을 지지 않는 항목</mark> 을 제외하고, Lenovo는 Lenovo 의 과실로 인해 초래된 귀하의 유체 재산상의 물리적 손해에 대해 제한사항 없이 책임 을 집니다.
- 3. 위의 첫 번째 조항과 두 번째 조항에 명시된 경우를 제외하고, 하나의 불이행으로 초래 된 실손해에 대한 Lenovo의 책임은 어떠한 경우에도 불이행과 직접적으로 관련된 기계 에 대해 귀하가 지불한 대금의 125%를 초과하지 않습니다.

#### Lenovo가 책임을 지지 않는 항목

첫 번째 조항에 언급된 책임과 관련된 경우를 제외하고, 어떠한 경우에도 Lenovo, Lenovo 의 공급자, 리셀러 또는 서비스 제공자는 그 발생 가능성에 대해 미리 통보를 받았다 할<mark>지</mark> 라도 다음에 대해서는 일체 책임을 지지 않습니<mark>다</mark>.

1. 데이터의 분실 및 손상

- 2. 특별 손해, 간접 손해 또는 결과적 손해
- 3. 기대했던 이익, 영업 기회, 수익, 비용절감 등의 비실현으로 인한 손실 또는 영업권에 대 한 손실

#### 슬로바키아

책임 제한: 다음이 마지막 단락에 추가됩니다.

이러한 제한사항은 Slovak Commercial Code의 §§ 373-386에 의거하여 금지되지 않는 한 도까지만 적용됩니다.

남아프리카 공화국, 나미비아, 보츠와나, 레소토 및 스와질란드

책임 제한**:** 다음이 본 절에 추가됩니다.

본 보증 제한 설명서의 주요 내용과 관련된 Lenovo의 불이행을 수반하는 상황에서 발생<mark>한</mark> 실손해에 대한 Lenovo의 전체 책임은 Lenovo에 대한 귀하의 배상 청구의 원인이 된 개별 기계를 귀하가 구입한 금액을 초과할 수 없습니다.

### 여군

책임 제한: 다음이 본 절을 완전히 대체합니다.

본 절의 경우, "불이행"이란 Lenovo가 합법적으로 책임을 져야 한다는 점에서 본 보증 제 한 설명서의 주요 내용과 관련되는, Lenovo 측의 모든 행위, 진술, 부작위 또는 과실을 <mark>의</mark> 미합니다(계약상의 불이행인지 불법 행위에서의 불이행인지에 관계없이). 본질적으로 동일<mark>힌</mark> 손실이나 손해를 함께 초래하거나 이를 야기하는 다수의 불이행은 하나의 불이행으로 간주 됩니다.

불이행으로 귀하에게 손해가 발생한 경우, 귀하는 Lenovo로부터 손해 배상을 받을 수 있 습니다.

- 본 절에서는 Lenovo의 책임 한도 및 귀하에 대한 유일한 보상의 한도를 명시합니다.
- 1. Lenovo는 다음에 대해 제한사항 없이 책임을 집니다.
	- a. Lenovo의 과실로 인해 초래된 사망이나 개인 상해
		- b. Sale of Goods Act 1979의 Section 12 또는 Supply of Goods and Services Act 1982의 Section 2 또는 법에 의해 규정된 이들 섹션의 모든 변경 또는 재제정에 의한 묵시적인 Lenovo 의무 사항 불이행
- 2. 아래에 명시되어 있<mark>는 Lenovo가 책임을 지지 않는 항목</mark>을 제외하고, Lenovo는 Lenovo 의 과실로 인해 초래된 귀하의 유체 재산상의 물리적 손해에 대해 제한사항 없이 책임 을 집니다.
- 3. 위의 첫 번째 조항과 두 번째 조항에 명시된 경우를 제외하고, 하나의 불이행으로 초래 된 실손해에 대한 Lenovo의 전체 책임은 어떠한 경우에도 불이행과 직접적으로 관련된 기계에 대한 지불 가능한 총 구입 대금이나 요금의 125%를 초과하지 않습니다.

이러한 제한사항은 또한 Lenovo의 공급자, 리셀러 및 서비스 제공자에게도 적용됩니다. Lenovo, Lenovo의 공급자, 리셀러 및 서비스 제공자의 책임은 각자의 책임을 합하여 위의 책임 한도를 초과하지 않습니다.

### Lenovo가 책임을 지지 않는 항목

첫 번째 조항에 언급된 책임과 관련된 경우를 제외하고, 어떠한 경우에도 Lenovo, Lenovo 의 공급자, 리셀러 또는 서비스 제공자는 그 발생 기능성에 대해 미리 통보를 받았다 할<mark>지</mark> 라도 다음에 대해서는 일체 책임을 지지 않습니<mark>다</mark>.

- 1. 데이터의 분실 및 손상
- 2. 특별 손해, 간접 손해 또는 결과적 손해
- 3. 기대했던 이익, 영업 기회, 수익, 비용절감 등의 비실현으로 인한 손실 또는 영업권에 대 한 손실

# 제 3 부 - 보증 정보

제 3 부에서는 보증 기가 및 Lenovo가 제공하는 보증 서비스 유형 등 귀하의 기계에 적용 되는 보증 관련 정보가 들어 있습니다.

### 보증 기가

보증 기간은 국가 및 지역마다 다를 수 있으며, 국가 및 지역별 보증 기간이 아래 표에 명 시되어 있습니다. 주: 여기서 "지역"이란 중국 특별 행정구인 홍콩이나 미카오를 의미합니 다.

부풍에 대해 3년 및 기술 지워에 대해 1년의 보증 기간이란 Lenovo가 부품과 수리비에 대 해 무상으로 보증 서비스를 제공하다는 의미입니다. 대하민국의 보증 서비스 유형은 4 또는 5입니다.

a. 보증 기간 첫 해 동안 부품 및 기술 지원에 대해, 그리고

b. 보증 기간의 둘째 해 및 셋째 해에 교환을 하는 경우에 한해 부품에 대해서만. Lenovo 는 보증 기간의 둘째 해와 셋째 해에 수리 또는 교환을 수행하는 데 제공되는 모든 서비스 에 대해서는 요금을 부과합니다.

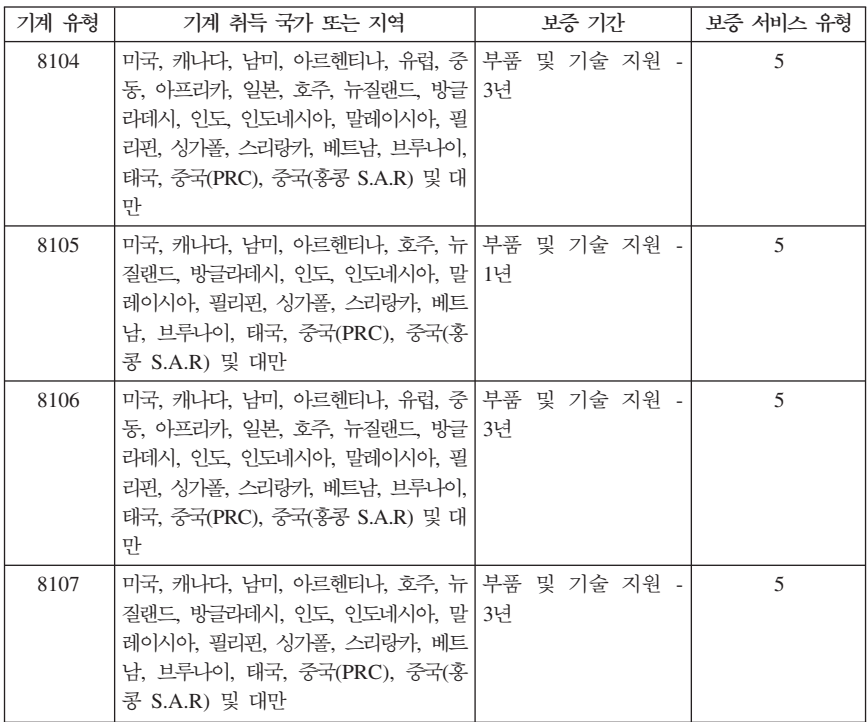
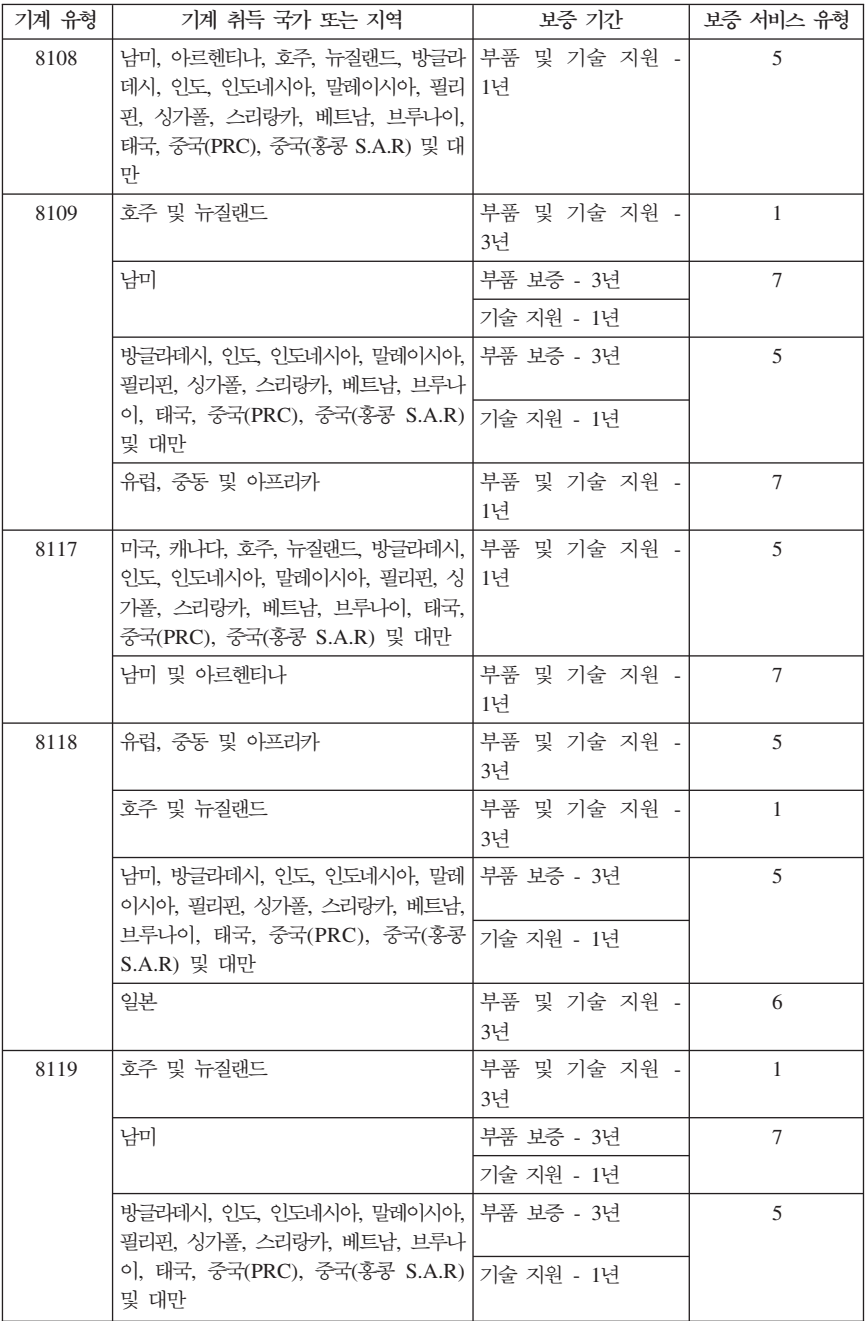

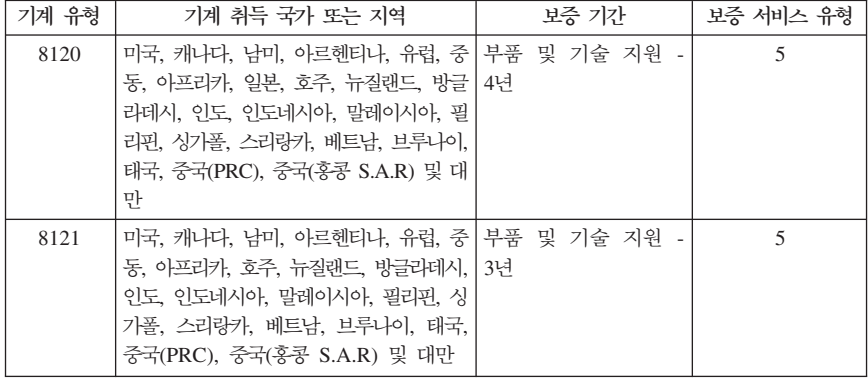

#### 보증 사비스 유형

귀하가 요청하는 경우, 귀하의 서비스 제공자는 위 표에서 귀하의 기계에 대해 명시된 보증 서비스의 유형에 따라 아래에 설명된 대로 수리 또는 교환 서비스를 제공합니다. 서비스 스 케줄링은 귀하가 전화를 거는 시간에 따라 달라지며 또한 부품의 가용성에 따라 달라질 수 있습니다. 서비스 레벨은 응답 시가에 따라 다르며 보장되지 않습니다. 명시된 보증 서비스 레벨이 전세계의 모든 서비스 지역에서 제공 가능한 것은 아니며, 귀하 서비스 제공자의 보 통 서비스 지역 이외의 지역에서는 추가 요금이 청구될 수 있습니다. 국가 및 지역별 정보 에 대해서는 대한민국 내 서비스 제공자나 귀하의 리셀러에게 문의하십시오.

```
1. 고객 교체 가능 유닛("CRU") 서비스
```
귀하가 설치할 수 있도록 Lenovo는 CRU를 제공합니다. Tier 1 CRU의 설치는 가다 하며, Tier 2 CRU의 설치에는 약간의 기술과 도구가 필요합니다. 귀하에게 기계와 함 께 CRU 정보와 교체 지침이 제공됩니다. 귀하는 언제나 자료를 요청할 수 있습니다. 귀하는 기계에 대한 보증 서비스에 의해 별도의 비용없이 서비스 제공자에게 CRU 설 치를 요청할 수 있습니다. Lenovo는 교체할 CRU와 함께 제공하는 자료에 결함이 있 는 CRU를 반화해야 하는지 여부를 규정합니다. 반화해야 할 경우 1) 반화 지침과 반 환할 컨테이너가 교체할 CRU와 함께 제공됩니다. 2) 교체할 CRU를 받은 날짜로부터 30일 이내에 결함이 있는 CRU가 Lenovo에 도달되지 않은 경우, 귀하는 교체할 CRU 에 대한 비용 책임을 질 수 있습니다.

2. 현장 방문(On-site) 서비스

귀하의 서비스 제공자는 귀하의 지역에서 결함이 있는 기계를 수리하거나 교환해 줄 것 이며 기계의 작동을 검증해 줄 것입니다. 귀하는 서비스 제공자에게 Lenovo 기계를 해 체하고 다시 조립할 수 있는 적합한 작업 공간을 마련해 주어야 합니다. 작업 공간은 청결해야 하며, 조명이 밝고 해당 목적에 맞아야 합니다. 일부 기계의 경우, 기계를 수 리하기 위해 지정된 서비스 센터로 기계를 보내야 합니다.

3. 운송 또는 보관 서비스 \*

귀하는 귀사의 서비스 제공자가 배열한 콜렉셔에서 결함이 있는 기계를 연결 해제합니 다. 귀하가 지정된 서비스 센터로 귀하의 기계를 반환할 수 있도록 귀하에게 운송 컨테 이너가 제공됩니다. 화물 배송 직원이 귀하의 기계를 픽업하여 지정된 서비스 센터로 배

달합니다. 귀하의 기계를 수리 또는 교환한 후에, 서비스 센터는 귀하의 지역으로 수리 되었거나 교환된 기계를 배달합니다. 수리되었거나 교환된 기계를 설치 및 검증하는 것 은 귀하의 책임입니다.

- 4. 고객 직접 운송 또는 우편 서비스 귀하는 귀하의 서비스 제공자가 명시한 대로(특별히 명시하지 않는 한 이미 지급된) 명 세와 부합되지 않는 기계를 이동 중 손상되지 않도록 포장하여 지정된 위치로 운송하거 나 우편으로 보냅니다. 서비스 제공자가 달리 명시하지 않는 한, 수리하거나 <mark>교환한</mark> 후
- Lenovo의 비용으로 귀하에게 기계를 운송해 줄 것입니다. 이러한 기계를 설치 및 검증 하는 것은 귀하의 책임입니다. 5. 고객 교체 가능 유닛(CRU) 및 현장 방문(On-site) 서비스 본 보증 서비스는 위에서 언급한 유형 1과 유형 2 보증 서비스의 결합입니다(위에 침  $\mathbb{Z}$ ).
- 6. 고객 교체 가능 유닛(CRU) 및 운송 또는 보관 서비스 본 보증 서비스는 위에서 언급한 유형 1과 유형 3 보증 서비스의 결합입니다(위에 침  $\overline{1}$
- 7. 고객 교체 가능 유닛(CRU) 및 고객 직접 운송 또는 우편 서비스 본 보증 서비스는 위에서 언급한 유형 1과 유형 4 보증 서비스의 결합입니다(위에 침 고).

**- 5, 6, 7 , - -**  한 유형으로 보증 서비스를 선택할 수 있습니다.

일부 국가에서는 \* 유형의 서비스를 ThinkPad EasyServ 또는 EasyServ라고 합니다.

보증 서비스를 받으려면 서비스 제공자에게 문의하십시오. 캐나다나 미국의 경우, 1-800-IBM-SERV(426-7378)로 전화하십시오. 기타 국가에서는 아래 전화번호를 참고하십 시오.

### 세계 각국의 전화번호 <del>목록</del>

아래의 전화번호는 통보 없이 변경될 수 있습니다. 최신 전화번호는 http://www.lenovo. com/support/phone을 참고하십시오.

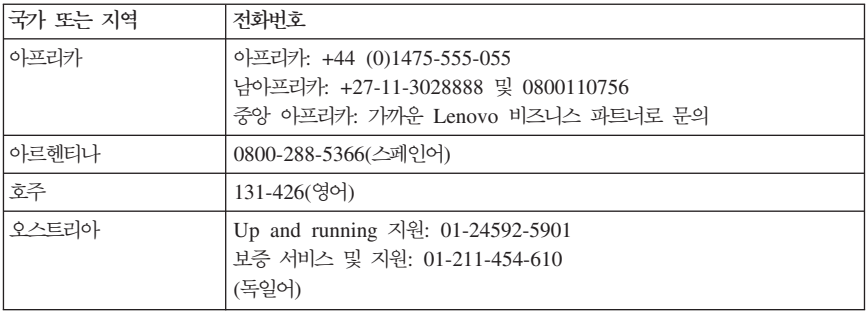

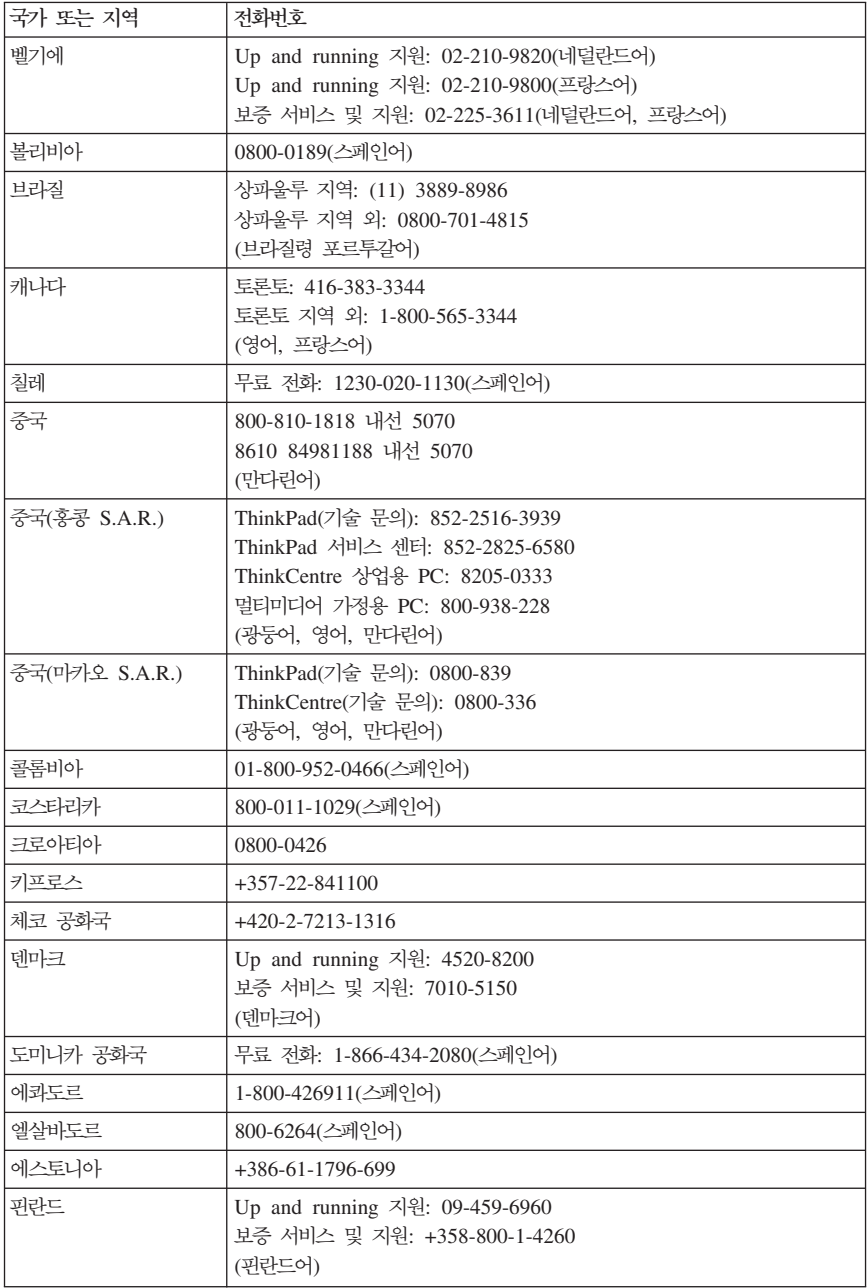

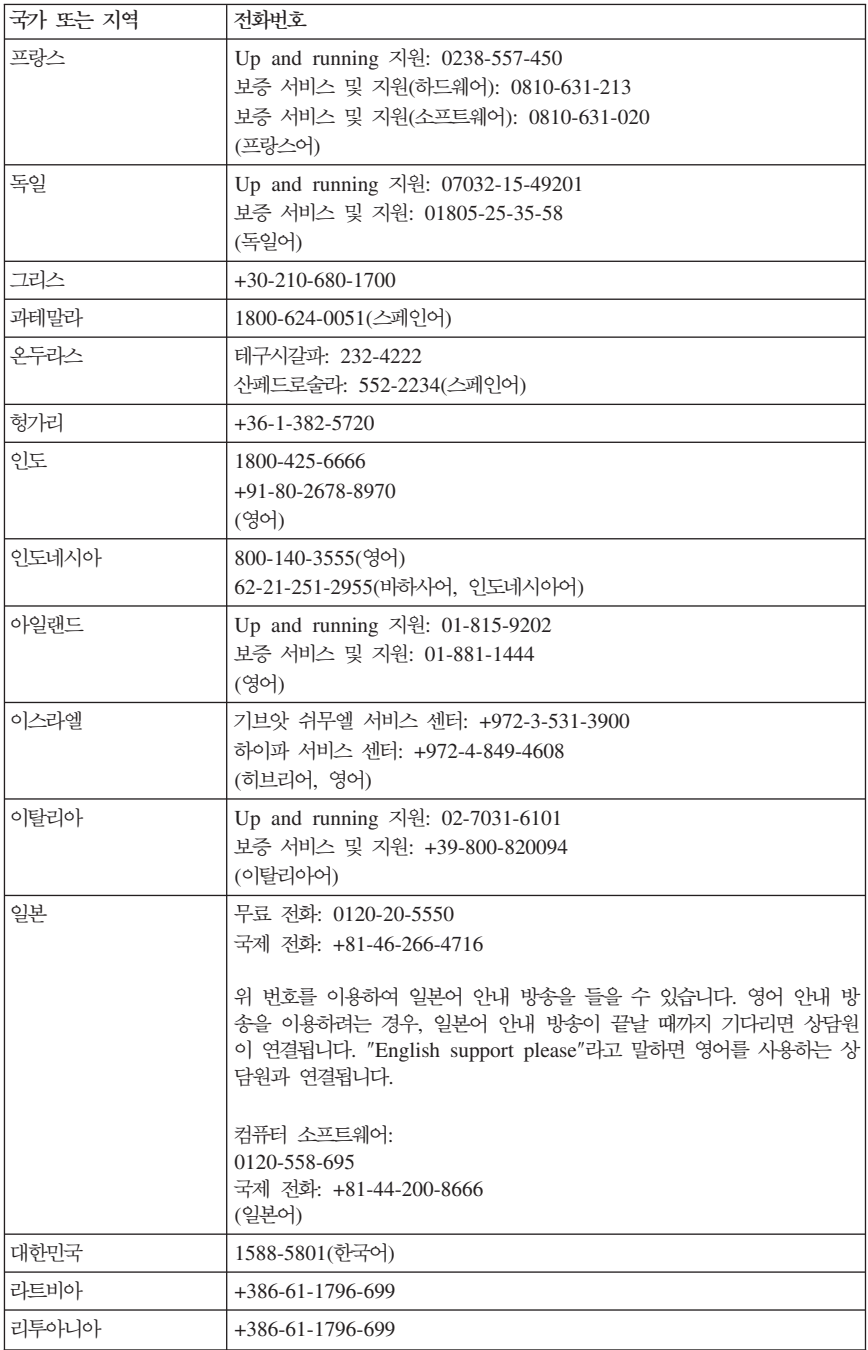

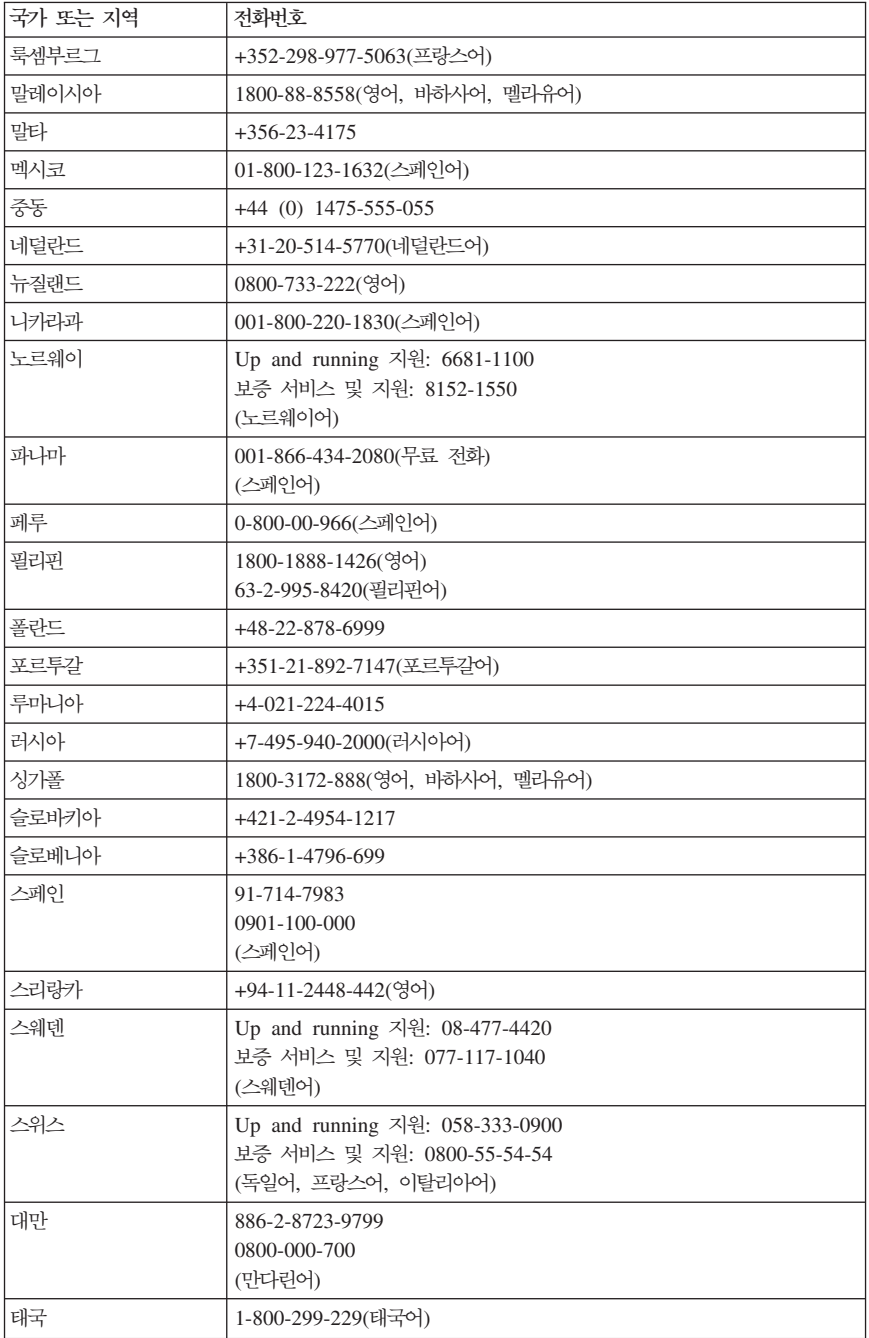

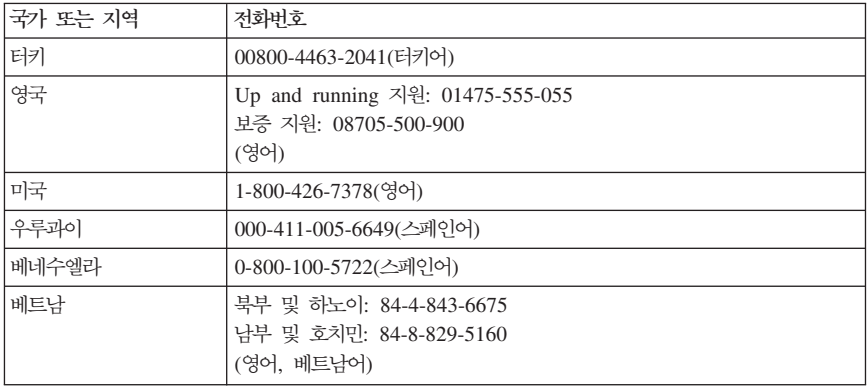

### 보증에 대한 보충 계약서(멕시코)

본 보충 계약서는 Lenovo 보증 제한 설명서의 일부이며, 멕시코 지역 내에 <mark>배포된 상업</mark>용 제품에만 적용됩니다. 계약 조항이 상충되는 경우에는 본 보충 계약의 조항이 우선합니다.

장치에 사전 로드된 모든 소프트웨어 프로그램에 대해서는 설치 결함에 대한 보증이 구매 일로부터 30일 동안 제공됩니다. Lenovo는 이러한 소프트웨어 프로그램 및/또는 제품 구입 후 설치되었거나 귀하에 의해 설치된 추가 소프트웨어 프로그램에 들어 있는 정보에 대해 어떠한 책임도 지지 않습니다.

보증사항에 대해 요금 청구가 불가능한 서비스의 요금은 서비스를 허가하기 전에 최종 시 용자에게 부과합니다.

고객 지원 센터에 문의가 필요한 경우, 001-866-434-2080에 전화로 문의하면 가까운 서비 스 센터로 안내를 받을 수 있습니다. 보증사항에는 귀하의 도시나 지역 또는 귀하의 도시 나 지역에서 70킬로미터 이내에 인증된 서비스 센터가 없을 경우를 대비하여 수리를 위해 가장 가까운 인증된 서비스 센터로 제품을 운송하는 데 드는 적절한 운송료가 포함되어 있 습니다. 제품 운송에 필요한 승인이나 운송할 주소에 관한 정보는 가까운 인증된 서비스 센 터에 전화로 문의하십시오.

인증된 서비스 센터의 목록은 다음 웹 사이트를 참고하십시오. http://www.lenovo.com/mx/es/servicios

**: SCI Systems de México, S.A. de C.V. Av. De la Solidaridad Iberoamericana No. 7020 Col. Club de Golf Atlas El Salto, Jalisco, México C.P. 45680, Tel. 01-800-3676900**

**- : Lenovo de México, Comercialización y Servicios, S. A. de C. V. Alfonso Nápoles Gándara No 3111 Parque Corporativo de Peña Blanca Delegación Álvaro Obregón México, D.F., México C.P. 01210, Tel. 01-800-00-325-00**

# **C. - (CRU)**

아래 도표에 나열된 참고 자료 중 하나에서 모델 타입별 CRU 교체에 관한 지시사항을 칮 을 수 있습니다.

주: Lenovo에서 제공하는 부품만을 사용하십시오.

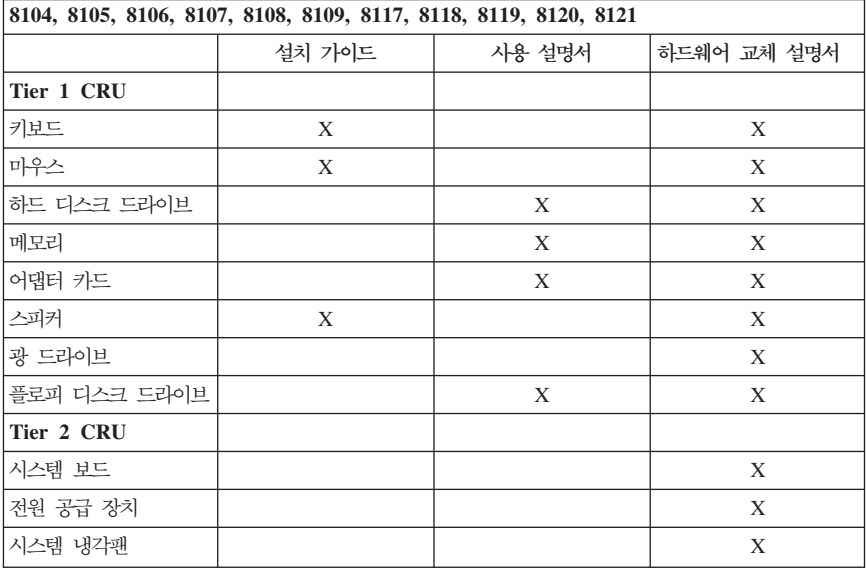

이 지시사항에 액세스할 수 없거나 CRU 교체 작업이 어려운 경우에는 다음 추가 자원 중 하나를 사용할 수 있습니다.

- 하드웨어 교체 설명서는 컴퓨터의 온라인 서적 폴더에 있습니다. 모든 프<mark>로그램 -> 온리</mark> 인 서적을 클릭하여 하드웨어 교체 설명서를 찾으십시오.
- 온라인 하드웨어 교체 설명서는 Lenovo 지원 웹 사이트 http://www.lenovo.com/think/ support에서 구할 수 있습니다. 모델 타입을 입력한 후 검색된 출판물 중에서 적합한 히 드웨어 교체 설명서를 찾을 수 있습니다.

# 부록 D. 주의사항

Lenovo는 이 자료에 기술된 제품, 서비스 또는 기능을 모든 국가에 제공하지는 않습니다. 현재 사용할 수 있는 제품 및 서비스에 대한 정보는 한국 Lenovo 담당자에게 문의하십시 오. 이 책에서 Lenovo 제품, 프로그램 또는 서비스를 언급하는 것이 해당 Lenovo 제품, 프로그램 또는 서비스만을 사용할 수 있다는 것을 의미하지는 않습니다. Lenovo의 지적 재 산권을 침해하지 않는 한, 기능상으로 동등한 제품, 프로그램 또는 서비스를 대신 사용할 수 있습니다. 그러나 기타 제품, 프로그램, 또는 서비스의 운영에 대한 평가와 검증은 사용 자의 책임입니다.

Lenovo는 이 책에서 다루고 있는 특정 내용에 대해 특허를 보유하고 있거나 현재 특허 출 원 중일 수 있습니다. 이 책을 제공한다고 해서 특허에 대한 라이센스까지 부여하는 것은 아닙니다. 라이센스에 대한 의문사항은 다음으로 문의하십시오. *135-270*

서울특별시 강남구 도곡동 467-12 *군인공제회관*빌딩 하국레노버 고객만족센터 *: 1588-5801*

Lenovo는 이 책을 타인의 권리 비침해, 상품성 및 특정 목적에의 적합성에 대한 묵시적 보 증을 포함하여(단, 이에 한하지 않음) 묵시적이든 명시적이든 어떠한 종류의 보증없이 이 책 을 『현상태대로』 제공합니다. 일부 국가에서는 특정 거래에서 명시적 또는 묵시적 보증의 면책사항을 허용하지 않으므로, 이 사항이 적용되지 않을 수도 있습니다.

본 정보에는 기술적으로 부정확한 내용이나 인쇄상의 오류가 있을 수 있습니다. 본 정보는 주기적으로 변경되며, 변경된 사항은 최신판에 통합됩니다. Lenovo는 이 책에서 설명한 제 품 및(또는) 프로그램을 사전 통지없이 언제든지 개선 및(또는) 변경할 수 있습니다.

이 책에서 언급된 제품은, 오동작 시 인명의 손실 및 부상의 위험을 가지는 체내 이식 및 기타 생명 유지 보조 장치의 용도로 제조된 것이 아닙니다. 이 책에 들어 있는 정보는 Lenovo 제품 명세나 보증에 영향을 주거나 이를 변경하지 않습니다. 이 책에 나오는 어떠 한 내용도 Lenovo 또는 제3자의 지적 재산권에 대한 명시적이거나 묵시적인 라이센스니 면책사항으로 작용하지 않습니다. 이 책에 언급된 모든 정보는 특정 환경에서 얻어진 것으 로, 하나의 예시로 제시됩니다. 다른 운영 환경에서 얻어지는 결과는 다를 수 있습니다.

Lenovo는 귀하의 권리를 침해하지 않는 범위 내에서 적절하다고 생각하는 방식으로 귀히 가 제공한 정보를 사용하거나 배포할 수 있습니다.

본 정보에서 언급되는 비Lenovo 웹 사이트는 단지 편의상 제공된 것으로, 어떤 방식으로든 이들 웹 사이트를 옹호하고자 하는 것은 아닙니다. 해당 웹 사이트의 자료는 본 Lenovo 제품 자료의 일부가 아니므로 해당 웹 사이트 사용으로 인한 위험은 사용자 본인이 감수해 야 합니다.

본 문서에 포함된 모든 성능 데이터는 제어된 환경에서 얻은 결과입니다. 그러므로 다른 동 작 환경에서 얻어지는 결과는 본 문서의 결과와 다를 수 있습니다. 일부 측정값의 경우 개 발용 시스템에서 얻어진 결과이기 때문에 일반적으로 사용되는 시스템에서 얻어지는 결과 와 다를 수 있습니다. 또한 일부 측정 결과는 외삽법을 사용하여 추정된 값이기 때문에 실 제 결과는 다를 수 있습니다. 이 문서의 사용자는 사용자 고유의 환경에 적용할 수 있는 데이터를 확인해야 합니다.

#### 텔레비전 출력에 관한 사항

다음 사항은 TV 출력 기능이 기본 장착되어 있는 모델에 적용됩니다.

본 제품은 특정 미국 특허 및 기타 지적 재산권에 의해 보호되는 저작권 보호 기술이 적용 되어 있으며, 이 기술은 Macrovision Corporation 및 그 밖의 소유권자의 소유입니다. 이 저작권 보호 기술을 사용하려면 Macrovision Corporation의 인가를 반드시 받아야 하며, Macrovision Corporation으로부터 별도의 인가 사항이 없는 한, 이 기술의 사용은 가정에 서의 시청 및 기타 한정된 곳에서의 시청만으로 국한됩니다. 이 기술에 관한 역 공학(Reverse Engineering) 및 디스어셈블리(Disassembly)는 금지되어 있습니다.

#### 상표

다음 용어는 미국 또는 기타 국가에서 사용되는 Lenovo의 상표입니다. Lenovo Rescue and Recovery **ThinkCentre** ThinkPad 다음은 미국 또는 기타 국가에서 사용되는 IBM Corporation의 상표입니다. 1-2-3 Approach Domino Freelance Graphics IBM Lotus Lotus FastSite Lotus Notes Lotus Organizer Notes Passport Advantage **SmartSuite** Word Pro

Microsoft, Windows 및 Windows 로고는 미국 또는 기타 국가에서 사용되는 Microsoft Corporation의 상표입니다.

기타 회사, 제품 및 서비스 이름은 해당 회사의 상표 또는 서비스표입니다.

# 전자파 방출 주의사항

다음 정보는 모델 타입 8104, 8105, 8106, 8107, 8108, 8109, 8117, 8118, 8119, 8120 및 8121에 해당됩니다.

### **Federal Communications Commission(FCC) Declaration of Conformity**

본 장치는 FCC 통신법 제 15조에 의거하여 테스트되었으며, 클래스 B 디지털 장치에 대 한 제한사항을 준수합니다. 이러한 제한사항은 거주 공간에서의 장치 설치 시에 유해한 긴 섭을 방지하기 위한 것입니다. 본 장치는 RF(Radio Frequency) 에너지를 생성 및 사용히 고, 방출하므로, 지시사항에 따라 설치 및 사용하지 않는 경우, 무선 통신에 유해한 간섭을 일으킬 수 있습니다. 그러나, 지시사항에 따라 장치를 설치한 경우에도 전파 간섭이 일어니 지 않는다는 보장은 없습니다. 장치의 전원을 껐다 켜보면 라디오 또는 텔레비전에 대한 유 해한 간섭이 발생하는지의 여부를 확인할 수 있습니다. 간섭이 발생하는 경우, 다음과 같<mark>은</mark> 방법으로 전자파 장애를 교정하는 것이 좋습니다.

- 수신 안테나의 방향을 바꾸거나 위치를 이동하십시오.
- 장치와 수신기 사이의 거리가 멀어지도록 하십시오.
- 해당 장치를 수신기가 연결된 콘센트가 아닌 다른 콘센트에 연결하십시오.
- 판매 대리점 또는 서비스 센터에 도움을 요청하십시오.

Lenovo에서 추천하는 케이블과 커넥터 이외의 제품을 사용하거나, 장치의 무단 변경 또는 개조로 인해 라디오 및 텔레비전의 전파 간섭이 발생한 경우, Lenovo는 이에 대한 책임을 지지 않습니다. 장치를 무단으로 변경하거나 개조하는 경우, 사용자에게 허가된 장치의 시 용권이 <mark>박탈될 수 있습니다</mark>.

본 장치는 FCC 통신법의 제 15조를 준수합니다. 장치의 작동은 다음 두 조건을 따르고 있 습니다. (1) 본 장치는 유해한 간섭을 야기하지 않으며, (2) 바람직하지 않은 작동으로 인 해 야기된 간섭을 포함하여 수신된 모든 간섭을 수용해야 합니다.

관련 책임 부서:

Lenovo (United States) Inc. One Manhattanville Road Purchase, New York 10577 : (919) 254-0532

Tested To Comply With FCC Standards FOR HOME OR OFFICE USE

### **Industry Canada Class B emission compliance statement**

클래스 B 디지털 장치는 캐나다 ICES-003을 준수합니다.

#### **European Union EMC Directive conformance statement**

본 제품은 전자기 호환성과 관련하여 해당 구성 국가의 규정과 유시한 EU Council Directive 89/336/EEC의 보호 조건을 준수합니다. Lenovo는 타사제조 옵션 카드 설치 등의 권장히 지 않는 제품의 변경으로 인한 보호 조건의 불이행에 대하여 책임을 지지 않습니다.

본 제품은 CISPR 22/European Standard EN 55022에 의거하여 테스트되었으며 클래스 B Information Technology Equipment 제한사항을 준수합니다. 클래스 B 장치에 대한 제 한사항은 허가받은 통신 장치의 전파 간섭으로부터 표준 주거 환경을 적절하게 보호하기 위 하여 규정되었습니다.

### **클래스 B** 한국어 설명

이 기기는 가정용으로 전자파 적합등록을 한 기기로서

주거지역에서는 물론 모든 지역에서 사용할 수 있습니다.

#### $VCCI$  클래스 B 일본어 설명

この装置は、情報処理装置等電波障害自主規制協議会(VCCI)の基準に - この安全は、情報技術装置です。この装置は、家庭環境で使用することを目的としていますが、この装置がラジオやテレビジョン受信機に近接して使用されると、受信障害を引き起こすことがあります。<br>としていますが、この装置がラジオやテレビジョン受信機に近接して使用される<br>と、受信障害を引き起こすことがあります。<br>取扱説明書に従って正しい取り扱いをして下さい。

20A 이하(위상당)인 제품 적합성에 관한 일본어 설명 高調波雷流規格 JIS C 61000-3-2 適合品

Lenovo 제품 대만어 서비스 정보

台灣 Lenovo 產品服務資訊如下 ÷ 荷蘭商思惟電腦產品股份有限公司台灣分公司 台北市信義區信義路五段七號十九樓之一 服務電話: 0800-000-700

### **Federal Communications Commission(FCC) and telephone company requirements**

- 1. 본 장치는 FCC 통신법의 제 68조를 준수합니다. 장치에 부착된 레이블은 장치에 대힌 FCC 등록 번호, USOC, REN(Ringer Equivalency Number) 등의 내용을 포함하고 있습니다. 필요한 경우, 전화 회사에 이러한 정보를 제공하십시오.
	- <mark>주:</mark> 장치에 내장 모뎀이 장착되어 있는 경우, 별도의 FCC 등록 레이블이 제공됩니다. 레이블은 Lenovo 모뎀을 설치하려는 컴퓨터의 외부나 외장 DAA 위에 부착할 수 있습니다. 전화 회사가 레이블 정보를 요구할 때 쉽게 찾을 수 있는 위치에 레이블 을 부착하십시오.
- 2. REN을 사용하면 사용자의 전화 회선에 연결하여 전화가 걸려올 때 응답할 수 있는 징 치의 갯수를 결정할 수 있습니다. 대부분의 지역에서 모든 장치의 REN 합계는 5를 초 과할 수 없습니다. REN을 사용하여 전화 회선에 연결할 수 있는 장치의 갯수를 확인 하려면, 거주 지역의 전화 회사에 문의하십시<mark>오</mark>.
- 3. 장치가 전화 네트워크에 장애가 되는 경우, 전화 회사는 사용자의 회선 서비스를 일시 적으로 중지할 수도 있습니다. 사용자 회선 서비스를 중단하게 되는 경우, 전화 회사는 가능한 한 사전에 이를 사용자에게 통보할 것이며, 사전 통보가 불가한 경우에는 <mark>최</mark>대 한 빨리 서비스 중지를 사용자에게 통보하게 됩니다. 이 때, 전화국은 FCC에 불만 시 항을 신고할 수 있는 사용자의 권리를 사용자에게 알려줄 것입니다.
- 4. 전화 회사는 설비 및 장비와 작업 절차를 변경할 수도 있으며, 이는 사용자가 설치<mark>힌</mark> 장치의 동작에 영향을 미칠 수 있습니다. 설비 등을 변경할 경우, 전화 회사는 서비스를 중단없이 유지하기 위한 정보를 사전에 통보할 것입니다.
- 5. 제품에 문제가 발생하면, 제조업체나 고객 지원 센터에 문의하십시오. 미국의 경우, 1-800-426-7378로 연락하십시오. 캐나다의 경우, 1-800-565-3344로 연락하십시오. 귀 하는 구매 증서를 제시해야 할 수도 <mark>있습니다</mark>. 전화 회사는 해당 장치의 문제가 해결되거나 장치에 문제가 없다는 것이 확실해질 때끼 지 네트워크에 장치를 연결하지 않도록 요청할 것입니다.
- 6. 소비지는 장치를 수리할 수 없습니다. 장치에 문제가 발생하면, 해당 서비스 센터에 문 의하거나 본 설명서의 진단 프로그램 부분을 참고하십시오.
- 7. 본 장치는 전화 회사에서 제공하는 동전(coin) 서비스에 사용되어서는 안됩니다. 장치를 회선에 연결하는 경우, 전신, 전화 회사가 제공하는 특정 장치, 시설, 서비스 등에 대<mark>한</mark> 요금을 지불해야 합니다. 서비스 이용 요금에 관해서는 해당 지역의 관련 관공서 및 법 인체가 속한 조합에 문의하십시오.
- 8. 지역 교환국에 네트워크 인터페이스(Network Interface) 서비스를 요청할 때에는, 서비 스 배열을 USOC RJ11C로 지정하십시오.

#### **Canadian Department of Communications certification label**

<mark>주의:</mark> Industry Canada 레이블은 해당 장치가 검증되었음을 증명합니다. 장치가 검증되었 다 함은, 장치를 전기 통신 네트워크에 안전하게 사용할 수 있으며, 단말기 장치에 대한 기 술적 요구 사항(Terminal Equipment Technical Requirements) 서류에 명시된 안전 요구 사항을 준수하고 있음을 의미합니다. 단, 이 레이블의 발행 기관은 장치의 동작에 대한 <mark>시</mark> 용자의 만족을 보증하지는 않습니다.

본 장치를 설치하기 전에, 사용자는 지역 통신 회사 설비에 해당 장치를 연결할 수 <mark>있는</mark>지 를 확인해야 합니다. 사용자는 장치에 사용 가능한 연결 방식을 이용하여 장치를 설치해<mark>이</mark> 합니다. 단, 특정한 경우에는 위의 조건을 준수하여 장치를 설치하는 경우에도 서비스의 성 능 저하가 일어날 수 있음을 숙지해 주십시오. 검증된 장비의 수리는 공급업체에서 지정<mark>한</mark> 전문업체에서 이루어져야 합니다. 본 장치를 사용자가 직접 수리 또는 개조한 경우 또는 징 치에 기능 장애가 발생한 경우, 전화 회사가 사용자에게 장비를 연결하지 않도록 요구할 수 있습니다.

사용자는 스스로의 안전을 위해 전원 장치와 전화선, 내부 금속 수도관 시스템 등이 서<mark>로</mark> 연결되어 올바르게 접지되어 있는지 확인하십시오. 이러한 예방 조치는 특히 외곽 지역에서 중요합니다.

경고: 사용자가 직접 연결을 시도하지 말고 해당 전기 지역 당국 또는 전기 기술자에게 연 락하십시오.

<mark>주의:</mark> 각 단말기 장치에 지정된 REN(Ringer Equivalence Number)은 전화 인터페이스 에 연결할 수 있는 단말기의 최대 숫자를 표시합니다. 인터페이스의 종단부는 모든 장치의 REN 총계가 다섯 개를 초과하지 않는다는 요구 사항에 부합하는 장치의 조합으로 구성됩 니다.

#### <u>전원 코드 관련 사</u>항

Lenovo는 사용자의 안전을 위해 접지 플러그가 있는 전원 코드를 제품과 함께 제공합니 다. 감전의 위험을 피하려면, 항상 올바르게 접지된 콘센트에 전원 코드와 플러그를 연결하 십시오.

미국과 캐나다에서 사용되는 전원 코드는 CSA(Canadian Standards Association)에 의해 안전성이 검증된 제품으로, UL(Underwriter's Laboratories)에 명시되어 있습니다.

115볼트에서 작동하도록 제조된 기기의 경우: UL에 등록되어 있으며 CSA 인증을 거친 코 드를 사용하십시오. 코드는 최소 18AWG(전선의 굵기 및 저항 규격) 전선과 3상 코드 형 식인 SVT 또는 SJT로, 길이는 최대 4.5미터 이내이여야 하며, 평행한 날을 지닌 접지 형 식의 플러그(15암페어, 125볼트)로 구성되어 있어야 합니다.

230볼트에서 작동하도록 제조된 기기의 경우(미국): UL에 등록되어 있으며 CSA 인증을 거 친 코드를 사용하십시오. 코드는 최소 18AWG(전선의 굵기 및 저항 규격) 전선과 3상 코

드 형식인 SVT 또는 SJT로, 길이는 최대 4.5미터 이내이여야 하며, 평행한 날을 지닌 접 지 형식의 플러그(15악페어, 250볼트)로 구성되어 있어야 합니다.

230볼트에서 작동하도록 제조된 기기의 경우(미국 이외의 기타 국가): 접지 플러그가 달린 전용 코드를 사용하십시오. 장치를 설치할 경우, 해당 국가에서 제시하는 인증 규격을 취득 한 저워 코드를 사용해야 합니다.

특정 국가 또는 지역용 전원 코드는 항상 해당 국가 또는 지역에서만 사용할 수 있습니다.

독일에서 작동하도록 제조된 기기의 경우: 아저 승이된 저워 코드를 사용해야 합니다. 독일 의 경우 H05VV-F, 3G, 0.75mm<sup>2</sup> 이상의 규격이어야 합니다. 그 밖의 국가에서는 실정에 맞는 적절한 유형을 사용해야 합니다.

데마크에서 작동하도록 제조된 기기의 경우: 접지 플러그가 달린 전용 코드를 사용하십시오. 장치를 설치할 경우, 해당 국가에서 제시하는 인증 규격을 취득한 전원 코드를 사용해야 합 니다.

노르웨이, 스웨덴, 핀란드에서 작동하도록 제조된 기기의 경우: 접지 플러그가 없는 전용 코 드를 사용하십시오. 장치를 설치할 경우, 해당 국가에서 제시하는 인증 규격을 취득한 저워 코드를 사용해야 합니다.

| 저워 코드 부품 번호 | 해당 지역 및 국가                                                                                                    |
|-------------|----------------------------------------------------------------------------------------------------|
| 39M5080     | 앤티카 바부다, 아루바, 바하마, 바베이도스, 벨리즈, 버뮤다, 볼리비아, 터크<br>스애케이코스 제도, 캐나다, 케이만 군도, 코스타리카, 콜롬비아, 쿠바, 도미<br>니카, 에콰도르, 엘살비도르, 괌, 과테말라, 아이티, 온두라스, 자메이카, 멕시<br>코, 미크로네시아, 네덜란드령 애틸리스 제도, 니카괴라, 파나마, 페루, 필리<br>핀. 사우디아라비아. 태국. 대만. 미국. 베네수엘라                                                                                                    |
| 39M5122     | 아프가니스탄, 알바니아, 알제리아, 안도라, 앙골라, 아르메니아, 오스트리아,<br>아제르바이잔, 벨로루시, 벨기에, 베냉, 보스니아-헤르체고비나, 불가리아, 부<br>르키나파소. 부룬디, 캄보디아, 카메룬, 카보베르데, 중앙아프리카 공화국, 차<br>드, 코모로, 콩고 민주 공화국, 콩고 공화국, 코트디브와르, 크로아티아, 체코<br>공화국, 다호메이, 지부티, 이집트, 적도 기니, 에리트레아, 에스토니아, 에티<br>오피아, 핀란드, 프랑스, 프랑스령 가이아나, 프랑스령 폴리네시아, 가봉, 그<br>루지야. 독일. 그리스. 과델루프. 기니. 기니비사우. 헝가리. 아이슬란드. 인도<br>네시아, 이란, 카자흐스탄, 키르키즈스탄, 라오스 인민 민주 공화국, 리유니온,<br>라트비아, 레비논, 리투아니아, 룩셈부르크, 마케도니아, 마다가스카르, 말리,<br>마르티니크, 모리타니, 모리셔스, 메이요트, 몰도바 공화국, 모나코, 몽골, 모<br>로코, 모잠비크, 네덜란드, 뉴칼레도니아, 니제르, 노르웨이, 폴란드, 포르투갈,<br>루마니아, 러시아 연방 르완다. 상투메 프린시페, 사우디아라비아, 세네갈, 세<br>르비아, 슬로바키아, 슬로베니아 공화국, 소말리아, 스페인, 수리남, 스웨덴, 시<br>리안 아랍 공화국, 타지키스탄, 타히티, 코고, 튀니지, 터키, 투르크메니스탄,<br>우크라이나, 볼타, 우즈베키스탄, 비누아투, 베트남, 왈리스 후투나, 유고슬라<br>비아 연방 공화국, 자이레 |
| 39M5129     | 덴마크                                                                                                    |
| 39M5157     | 리히텐슈타인, 스위스                                                                                                    |

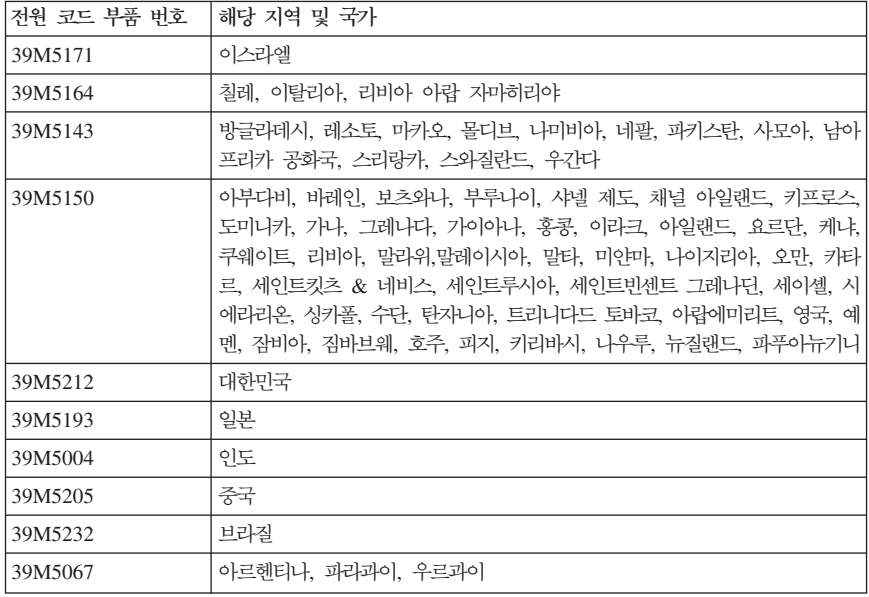

# **PVC -**

<mark>경고:</mark> 본 제품 및 본 제품과 함께 판매된 옵션에 포함된 코드를 취급하는 도중에 납에 노 출될 가능성이 있습니다. 납은 발암 및 출산 장애를 유발하는 물질로 알려져 있습니다. 코 **드를 만진 후에는 손을 씻으십시오.** 

# **WEEE(Waste Electrical and Electronic Equipment:** 자제품)에 관한 지침

Lenovo는 IT 장비의 수명이 다한 경우 소유자가 책임을 지고 재활용할 것을 권장합니다. Lenovo는 IT 제품 재활용과 관련하여 장비 소유자를 지원하기 위해 다양한 프로그램 및 서비스를 제공합니다. 제품 재활용 지원에 관한 정보는 Lenovo 인터넷 사이트 http://www.pc.ibm.com/ww/lenovo/about/environment/를 참고하십시오.

# EU(European Union) WEEE 설명서

WEEE 마크는 EU(European Union) 국가 및 노르웨이에서만 적용됩니다. 제품에 European Directive 2002/96/EC에 따라 WEEE 레이블이 표시됩니다. Directive는 EU 전역에 적용 되며 사용한 제품의 수거 및 재활용 체제를 결정합니다. 이 레이블은 다양한 제품에 적용되 며 Directive에 의해 제품을 임으로 폐기할 수 없음을 의미합니다.

WEEE Directive의 부록 IV에 따라 전기전자제품(EEE) 사용자는 수명이 다한 제품을 일 반 폐기물 형태로 처분해서는 안되며 제품 수거 규정에 따라 반환, 재활용, 복구해야 하며 제품의 유해 물질로 인해 환경 및 인체에 미치는 영향을 최소화해야 합니다. WEEE에 관

한 추가 정보는 다음 웹 사이트를 참고하십시오. http://www.lenovo.com/lenovo/environment.

# 일본 재활용 설명서

# 사용하지 않는 Lenovo 컴퓨터 또는 모니터의 수집 및 재활용

회사 직원인 사용자는 회사의 자산인 Lenovo 컴퓨터 또는 모니터를 자원 활용 촉진에 괸 한 법률에 따라 처분해야 합니다. 컴퓨터 및 모니터는 산업 폐기물로 분류되며, 지역 정부 가 인증한 산업 폐기물 처리 업체가 규정에 맞게 처리해야 합니다. 자원 활용 촉진에 관<mark>힌</mark> 법률에 따라 Lenovo Japan은 PC 수집 및 재활용 서비스를 통해 사용하지 않는 컴퓨터 및 모니터를 수집, 재사용 및 재활용하고 있습니다. 상세 정보는 다음 Lenovo 웹 사이트를 빙 문하십시오.

www.ibm.com/jp/pc/service/recycle/pcrecycle/

효과적인 자원 활용 진흥법에 따라 2003년 10월 1일부터 제조업체가 가정용 컴퓨터 및 모 나터를 수집 및 재활용하고 있습니다. 이 서비스는 2003년 10월 1일 이후 판매된 가정용 컴퓨터에 대해 무료로 제공되고 있습니다. 상세 정보는 Lenovo 웹 사이트 www.ibm.com/jp/pc/service/recycle/personal/를 방문하십시오.

### Lenovo 컴퓨터 부품 처리

일본에서 판매된 일부 Lenovo 컴퓨터 제품에는 중금속 또는 기타 환경에 영향을 미치는 물 질이 포함되어 있을 수 있습니다. 사용하지 않는 부품(예: 인쇄 회로 기판 또는 드라이브) 을 올바르게 처리하려면, 앞에서 설명한 사용하지 않는 컴퓨터 또는 모니터 수집 및 재활용 방법을 따르십시오.

# Lenovo 컴퓨터의 사용하지 않는 리튬 배터리 처리

Lenovo 컴퓨터의 시스템 보드에는 컴퓨터가 주 전원에서 단절되어 전원이 꺼진 동안 컴퓨 터 시계에 전원을 공급하기 위해 단추 모양의 리튬 배터리가 설치되어 있습니다. 이 배터리 를 새 것으로 바꾸려면 구매처에 문의하거나 Lenovo가 제공하는 복구 서비스를 요청하십 시오. 사용자가 스스로 배터리를 교환하여 사용하지 않는 리튬 배터리를 처리하려면, 배터 리를 비닐 테이프로 감싸 절연시킨 후 구매처에 문의하여 지시를 따르십시오. 가정용 Lenovo 컴퓨터의 리튬 배터리를 처리하려면 지역의 법령 및 규정을 준수해야 합니다.

# 고객 카드 및 제품 보증서

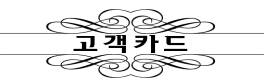

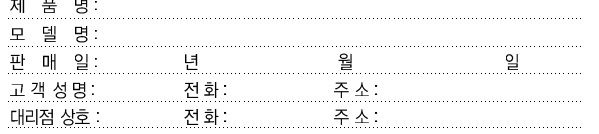

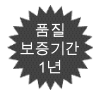

1. 제품 판매시에 기재사항을 반드시 고객에게 전달하여 주십시오.<br>2. 고객카드는 대리점에서 고객 관리용으로 활용해 주십시오.

#### $\bullet$  특기사항

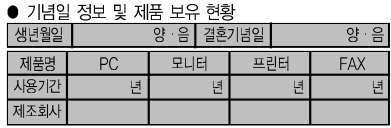

※상기 내용은 보다 나은 고객 서비스를 위해 활용됩니다.

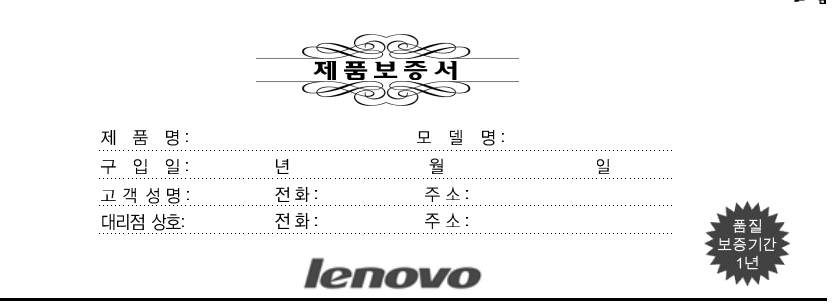

수리를 의뢰할 때는 구입 일자가 기재된 본 보증서를 제시해야 충분한 서비스를 받으실 수 있으므로 잘 보관하시기 바랍니다.

- 1. 본 제품에 대한 품질 보증은 보증서에 기재된 내용으로 보증 혜택을 받습니다.
- 2. 무상 보증 기간은 구입일로부터 산정되므로 구입 일자를 기재 받으시기 바랍니다. (구입 일자 확인이 안될 경우 제조년월일로부터 3개월이 경과한 날로부터 품질 보 증 기간을 가산합니다.)
- 3. 가정용 제품을 영업 용도(영업 활동, 비정상적인 사용 환경 등)로 사용하거나. 산 업용 제품인 경우에는 무상 보증 기간을 6개월로 적용합니다(핵심부품 포함).
- 4. 수리, 교환, 환급에 대해서는 사용 설명서의 소비자 보호법에 따른 소비자 피해 보 상 규정에 따릅니다.
- 5. 이 보증서는 재발행되지 않습니다.
- 6. 별도 계약에 의한 공급(조달, HOST, 단말 용품 등)일 경우에는 주계약에 따라 보 증 내용을 적용합니다.
- 7. 주요 부품 보유 기간 PC, 모니터 등은 4년

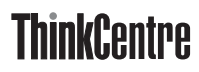

부품 번호: 30R4657

(1P) P/N: 30R4657

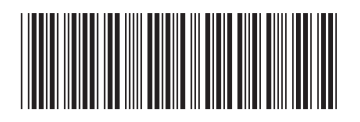